# Altivar 31

Guía de programación

Variadores de velocidad para motores asíncronos

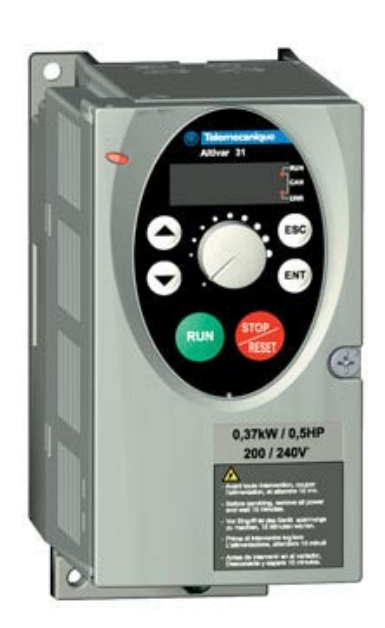

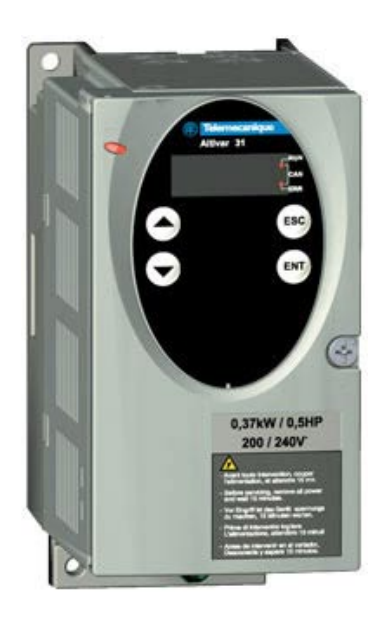

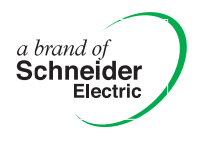

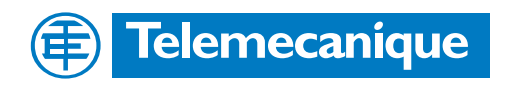

## Contenido

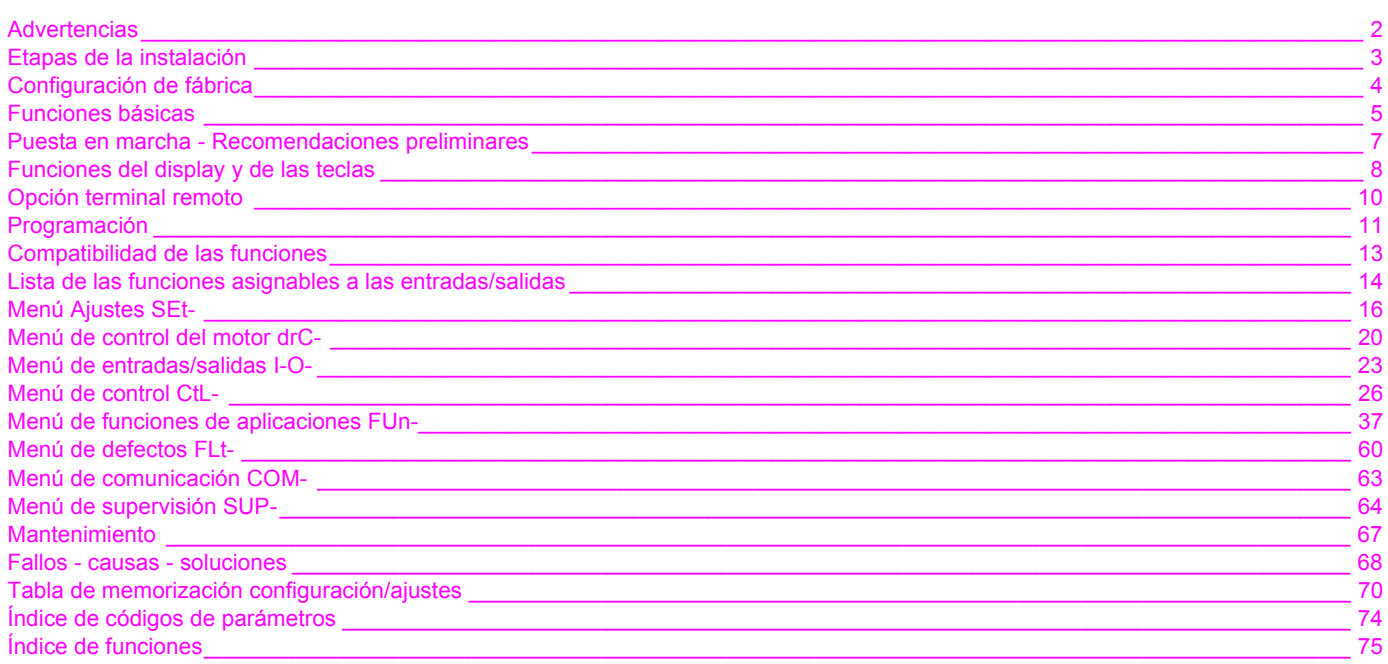

NOTA: consulte también la guía de instalación.

**Cuando el variador está conectado, los elementos de potencia y un determinado número de componentes de control internos se conectan a la red de alimentación. Es extremadamente peligroso tocarlos.** *La tapa del variador debe permanecer cerrada.*

**De forma general, cualquier intervención, tanto en la parte eléctrica como en la mecánica de la instalación o** *de la máquina, debe ir precedida de la interrupción de la alimentación del variador.*

**Una vez desconectado el ALTIVAR de la red y apagado el display,** *espere 10 minutos antes de manipular el aparato***. Este período de tiempo corresponde al tiempo de descarga de los condensadores.**

**En explotación el motor se puede detener, al suprimir las órdenes de marcha o de la consigna de velocidad, téngase en cuenta que el variador permanece en tensión. Si la seguridad del personal exige la prohibición de cualquier arranque intempestivo, este bloqueo electrónico se hace insuficiente:** *Prevea una interrupción del circuito de potencia***.**

**El variador incluye dispositivos de seguridad que pueden, en caso de que se produzcan fallos, controlar la parada del variador y la parada del motor. Sin embargo este motor puede sufrir una parada también debido a un bloqueo mecánico, variaciones de tensión o interrupciones en la alimentación.** 

**Téngase en cuenta que la desaparición de las causas de las paradas puede provocar un rearranque que suponga un riesgo para determinadas máquinas o instalaciones, especialmente para las que deben ser conformes a las normas relativas a la seguridad.**

*Es importante, por tanto, para estos casos, que el usuario se proteja contra dichas posibilidades de rearranque con la ayuda de un detector de baja velocidad que provoque, en caso de parada no programada del motor, la interrupción de la alimentación del variador.*

**La instalación y la puesta en marcha de este variador deben efectuarse según las normas internacionales IEC y las normas nacionales locales. Su cumplimiento es responsabilidad del integrador, que si se encuentra en la comunidad europea, debe respetar, entre otras normas, la directiva CEM.**

**El respeto de estas normas fundamentales de la directiva CEM viene condicionado especialmente por la aplicación de las prescripciones que contiene el presente documento.**

**El Altivar 31 debe considerarse como un componente, no se trata de una máquina ni de un aparato preparado para el uso según las directivas europeas (directiva sobre máquinas y directiva sobre compatibilidad electromagnética). Garantizar la conformidad de la máquina con dichas directivas es responsabilidad del cliente final.**

**El variador no debe utilizarse como componente de seguridad para las máquinas que presenten un riesgo para el material o para las personas (aparatos de elevación, por ejemplo). En tales casos, la supervisión de la sobrevelocidad o de la pérdida de control de la trayectoria debe estar asegurada por componentes diferentes e independientes del variador.**

**Los productos y materiales que se presentan en este documento son susceptibles de sufrir cambios o modificaciones tanto en el aspecto técnico como en el de utilización. La descripción de los mismos no puede, bajo ningún concepto, revestir un carácter contractual.**

### **1 - Recepción del variador**

- Asegúrese de que la referencia del variador que aparece inscrita en la etiqueta pertenece a la factura de entrega correspondiente a la orden de pedido.
- Abra el embalaje y compruebe que el Altivar 31 no ha sufrido daños durante el transporte.

#### **2 - Compruebe que la tensión de red es compatible con el rango de alimentación del variador**

(consulte la guía de instalación de ATV 31)

- Existe el riesgo de destrucción del variador si no se respeta la tensión de la red

#### **3 - Fije el variador**

#### **4 - Conecte al variador:**

- La red de alimentación, asegurándose de que:
- **Se encuentra en el rango de tensión del variador**
- **Está sin tensión**
- El motor, asegurándose de que la conexión del motor corresponde a la tensión de la red
- El mando, a través de las entradas lógicas
- La consigna de velocidad, a través de las entradas lógicas o analógicas

#### **5 - Ponga en tensión el variador sin dar la orden de marcha**

#### **6 - Configure:**

La frecuencia nominal (bFr) del motor en caso de que no sea de 50 Hz.

#### **7 - Configure en el menú drC-:**

Los parámetros del motor, si la configuración de fábrica del variador no es adecuada.

#### **8 - Configure en los menús I-O-, CtL- y FUn-:**

Las funciones de aplicaciones, únicamente si la configuración de fábrica del variador no es adecuada, por ejemplo, el modo de control: 3 hilos o 2 hilos por transición, 2 hilos por nivel, 2 hilos por nivel con prioridad de giro adelante, o bien control local para ATV31oooA.

**Es necesario comprobar que las funciones programadas sean compatibles con el esquema de cableado utilizado.**

#### **9 - Ajuste en el menú SEt-:**

- Los parámetros ACC (Aceleración) y dEC (Deceleración)
- Los parámetros LSP (Mínima velocidad cuando la consigna es nula) y HSP (Máxima velocidad cuando la consigna es máxima)
- El parámetro ItH (Protección térmica del motor)

#### **10 - Arranque**

#### **Consejos prácticos**

- Puede prepararse la programación del variador completando las tablas de memorización de la configuración y los ajustes (véase la página 70), sobre todo en el supuesto de que la configuración de fábrica tenga que ser modificada.
- **El retorno a los ajustes de fábrica** siempre puede efectuarse con el parámetro FCS de los menús drC-, I-O-, CtL- y FUn- (ponga InI para activar la función; consulte la página 22
- El autoajuste, que se efectúa con el menú drC-, permite obtener rendimientos óptimos en precisión y en tiempo de respuesta.
- El autoajuste efectúa una medición de la resistencia estatórica del motor para optimizar los algoritmos de control.

## **Preajustes**

- El Altivar 31 se entrega preajustado de fábrica para las condiciones de uso más habituales:
- Visualización: variador listo (rdY) con el motor parado y frecuencia del motor en marcha.
- Frecuencia **del motor** (bFr): 50 Hz.
- Aplicación de par constante, control vectorial de flujo sin captador (UFt = n).
- Modo de paro normal en rampa de deceleración (Stt = rMP).
- Modo de paro por defecto: rueda libre.
- Rampas lineales (ACC, dEC): 3 segundos.
- Mínima velocidad (LSP): 0 Hz.
- Máxima velocidad (HSP): 50 Hz.
- Corriente térmica del motor (ItH) = corriente nominal del motor (valor según el calibre del variador).
- Corriente de frenado por inyección en la parada (SdC) = 0,7 x corriente nominal del variador, durante 0,5 segundos.
- Adaptación automática de la rampa de deceleración cuando hay sobretensión en el frenado.
- Sin rearranque automático después de un fallo.
- Frecuencia de corte 4 kHz.
- Entradas lógicas:
	- LI1, LI2 (2 sentidos de marcha): control 2 hilos por transición, LI1 = marcha adelante, LI2 = marcha atrás, inactivas en los ATV 31**eccecc**A (no asignadas).
	- LI3, LI4: 4 velocidades preseleccionadas (velocidad 1 = consigna de velocidad o LSP, velocidad 2 = 10 Hz, velocidad 3 = 15 Hz, velocidad  $4 = 20$  Hz).
	- LI5 LI6: inactivas (no asignadas).
- Entradas analógicas: AI1: consigna de velocidad 0-10 V, inactiva en los ATV 31esesesA (no asignada).
- AI2: entrada sumatoria de velocidad 0±10 V.
- AI3: 4-20 mA inactiva (no asignada).
- Relé R1: el contacto se abre en caso de fallo (o si el variador está sin tensión).
- Relé R2: inactivo (no asignado).
- Salida analógica AOC: 0-20 mA, inactiva (no asignada).

#### Gama ATV 31**eeeeeeA**

Los ATV 31•••••• A con ajustes de fábrica se suministran con el control local activado: los botones RUN y STOP y el potenciómetro del variador están activos. Las entradas lógicas LI1 y LI2, así como la entrada analógica AI1, están inactivas (no asignadas).

En caso de que los valores mencionados sean compatibles con la aplicación, puede utilizarse el variador sin modificar los ajustes.

### **Protección térmica del variador**

#### **Funciones:**

Protección térmica mediante sonda PTC fijada al radiador o integrada en el módulo de potencia.

Protección indirecta del variador contra las sobrecargas mediante disparo por sobreintensidad. Puntos típicos de disparo:

- corriente motor = 185% de la corriente nominal del variador: 2 segundos
- corriente motor = 150% de la corriente nominal del variador: 60 segundos

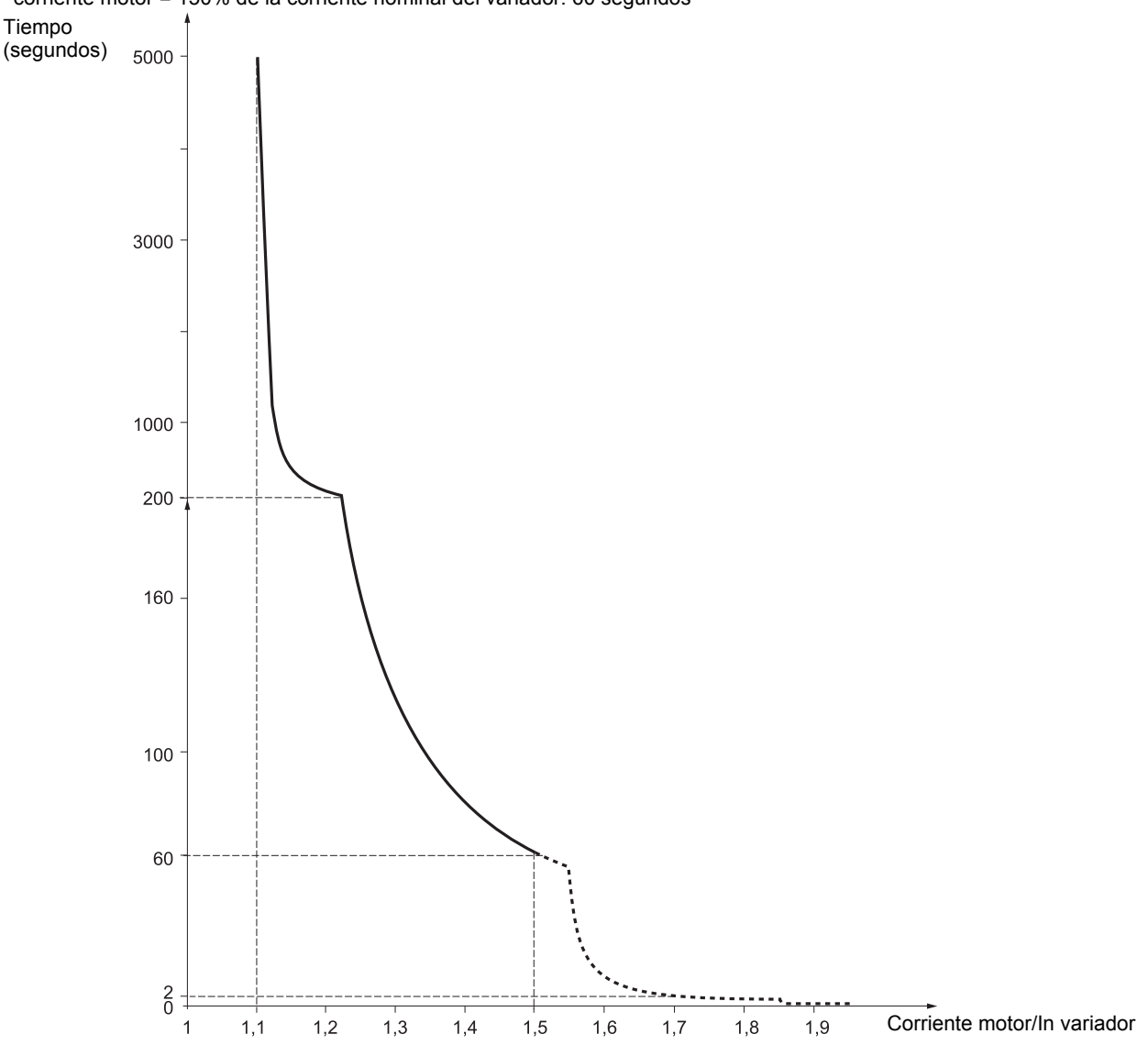

### **Ventilación de los variadores**

El ventilador queda alimentado al poner en tensión el variador, y al cabo de 10 segundos se para si no se da ninguna orden de marcha. El ventilador recibe alimentación automáticamente al desbloquearse el variador (sentido de marcha + referencia). Permanece sin tensión unos segundos tras el bloqueo del variador (velocidad del motor < 0,2 Hz y frenado por inyección terminado).

## **Protección térmica del motor**

### **Función:**

Protección térmica mediante el cálculo de l<sup>2</sup>t. La protección se implementa en los motores autoventilados

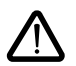

**Atención:** la memoria del estado térmico del motor vuelve a cero cuando se desconecta el variador.

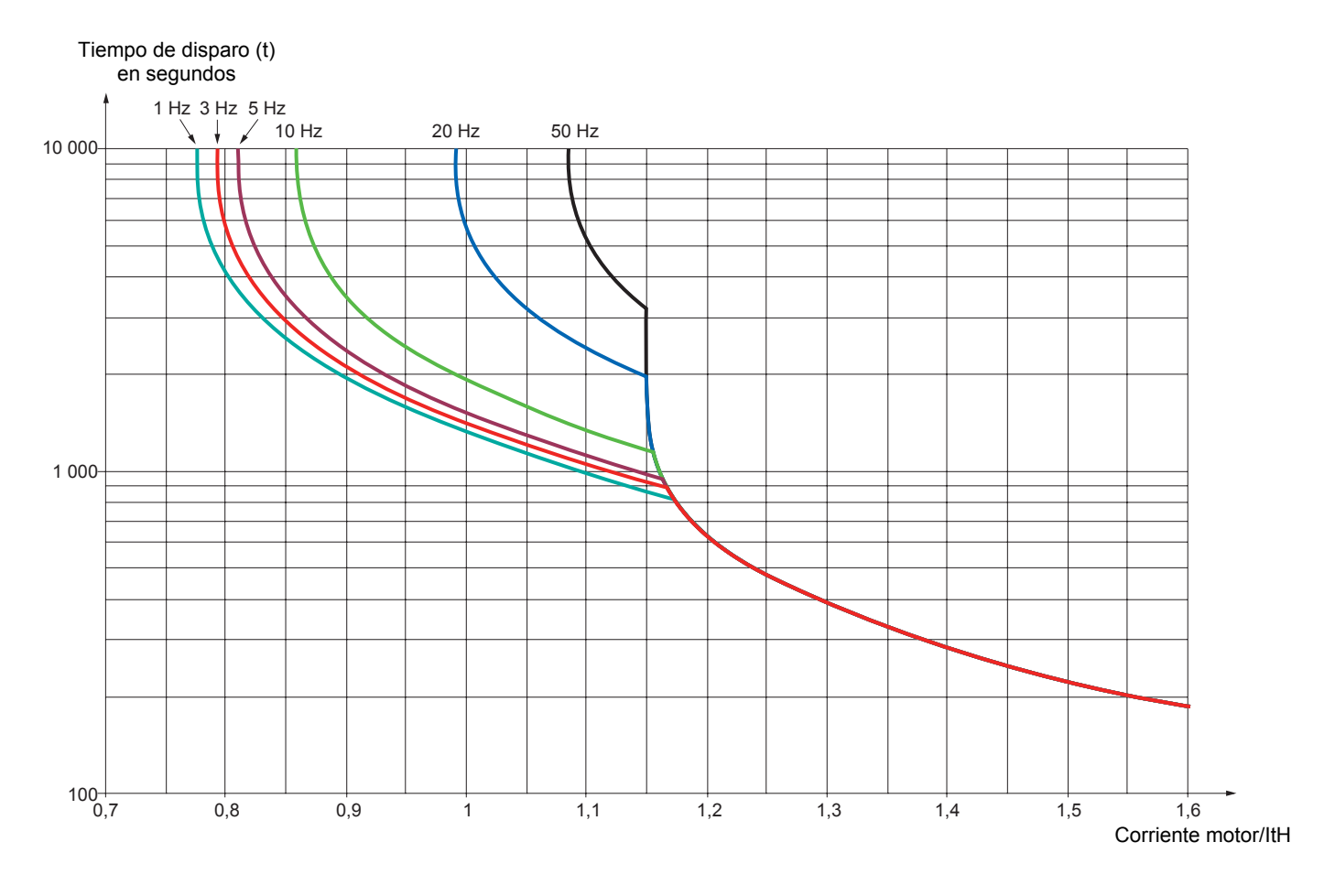

### **Antes de poner el variador en tensión y configurarlo**

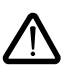

**- Verifique que la tensión de la red es compatible con el rango de tensión de alimentación del variador (consulte las páginas 3 y 4 de la guía de instalación de ATV 31). Existe el riesgo de destrucción si no se respeta la tensión de la red. - Deje las entradas lógicas sin tensión (estado 0) para evitar que el variador arranque inesperadamente. Por defecto, al salir de los menús de configuración, toda entrada asignada a una orden de marcha provocaría el arranque inmediato del motor.** 

### **Para el control de potencia por contactor de línea**

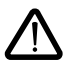

**- Evite maniobrar con frecuencia el contactor (desgaste prematuro de los condensadores de filtrado). Utilice las entradas LI1 a LI6 para controlar el variador.**

**- En caso de ciclos < 60 s, estas normas son obligatorias, ya que existe el riesgo de destrucción de la resistencia de carga.**

### **Ajuste de usuario y ampliación de las funciones**

En caso necesario, el visualizador y los botones permiten modificar los ajustes y ampliar las funciones que se detallan en las páginas siguientes. El **retorno a los ajustes de fábrica** puede efectuarse con facilidad con el parámetro FCS de los menús drC-, I-O-, CtL- y FUn- (ponga InI para activar la función; consulte la página 22, 25, 36 o 59).

- Hay tres tipos de parámetros:
- Visualización: valores que muestra el variador,
- Ajustes: modificables tanto en funcionamiento como cuando está parado,

- Configuración: modificables únicamente cuando está parado y no está frenando. Pueden visualizarse en funcionamiento.

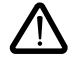

**- Asegúrese de que los cambios de ajustes durante el funcionamiento no comportan riesgo. Es preferible efectuarlos en parado.**

## **Arranque**

**Importante:** (con el ajuste de fábrica) Cuando se produce una puesta en tensión o una reinicialización de fallo bien manual, o bien tras una orden de parada, sólo arrancará el motor una vez que se han reiniciado las órdenes "adelante", "atrás" y "parada por inyección de corriente continua". Por defecto, el display muestra el mensaje "nSt", pero el variador no arranca. Si la función de rearranque automático está configurada (parámetro Atr del menú FLt; consulte la página 60), dichas órdenes se implementan sin necesidad de una puesta a cero previa.

### **Prueba en motor de baja potencia o sin motor**

- Con el ajuste de fábrica, la detección de corte de fase del motor (OPL = YES) está activada. Para comprobar el variador en un entorno de prueba o de mantenimiento, y sin tener que recurrir a un motor equivalente al calibre del variador (en particular para los variadores de grandes potencias), desactive el corte de fase del motor (OPL = no).
- Configure la ley tensión/frecuencia: UFt = L (menú drC-, página  $21$ ).

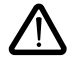

• La protección térmica del motor no está asegurada por el variador si la corriente del motor es inferior a 0,2 veces la corriente nominal del variador.

### **Utilización de motores en paralelo**

• Configure la ley tensión/frecuencia: UFt = L (menú drC-, página  $21$ ).

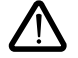

• La protección térmica de los motores ya no está asegurada por el variador. Utilice un dispositivo de protección térmica diferente en cada motor.

## **Funciones del display y de las teclas**

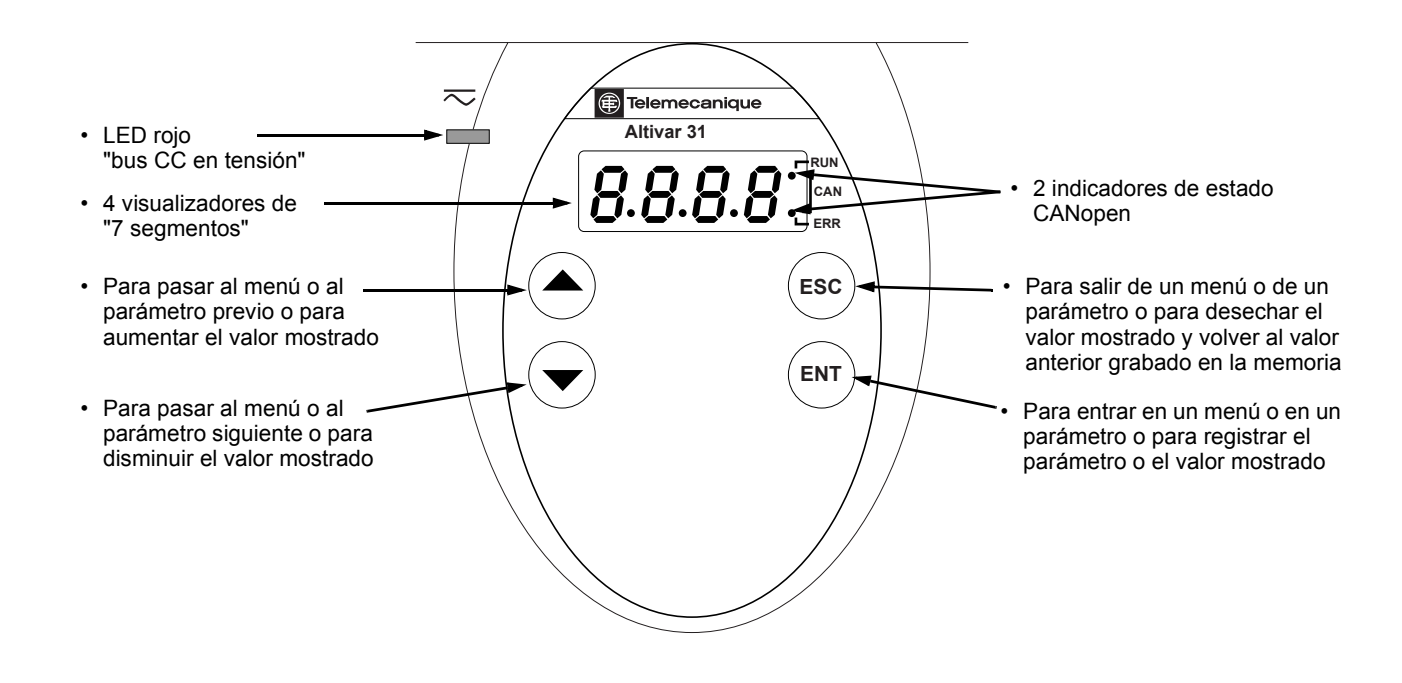

• Al pulsar el botón ( $\widehat{\blacktriangle}$ ) o  $(\widehat{\blacktriangledown})$  no se graba en memoria el valor elegido.

• Si se pulsa de forma continua (>2 s)  $(\blacktriangle)$  o  $(\blacktriangledown)$ , se obtiene un desplazamiento rápido.

#### **Grabación en memoria y registro de los valores mostrados: ENT**

Al grabar un valor en la memoria, el display parpadea.

#### **Visualización normal si no hay fallos y no es la primera puesta en tensión:**

- 43.0: Visualización del parámetro seleccionado en el menú SUP- (por defecto: frecuencia motor). En caso de limitación de la corriente, el parámetro visualizado parpadea.
- init: Secuencia de inicialización.
- rdY: Variador listo.
- dcb: Frenado por inyección de corriente continua en curso.
- nSt: Parada en rueda libre.
- FSt: Parada rápida.
- tUn: Autoajuste en curso.

**En caso de fallo, el código de fallo aparece parpadeando.**

## **ATV31**pppppp**A:**

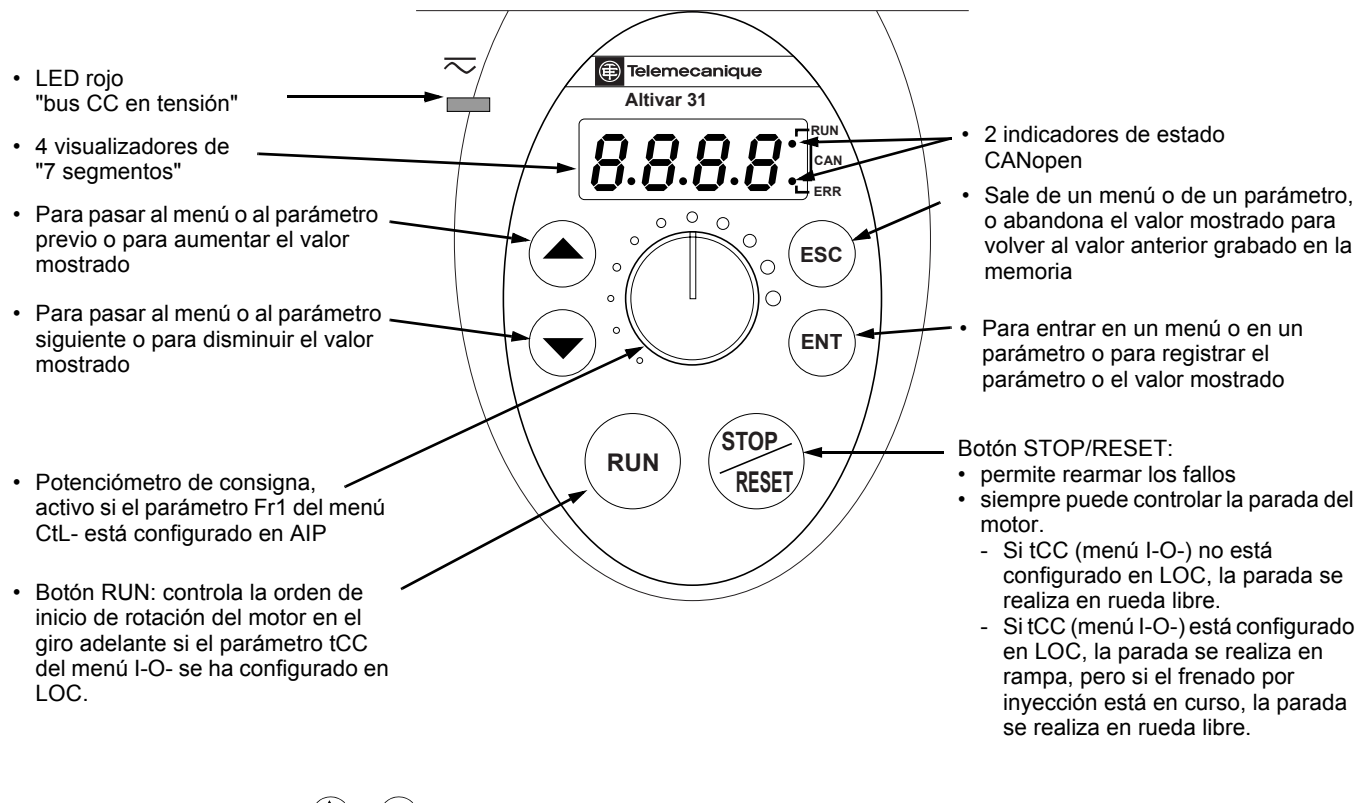

 $\bullet$  Al pulsar el botón  $(\blacktriangle)$  o  $(\blacktriangledown)$  no se graba en memoria el valor elegido.

• Si se pulsa de forma continua (>2 s) ( $\blacktriangle$ ) o  $(\blacktriangledown)$ , se obtiene un desplazamiento rápido.

#### **Grabación en memoria y registro de los valores mostrados: ENT**

Al grabar un valor en la memoria, el display parpadea.

#### **Visualización normal si no hay fallos y no es la primera puesta en tensión:**

- 43.0: Visualización del parámetro seleccionado en el menú SUP- (por defecto: frecuencia de salida aplicada al motor).
- En caso de limitación de la corriente, el parámetro visualizado parpadea.
- init: Secuencia de inicialización.
- rdY: Variador listo.
- dcb: Frenado por inyección de corriente continua en curso.
- nSt: Parada en rueda libre.
- FSt: Parada rápida.
- tUn: Autoajuste en curso.

#### **En caso de fallo, el código de fallo aparece parpadeando.**

## **Opción terminal remoto**

Este terminal es un control local que puede instalarse sobre la puerta del cofre o del armario. Va provisto de un cable con tomas que se conecta al enlace serie del variador (véase la ficha entregada con el terminal). Tiene el mismo visualizador y los mismos botones de programación que el Altivar 31, pero incluye además un conmutador de bloqueo de acceso a los menús y tres botones para controlar el variador:

- FWD/REV: inversión del sentido de rotación
- RUN: orden de marcha del motor
- STOP/RESET: orden de parada del motor o rearme de fallos
- La primera vez que se pulsa el botón se produce la parada del motor y, si el frenado por inyección de

corriente continua en la parada está configurado, al pulsar el botón una segunda vez se detiene el frenado.

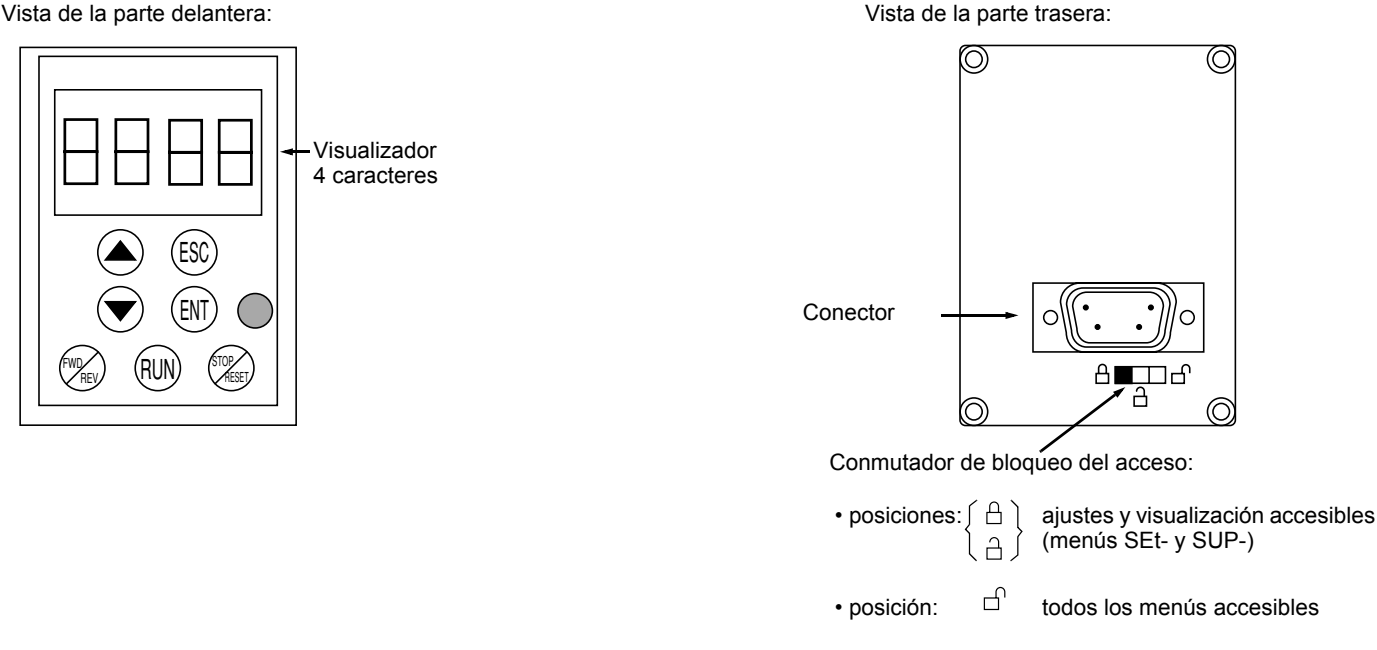

**Atención:** la protección mediante código confidencial de cliente tiene prioridad sobre el conmutador.

- El conmutador de bloqueo de acceso al terminal remoto bloquea también el acceso mediante las teclas del variador.
- Cuando se desconecta el terminal remoto, el bloqueo eventual permanece activo para las teclas del variador.
- Para que el terminal remoto se active, el parámetro tbr del menú COM- debe tener el ajuste de fábrica: 19.2 (consulte la página 73).

### **Grabación y carga de configuraciones**

El terminal remoto permite almacenar hasta 4 configuraciones completas de variadores ATV31, ofreciendo así la posibilidad de grabar, transportar y transferir esas configuraciones de un variador a otros del mismo calibre. Asimismo, permite conservar 4 configuraciones distintas para un mismo aparato. Consulte los parámetros SCS y FCS de los menús drC-, I-O-, CtL- y FUn-.

### **Acceso a los menús**

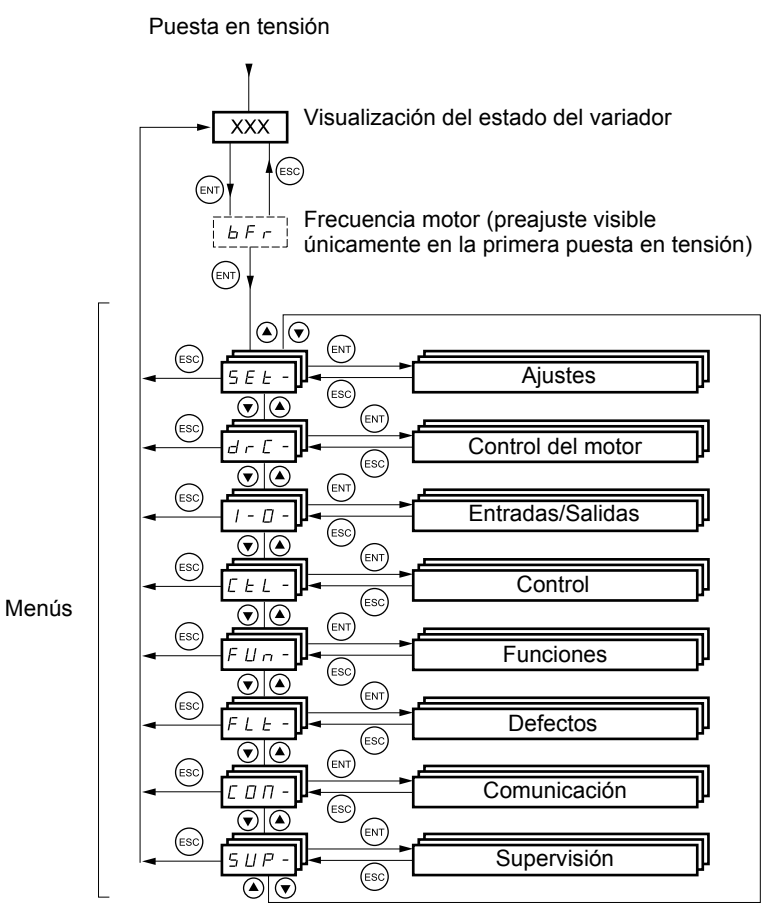

Para un uso más cómodo, hay ciertos parámetros que son accesibles desde varios menús:

- los ajustes,
- el retorno al ajuste de fábrica.
- la recuperación y la grabación de la configuración.

**Los códigos de los menús y submenús se diferencian de los códigos de los parámetros por un guión a la derecha.** Ejemplos: menú FUn-, parámetro ACC.

## **Acceso a los parámetros de los menús**

**Grabación en memoria y registro de los valores mostrados:**  ENT

Al grabar un valor en la memoria, el display parpadea. Ejemplo:

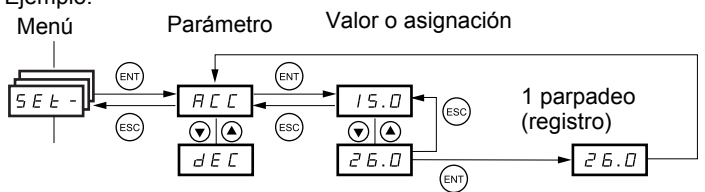

(Parámetro siguiente)

Todos los menús son desplegables, es decir, que después del último parámetro, si continuamos pulsando  $\blacktriangledown$ , accederemos al primer parámetro, y viceversa, del primero al último si pulsamos  $\blacktriangle$ .

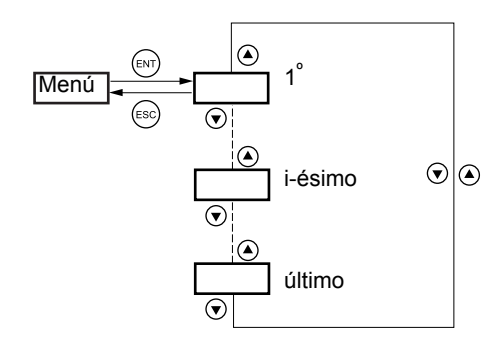

Si salimos de un menú después de haber modificado cualquiera de los parámetros (i-ésimo), y luego volvemos a ese menú sin haber entrado en otro menú mientras tanto, accederemos directamente a este i-ésimo parámetro, tal como se muestra en la siguiente figura. Si mientras tanto entramos en otro menú, o después de una desconexión seguida de una puesta en tensión, accederemos siempre al primer parámetro del menú, tal como se indica más arriba.

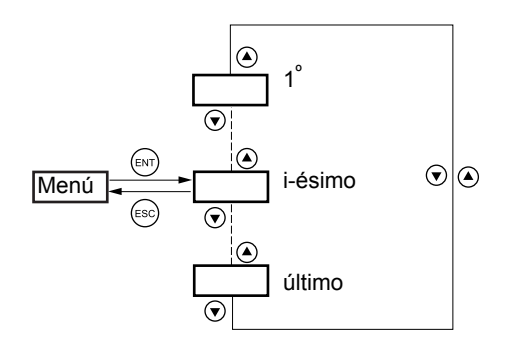

## **Configuración del parámetro bFr**

٦

Este parámetro sólo puede modificarse en parado, sin orden de marcha.

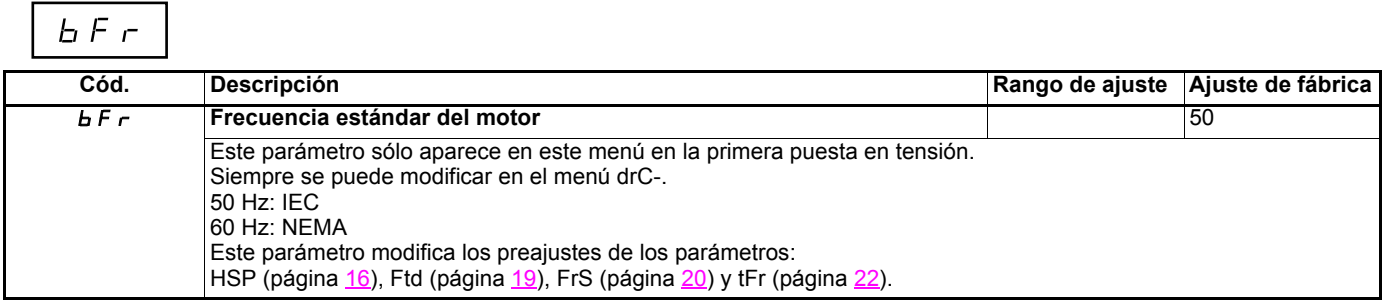

### **Funciones incompatibles**

No será posible acceder a las funciones siguientes, o las mismas estarán desactivadas en los casos que se describen a continuación:

#### **Rearranque automático**

Sólo es posible para el tipo de control 2 hilos por nivel (tCC = 2C y tCt = LEL o PFO).

#### **Recuperación al vuelo**

Sólo es posible para el tipo de control 2 hilos por nivel (tCC = 2C y tCt = LEL o PFO). Esta función está bloqueada si la inyección automática en la parada está configurada en continuo (AdC = Ct).

#### **Giro atrás**

Únicamente en ATV31pppA, esta función está bloqueada si el control local está activo (tCC = LOC).

### **Tabla de compatibilidad de las funciones**

La elección de las funciones de aplicación puede verse limitada por el número de entradas/salidas y por la incompatibilidad de determinadas funciones entre sí. Las funciones que no aparecen en la tabla no sufren ninguna incompatibilidad. **Cuando haya incompatibilidad entre funciones, la primera que se haya configurado impide la configuración de las demás.**

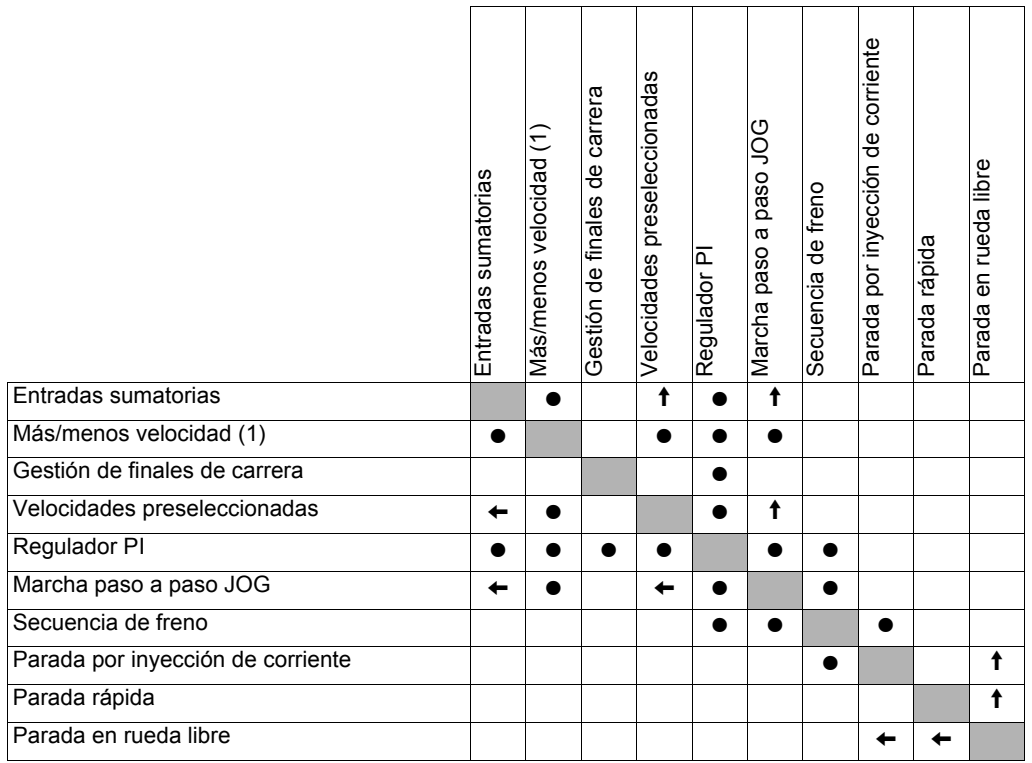

(1) Salvo uso particular con canal de consigna Fr2 (véanse los sinópticos 28 y 30)

 $\bullet$  Funciones incompatibles  $\Box$  Funciones compatibles  $\Box$  Sin objeto

Funciones prioritarias (funciones que no pueden estar activadas a la vez):

 $\leftarrow$   $\leftarrow$   $\leftarrow$  La función señalada por la flecha tiene prioridad sobre la otra.

Las funciones de parada tienen prioridad sobre las órdenes de marcha. Las consignas de velocidad por orden lógica son prioritarias sobre las consignas analógicas.

## **Funciones de aplicación de las entradas lógicas y analógicas**

Cada una de las funciones descritas en las páginas siguientes se puede asignar a una de las entradas. Una misma entrada puede activar varias funciones al mismo tiempo (giro atrás y 2<sup>a</sup> rampa, por ejemplo); por lo tanto, es preciso **asegurarse de que estas funciones sean compatibles**.

El menú de supervisión SUP- (parámetros LIA y AIA, página 66) permite visualizar las funciones asignadas a cada entrada con el fin de verificar su compatibilidad.

# **Lista de las funciones asignables a las entradas/salidas**

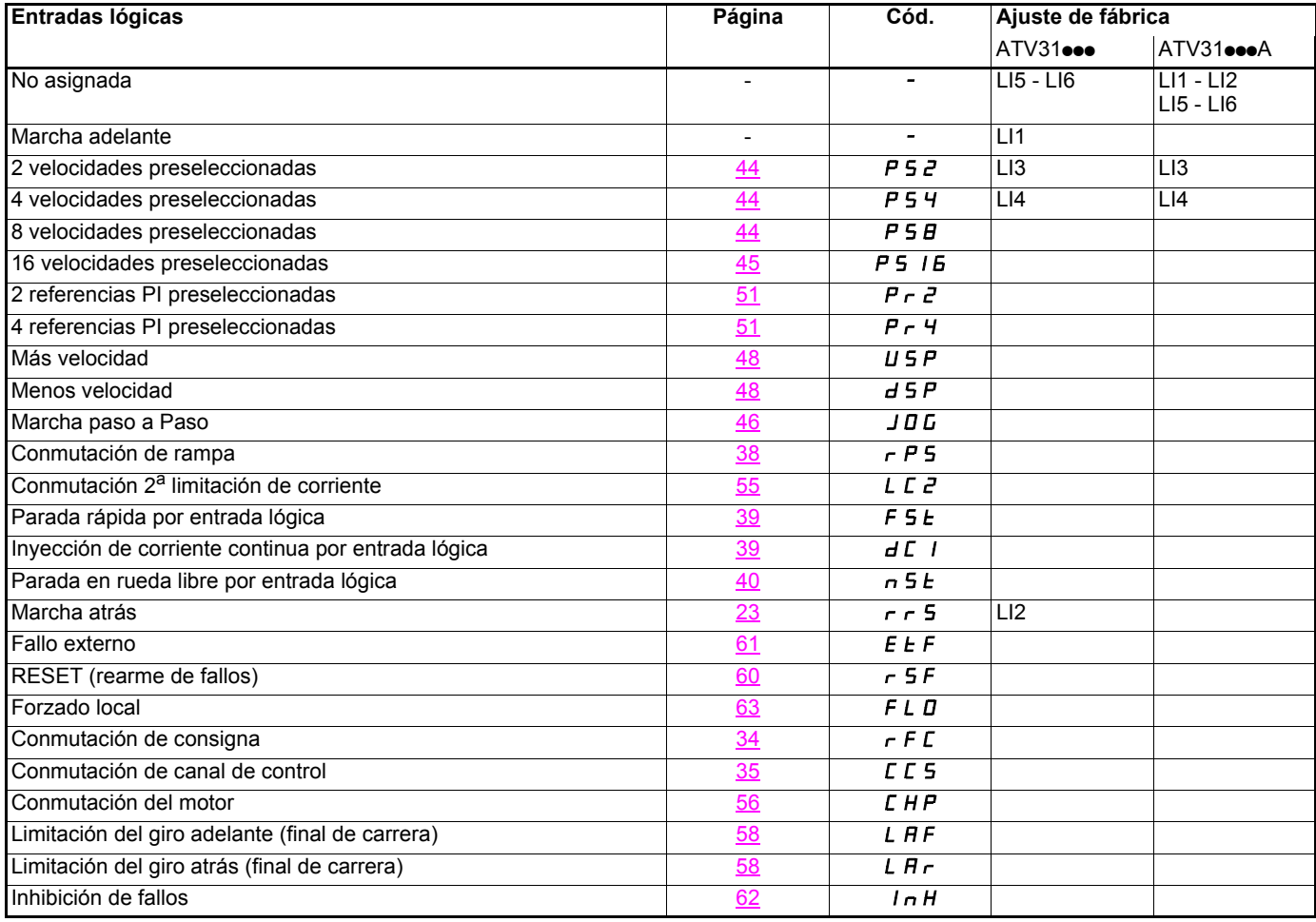

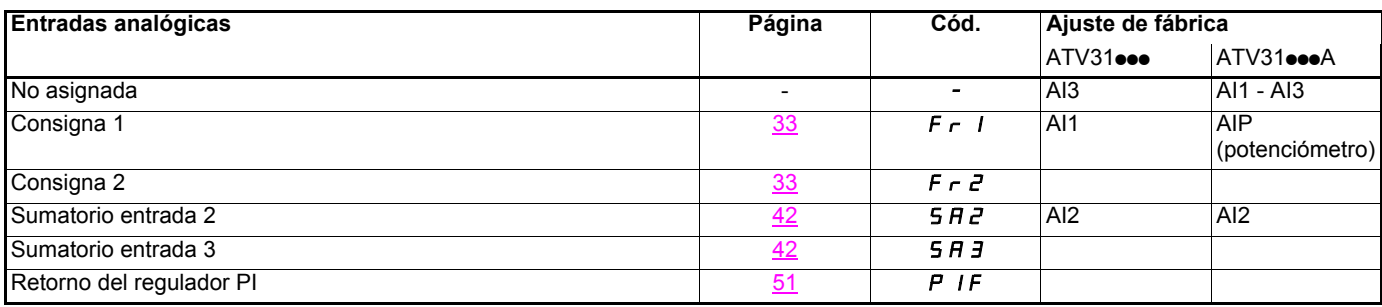

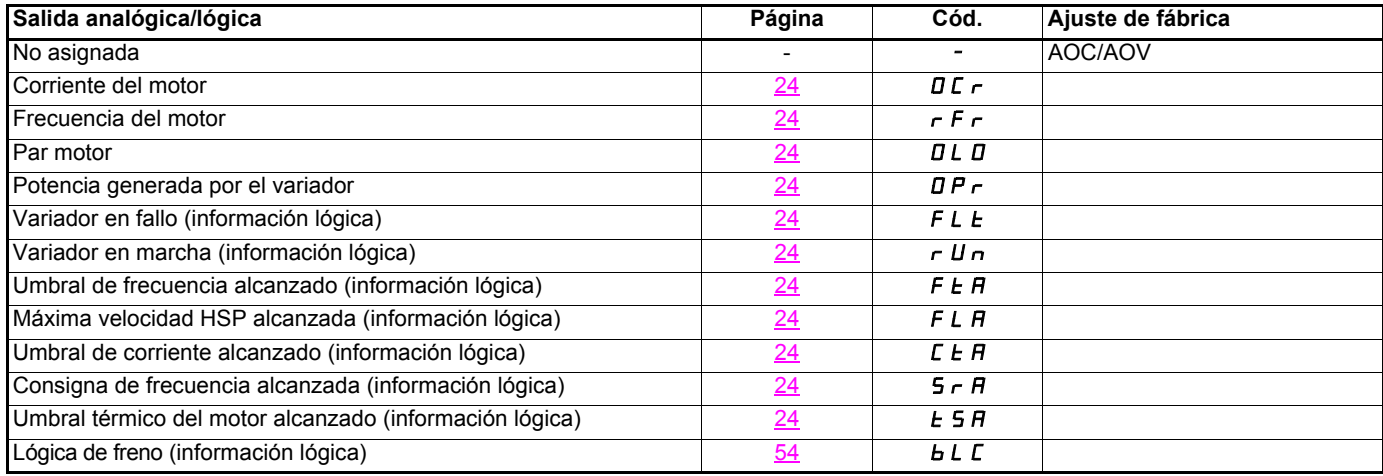

# **Lista de las funciones asignables a las entradas/salidas**

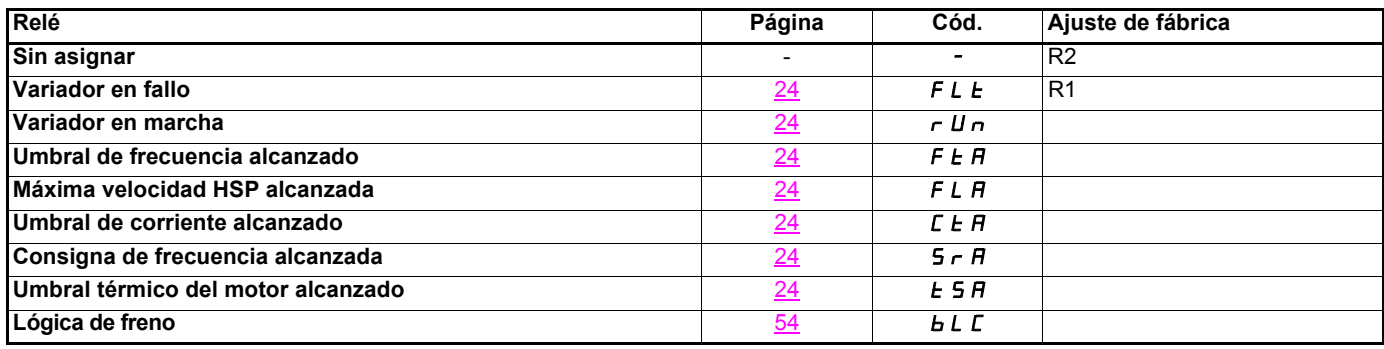

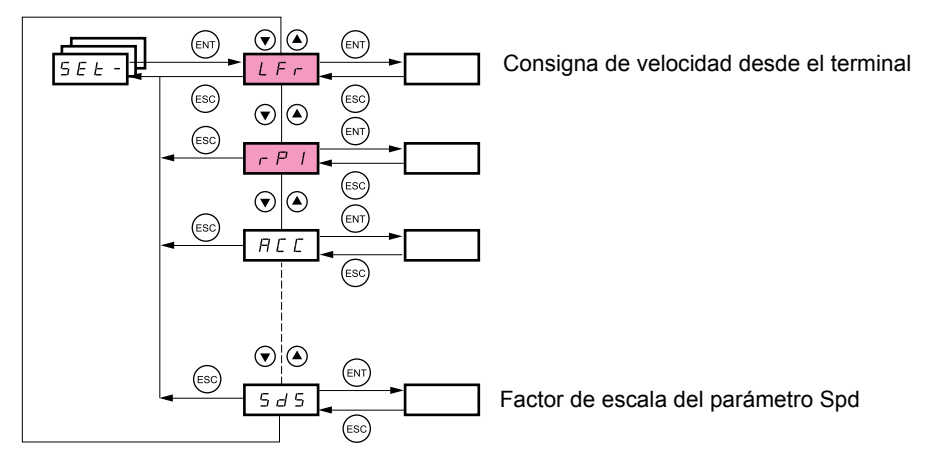

#### **Los parámetros de ajuste se pueden modificar en marcha o en parado.**

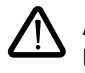

Asegúrese de que los cambios durante el funcionamiento no comportan riesgo. Es preferible efectuarlos cuando el variador está parado.

Estos parámetros aparecen sean cuales sean las configuraciones de los demás menús.

Estos parámetros sólo aparecen si la función correspondiente ha sido seleccionada en otro menú. Cuando son accesibles y ajustables desde el menú de configuración de la función correspondiente, para una programación más cómoda, sus descripciones se incluyen en los menús en las páginas indicadas.

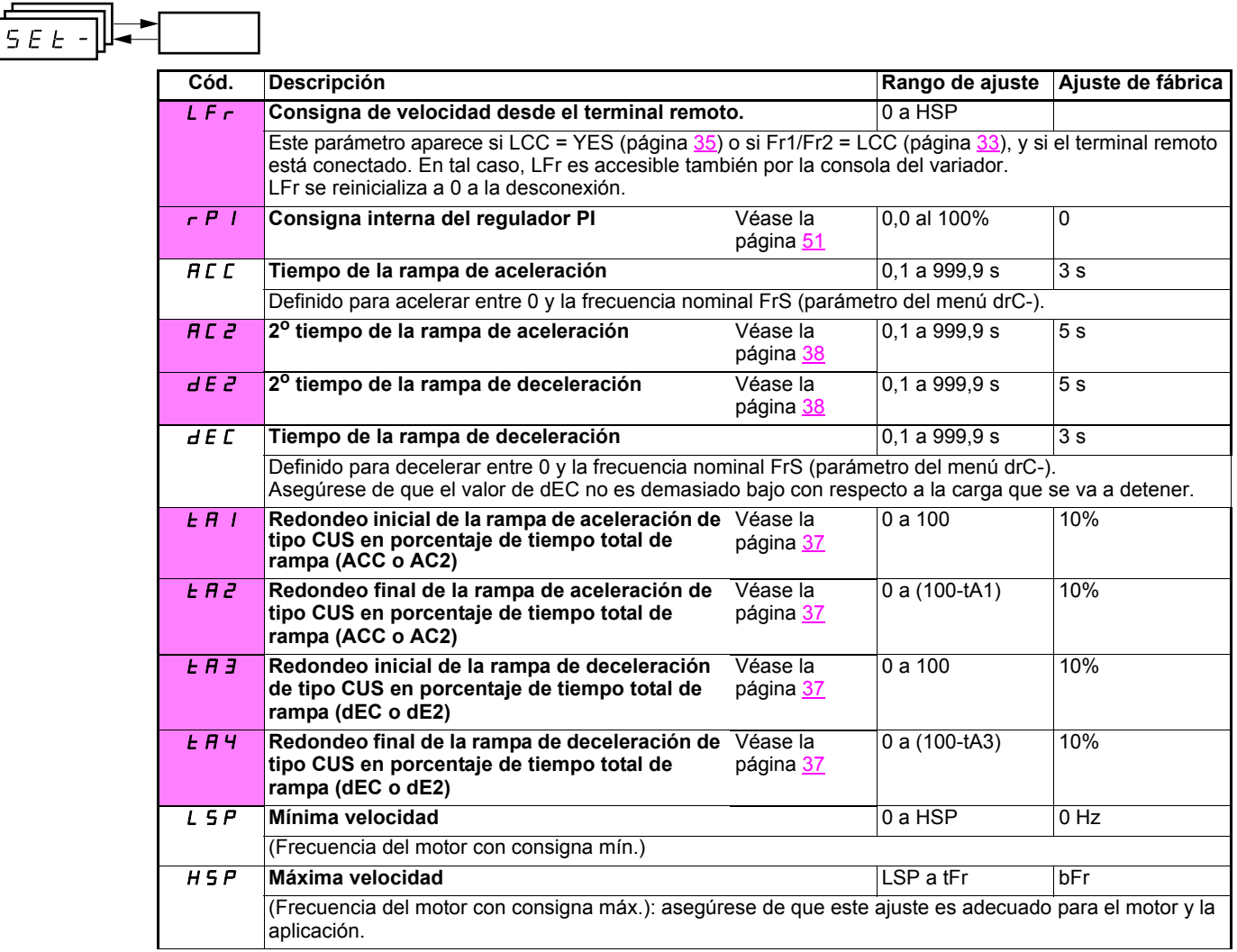

(1)In corresponde a la corriente nominal del variador que se indica en la guía de instalación y en la placa de características del variador.

## **Menú de ajustes SEt-**

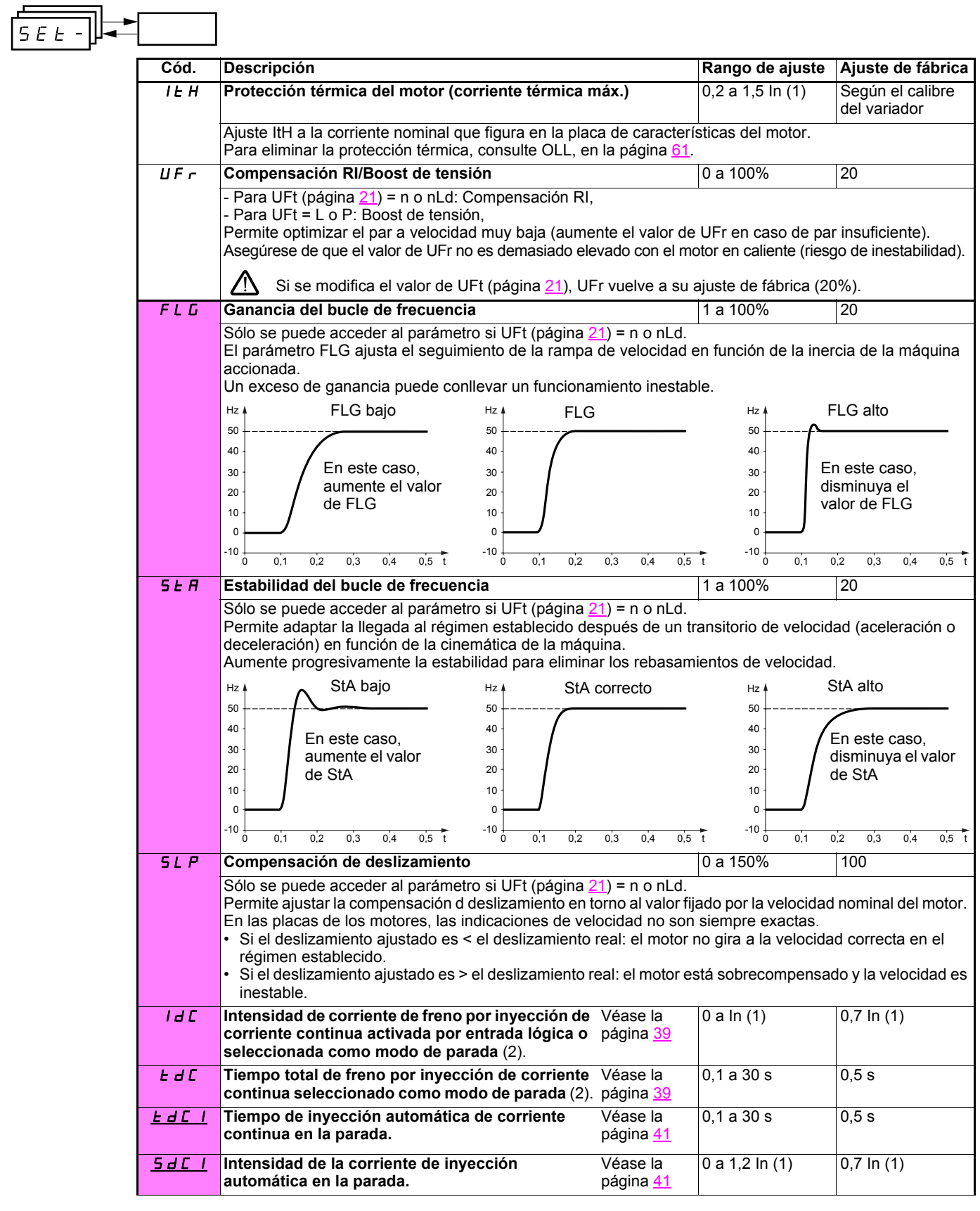

(1)In corresponde a la corriente nominal del variador que se indica en la guía de instalación y en la placa de características del variador. (2)Atención: estos ajustes son independientes de la función "inyección automática de corriente en la parada".

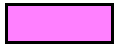

Estos parámetros sólo aparecen si la función correspondiente ha sido seleccionada en otro menú. Cuando son accesibles y ajustables desde el menú de configuración de la función correspondiente, para una programación más cómoda, sus descripciones se incluyen en los menús en las páginas indicadas. Los que están subrayados aparecen con ajuste de fábrica.

 $\mathbf{r}$ 

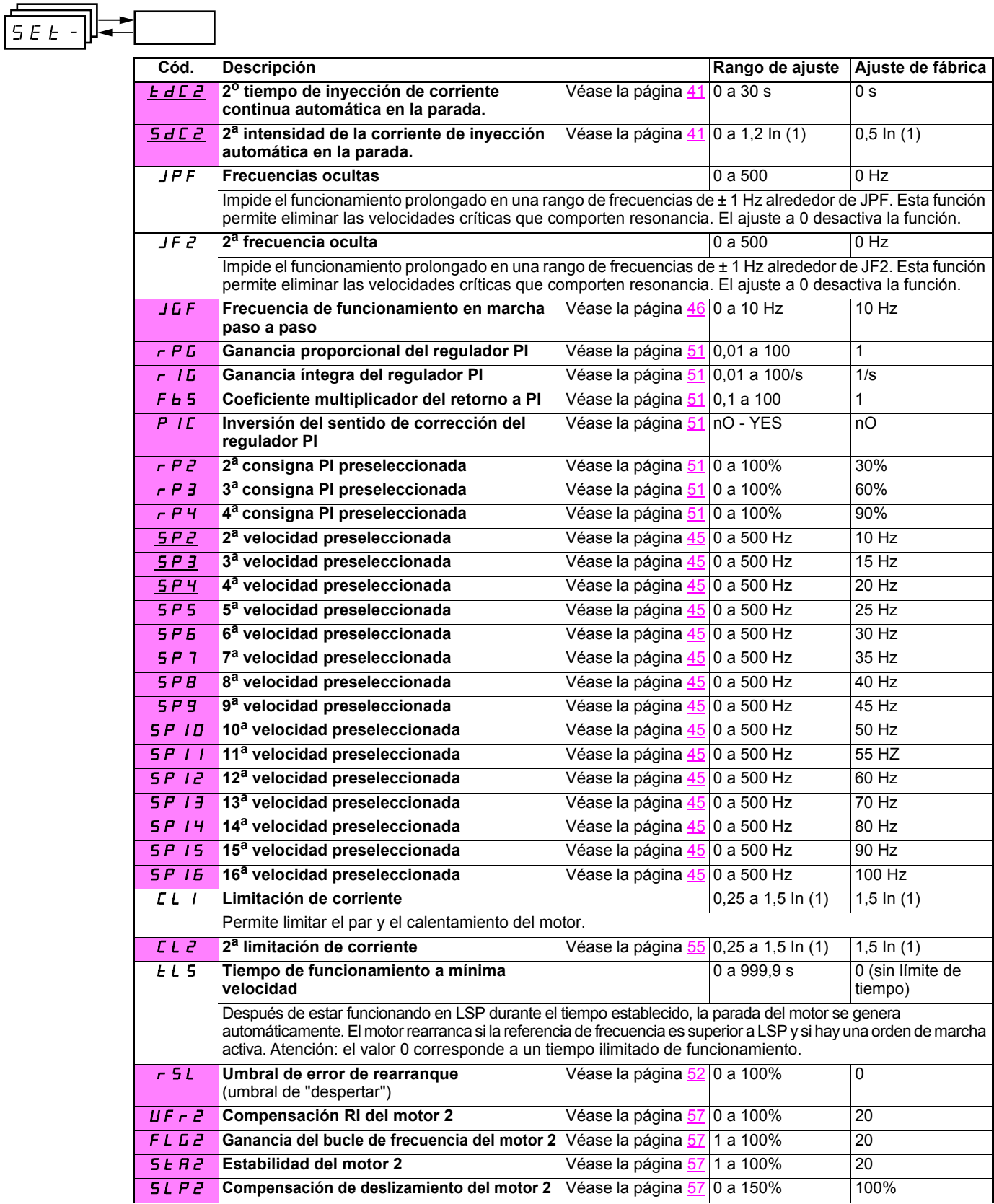

(1)In corresponde a la corriente nominal del variador que se indica en la guía de instalación y en la placa de características del variador.

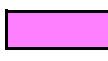

Estos parámetros sólo aparecen si la función correspondiente ha sido seleccionada en otro menú. Cuando son accesibles y ajustables desde el menú de configuración de la función correspondiente, para una programación más cómoda, sus descripciones se incluyen en los menús en las páginas indicadas. Los que están subrayados aparecen con ajuste de fábrica.

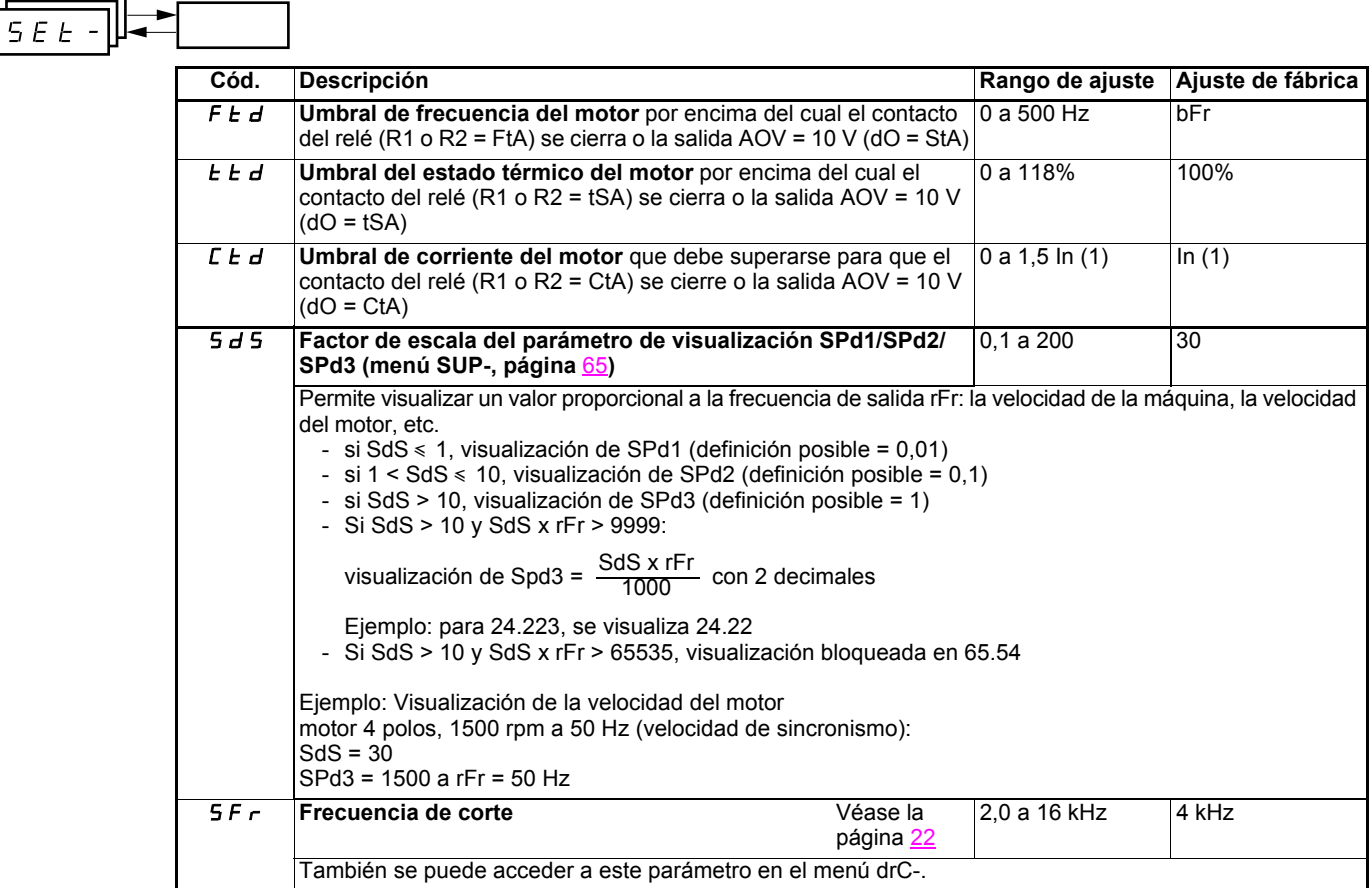

(1)In corresponde a la corriente nominal del variador que se indica en la guía de instalación y en la placa de características del variador.

## **Menú de control del motor drC-**

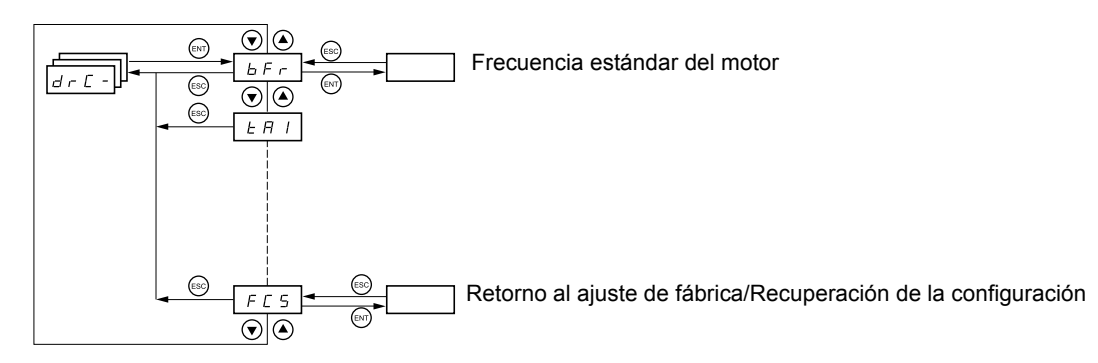

**Los parámetros sólo se pueden modificar en parado (sin orden de marcha), excepto tUn, que puede provocar la puesta en tensión del motor.**

En el terminal remoto opcional, este menú es accesible en la posición  $\Box^{\cap}$  del conmutador.

**Para optimizar el rendimiento del accionamiento:**

 $d \in \mathcal{L}$  $\mathbb{Z}$ 

- **introduzca los valores que figuran en la placa de características del motor en el menú Accionamiento,**
- **ejecute un autoajuste (en un motor asíncrono estándar).**

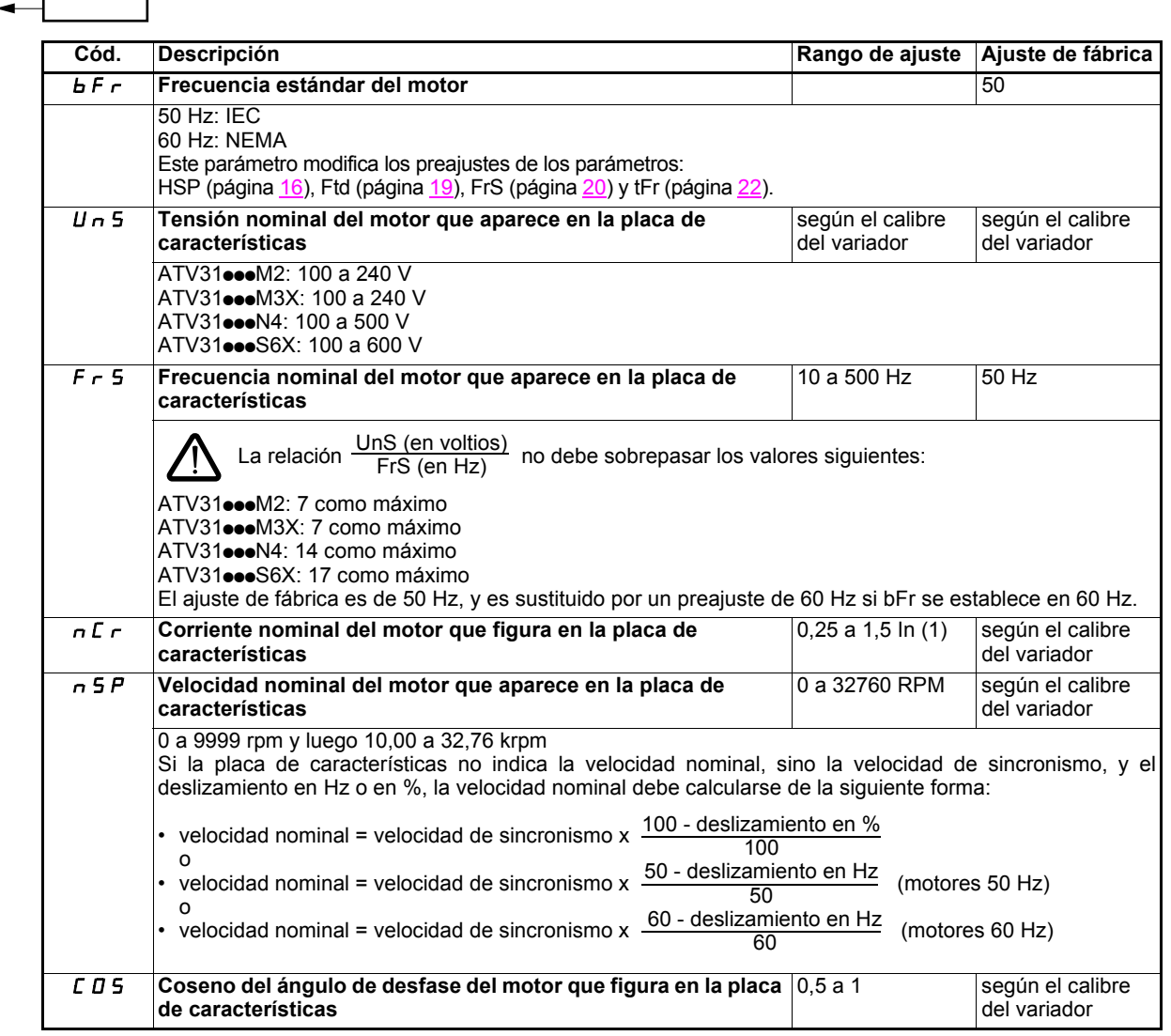

(1)In corresponde a la corriente nominal del variador que se indica en la guía de instalación y en la placa de características del variador.

## **Menú de control del motor drC-**

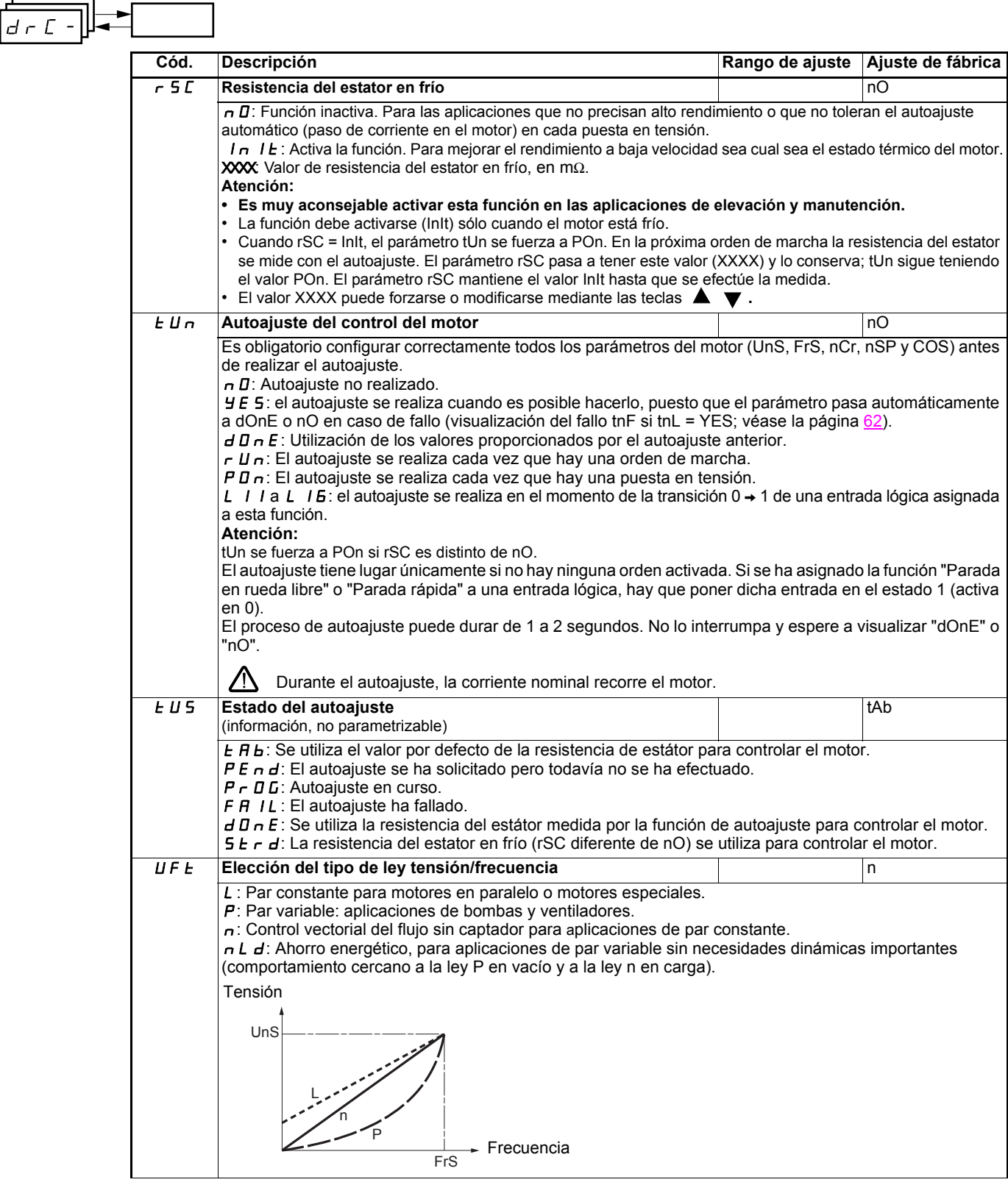

## **Menú de control del motor drC-**

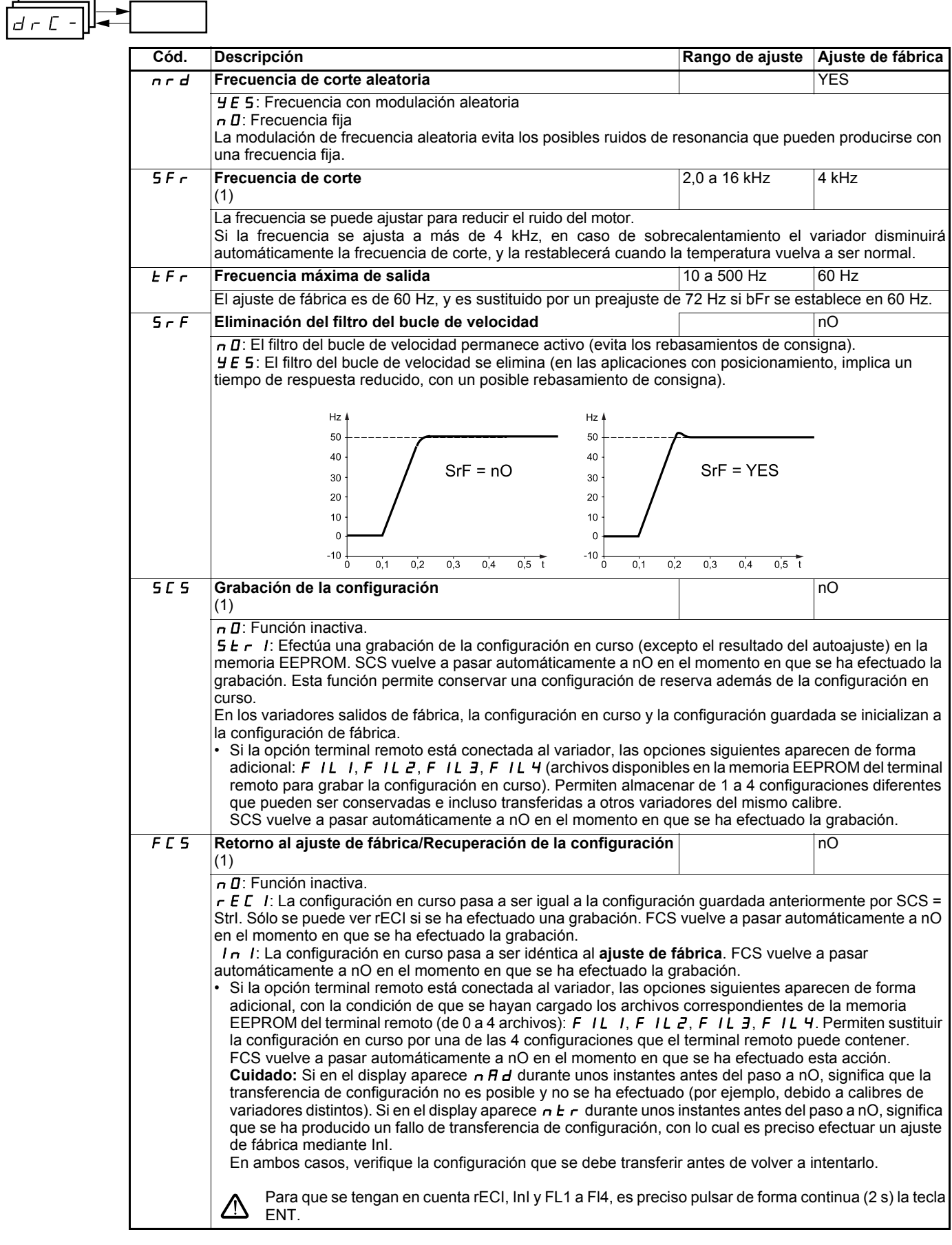

(1)SCS y FCS son accesibles desde varios menús de configuración, pero se refieren al conjunto de menús y parámetros (2)Parámetro igualmente accesible en el menú de ajuste SEt-.

## **Menú de entradas/salidas I-O-**

 $\overline{\phantom{0}}$ 

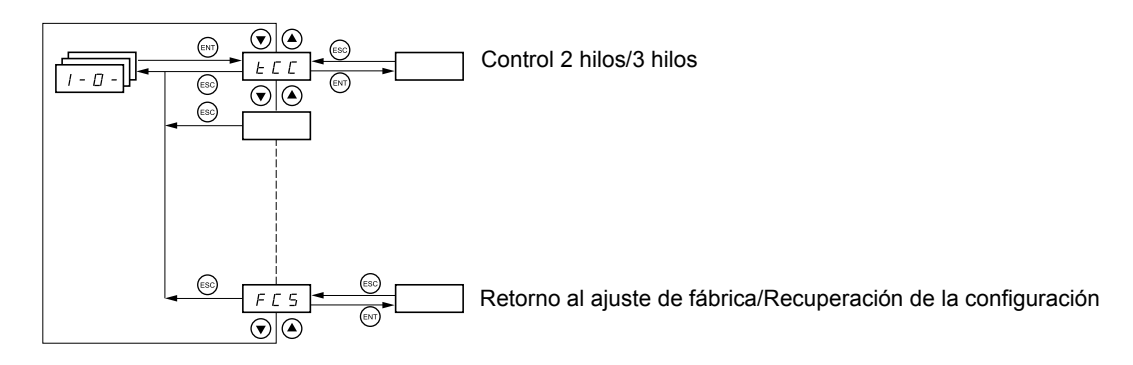

**Los parámetros sólo pueden modificarse en parado, sin orden de marcha.**

En el terminal remoto opcional, este menú es accesible en la posición  $\overline{\Box}^0$  del conmutador.

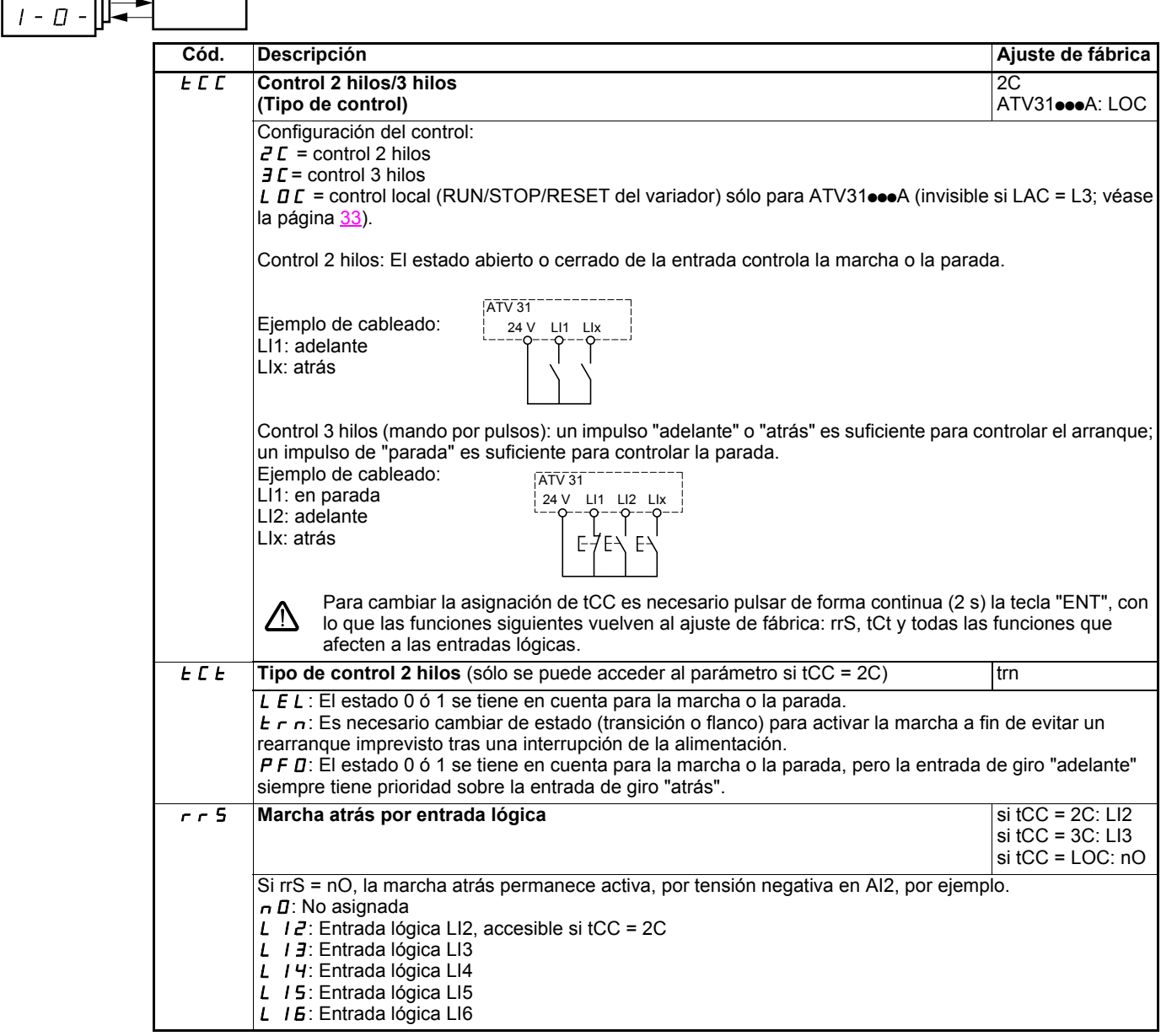

## **Menú de entradas/salidas I-O-**

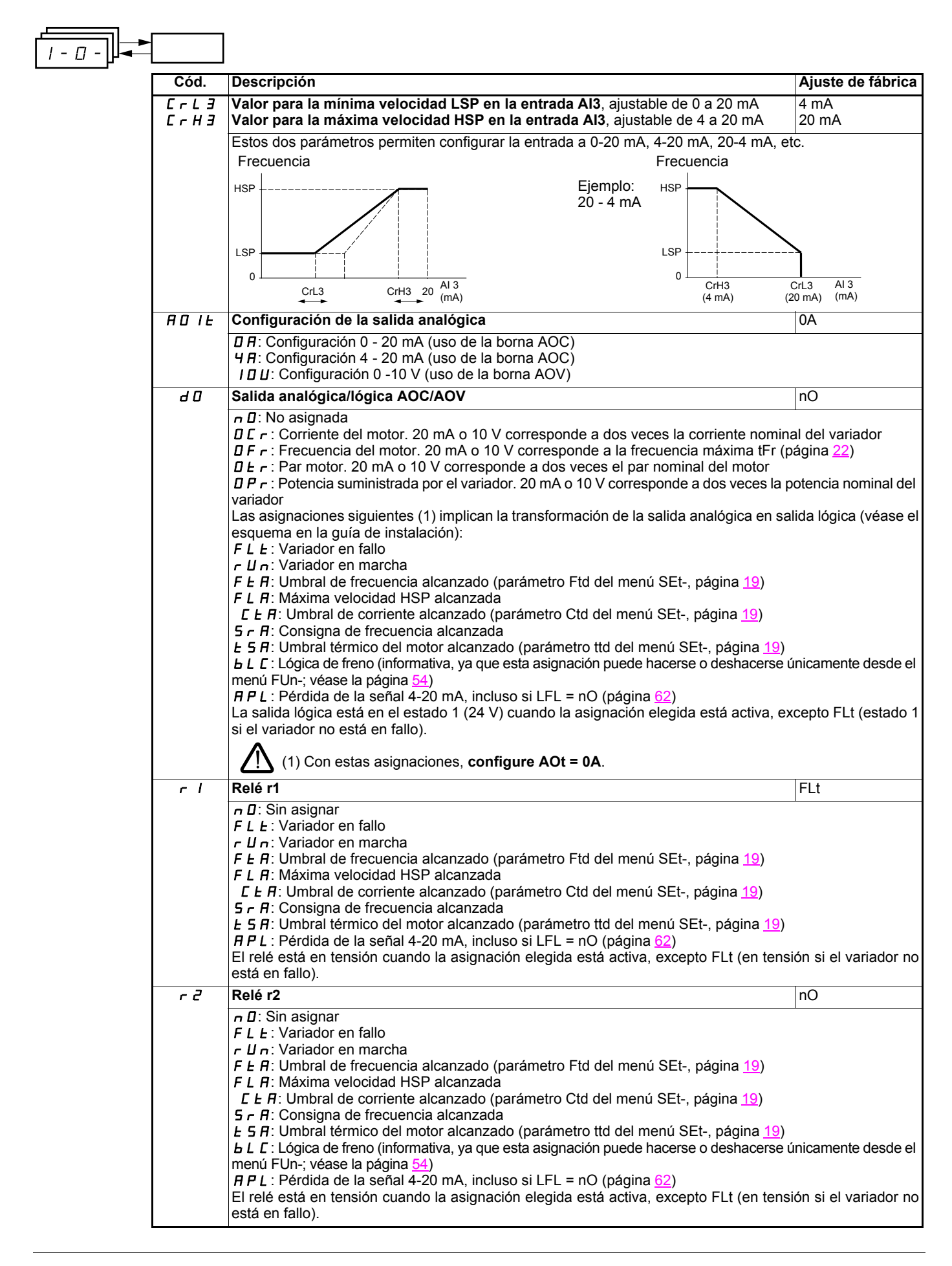

## **Menú de entradas/salidas I-O-**

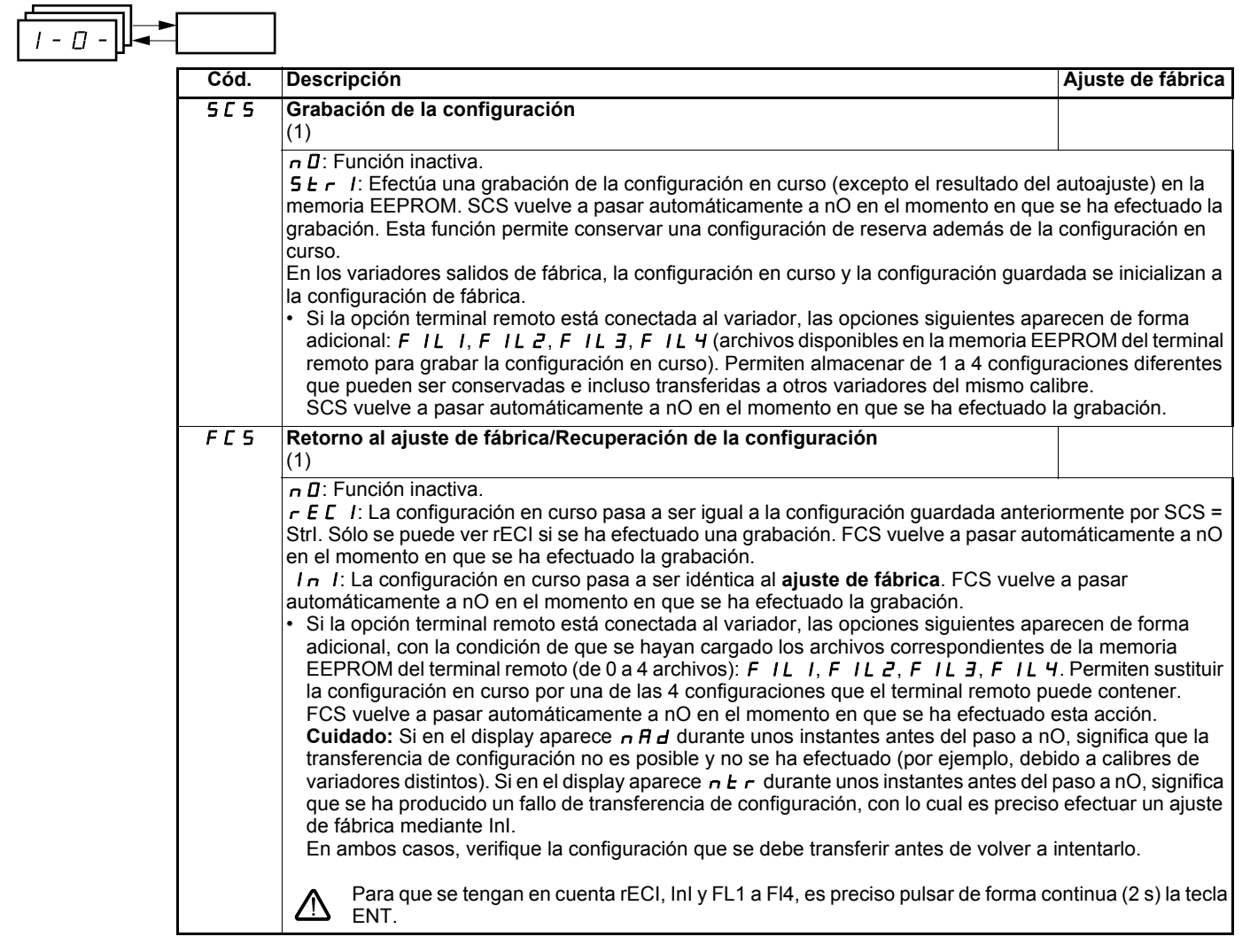

(1)SCS y FCS son accesibles desde varios menús de configuración, pero se refieren al conjunto de menús y parámetros.

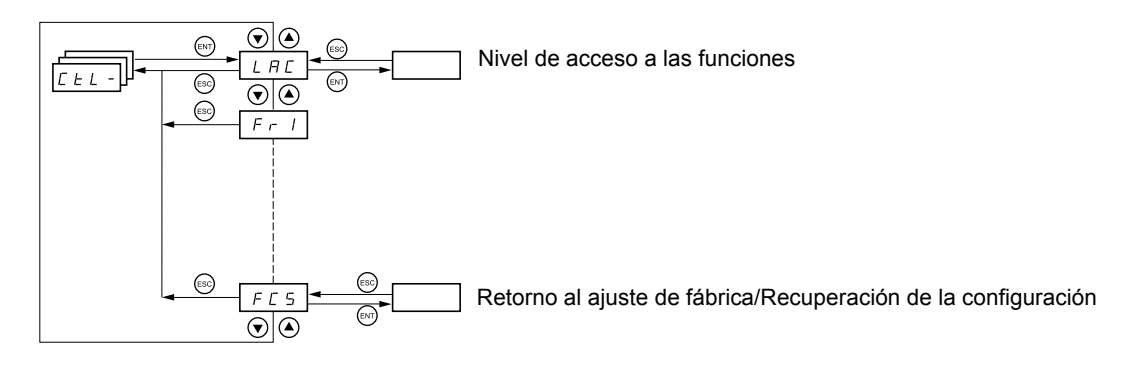

**Los parámetros sólo pueden modificarse en parado, sin orden de marcha.**

En el terminal remoto opcional, este menú es accesible en la posición  $\Box^1$  del conmutador.

### **Canales de control y de consigna**

Las órdenes de control (marcha adelante, marcha atrás...) y las consignas pueden proceder de los siguientes medios:

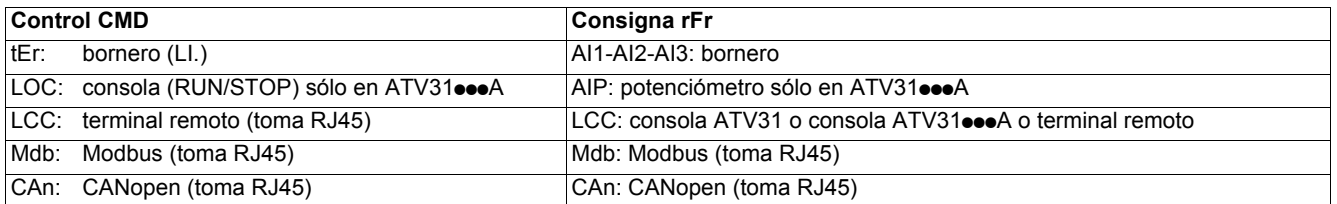

#### **Nota:**

Las teclas Stop de la consola y del terminal remoto pueden conservar su prioridad (parámetro PSt del menú CtL-).

El parámetro LAC del menú CtL- permite seleccionar los modos de prioridad de los canales de control y de consigna, ofreciendo 3 niveles de funciones:

- LAC = L1: Funciones básicas, con prioridad por el bus de comunicación. **Este nivel ofrece intercambiabilidad con el ATV28**.
- LAC = L2: Ofrece la posibilidad de funciones adicionales con respecto a L1:
	- Más/menos velocidad (potenciómetro motorizado)
		- Control de freno
		- Conmutación de la 2<sup>a</sup> limitación de corriente
		- Conmutación de motores
		- Gestión de finales de carrera
- LAC = L3: Mismas posibilidades que con L2, además del modo mixto de los canales de control y de consigna.

#### **Estos canales se combinan de la siguiente manera, si el parámetro LAC = L1 o L2**

De más prioridad a menos prioridad: Forzado local, CANopen, Modbus, terminal remoto, bornero/consola (de derecha a izquierda en la figura siguiente).

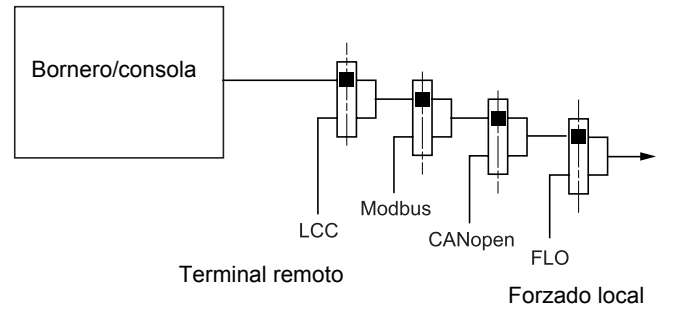

Véanse los sinópticos detallados en las páginas 28 y 29

- En los ATV31 con ajuste de fábrica, el control y la consigna se encuentran en el bornero.
- En los ATV31••• A con ajuste de fábrica, el control se encuentra en la consola integrada y la consigna, en el potenciómetro de dicha consola.
- Con un terminal remoto, si LCC = YES (menú CtL-), el control y la consigna se encuentran en el terminal remoto (consigna por LFr, menú SEt-)

#### **Estos canales se pueden combinar de distintas maneras, descritas a continuación, si LAC = L3**

#### **Control y consigna no separados (parámetro CHCF = SIM):**

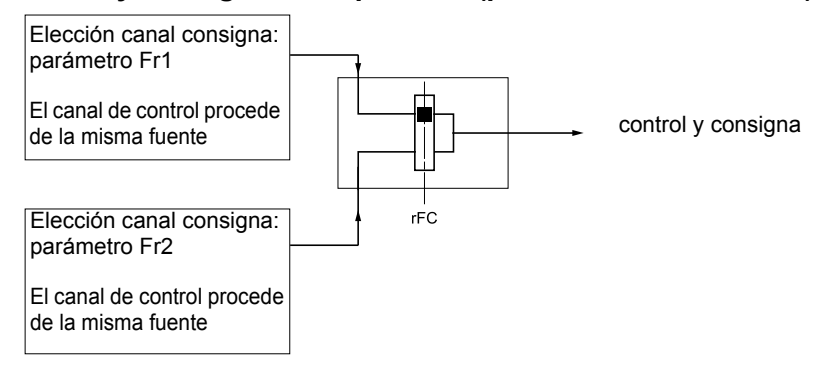

El parámetro rFC permite elegir el canal Fr1 o Fr2 o bien configurar una entrada lógica o un bit de la palabra de control para conmutar a distancia uno u otro.

Véanse los sinópticos detallados en las páginas 30 y 32.

#### **Control y consigna separados (parámetro CHCF = SEP):**

#### **Consigna**

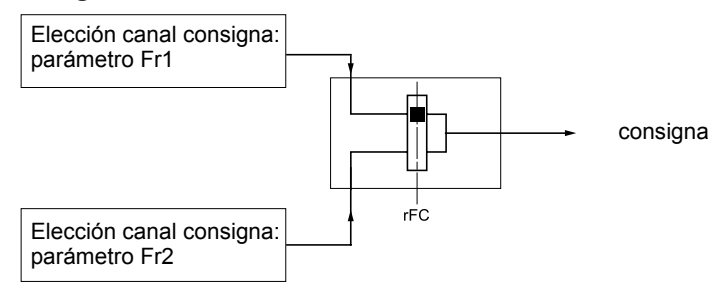

El parámetro rFC permite elegir el canal Fr1 o Fr2 o bien configurar una entrada lógica o un bit de la palabra de control para conmutar a distancia uno u otro.

#### **Control**

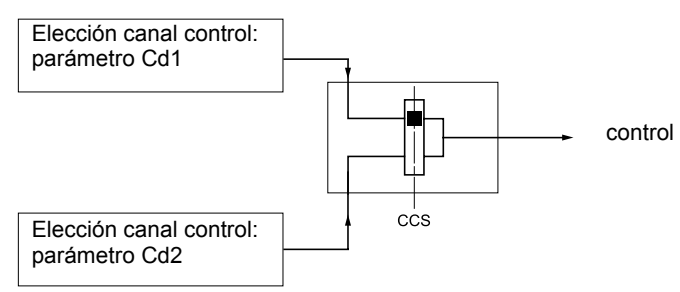

El parámetro CCS permite elegir el canal Cd1 o Cd2 o bien configurar una entrada lógica o un bit de la palabra de control para conmutar a distancia uno u otro.

Véanse los sinópticos detallados en las páginas 30 y 31.

## **Canal de consigna para LAC = L1 o L2**

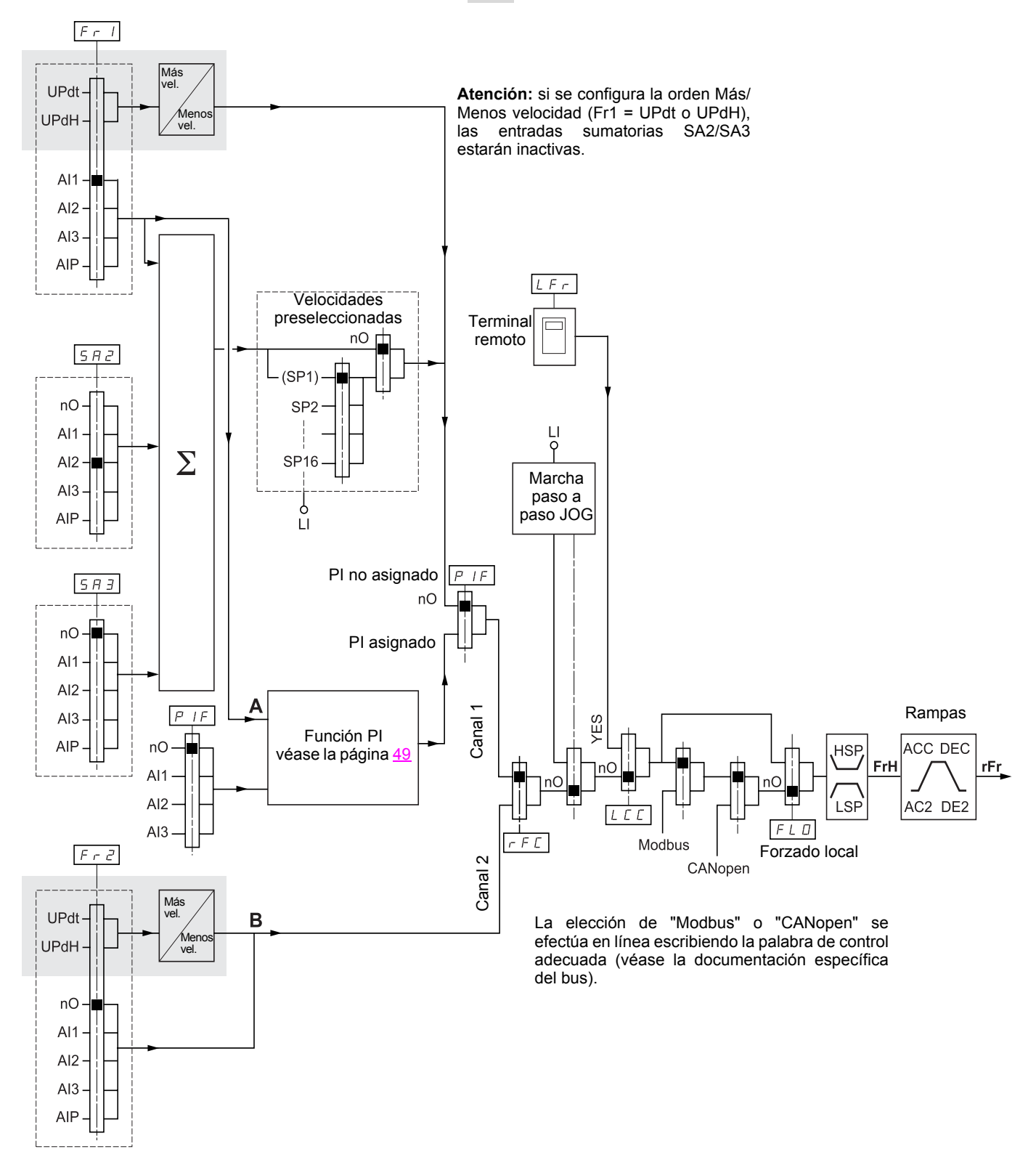

#### **Leyenda:**

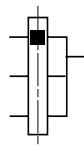

Parámetro: El rectángulo negro representa la asignación en ajuste de fábrica

Función accesible para LAC = L2

## **Canal de control para LAC = L1 o L2**

Los parámetros FLO y LCC y la elección del bus Modbus o CANopen son comunes a los canales de consigna y de control. Ejemplo: LCC = YES da la orden **y** la consigna mediante el terminal remoto.

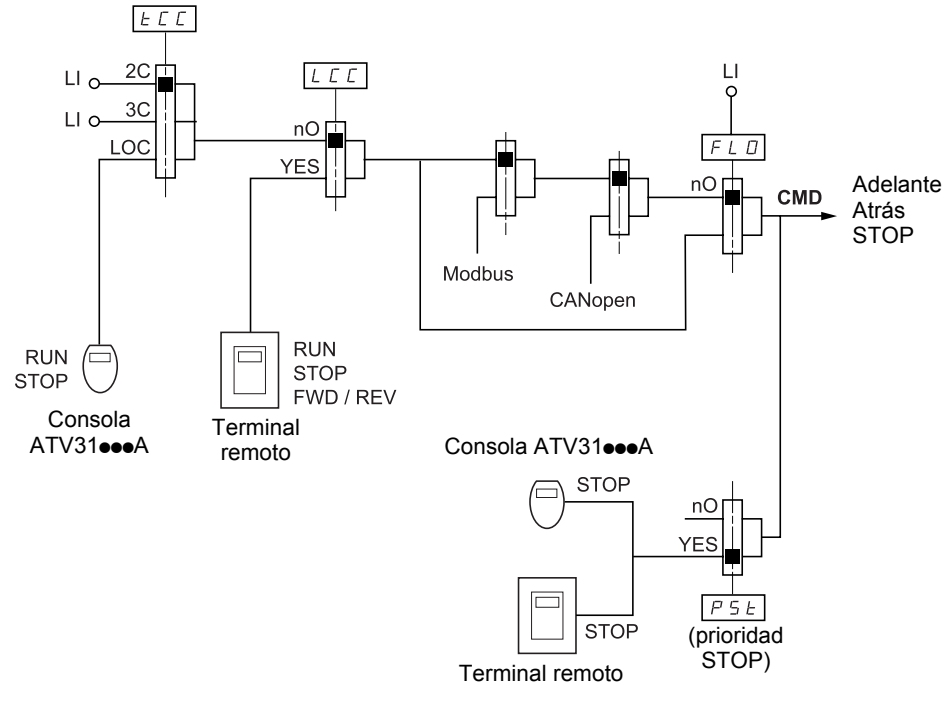

**Leyenda:**

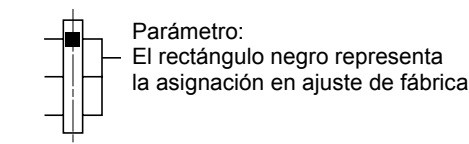

## **Canal de consigna para LAC = L3**

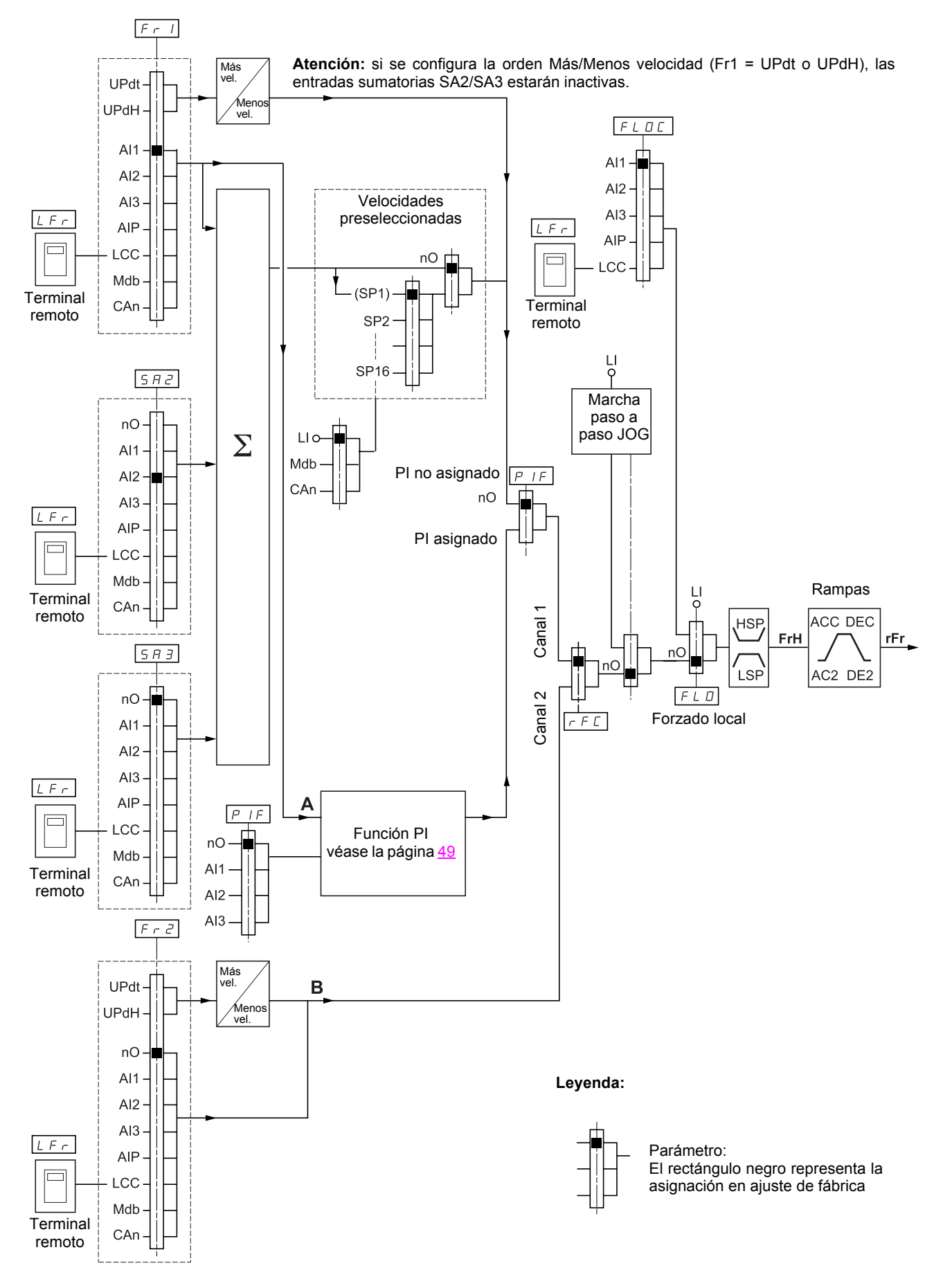

## **Canal de control para LAC = L3**

#### **Consigna y control no separados**

Los parámetros Fr1, Fr2, rFC, FLO y FLOC son comunes para la consigna y el control. Por lo tanto, el canal de control está determinado por el canal de consigna.

Ejemplo: si la consigna Fr1 = AI1 (entrada analógica en bornero), el control se realiza por LI (entrada lógica en bornero).

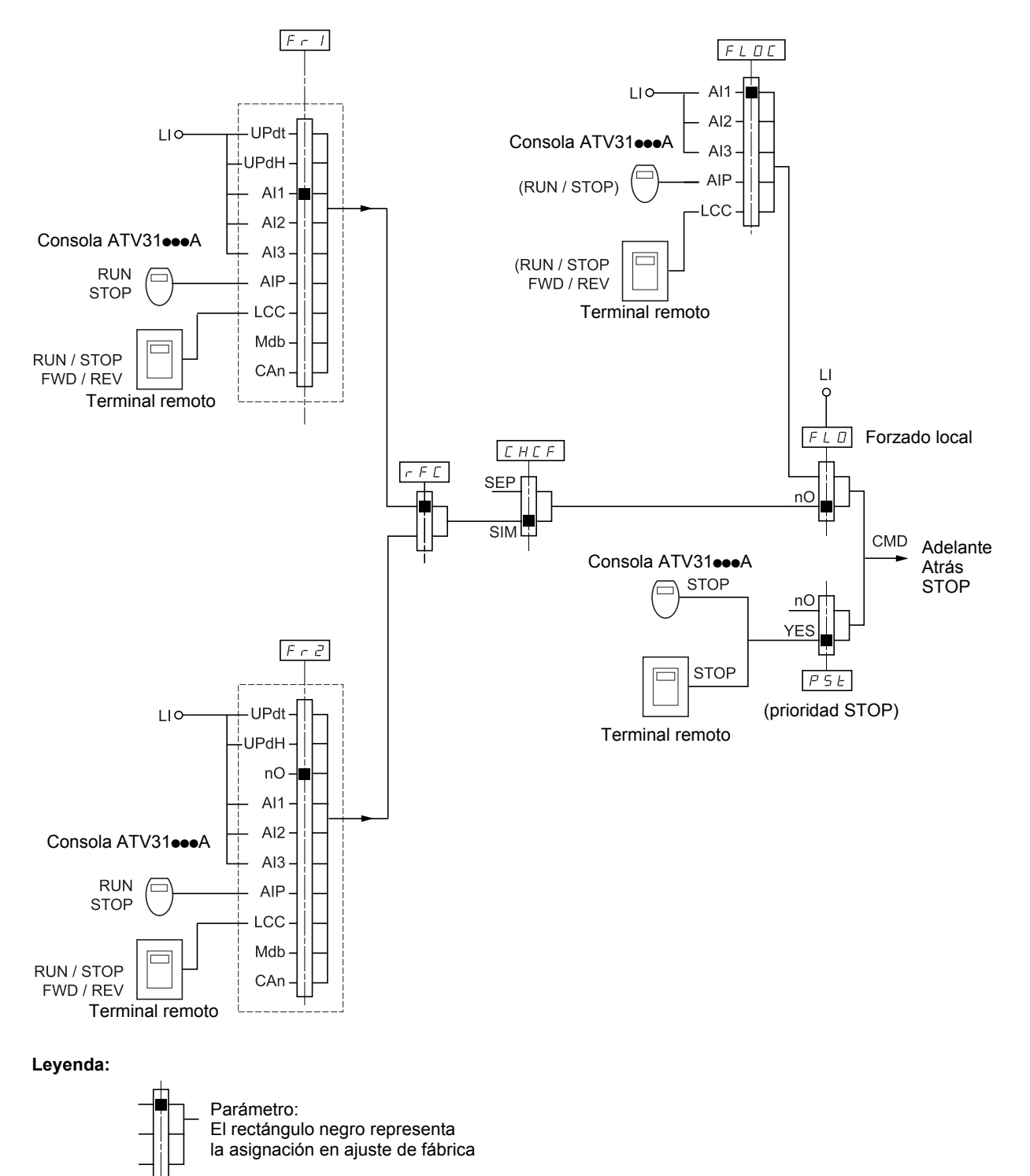

## **Canal de control para LAC = L3**

#### **Modo mixto (consigna y control separados)**

Los parámetros FLO y FLOC son comunes para la consigna y el control.

Ejemplo: si la consigna en forzado local se realiza por AI1 (entrada analógica en bornero), el control en forzado local se realiza por LI (entrada lógica en bornero).

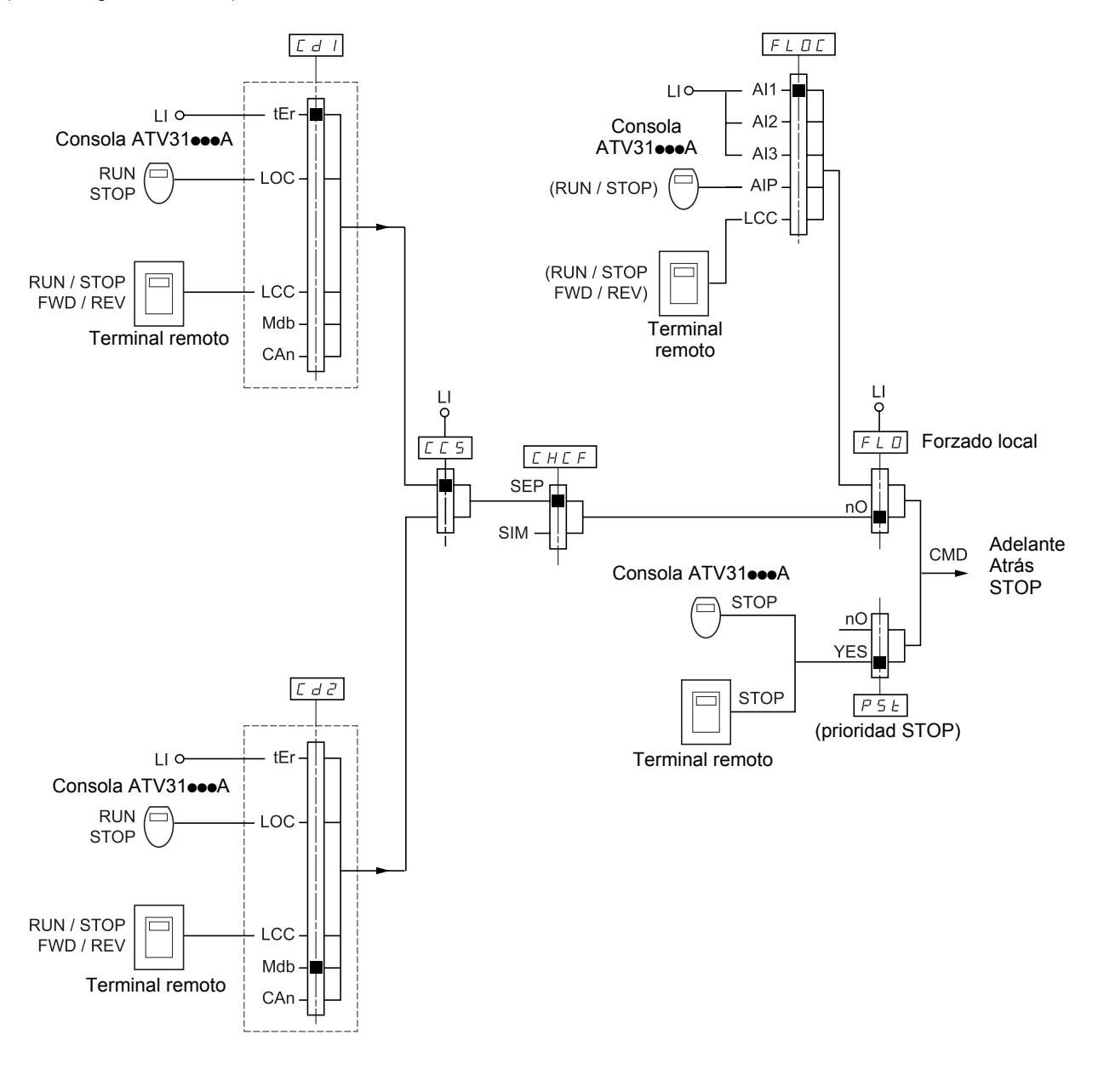

**Leyenda:**

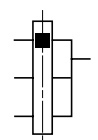

Parámetro: El rectángulo negro representa la asignación en ajuste de fábrica

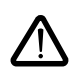

ᅩ

Puede haber incompatibildiades entre funciones (véase la tabla de incompatibilidades 13). En tal caso, la primera función configurada impide la configuración de las demás.

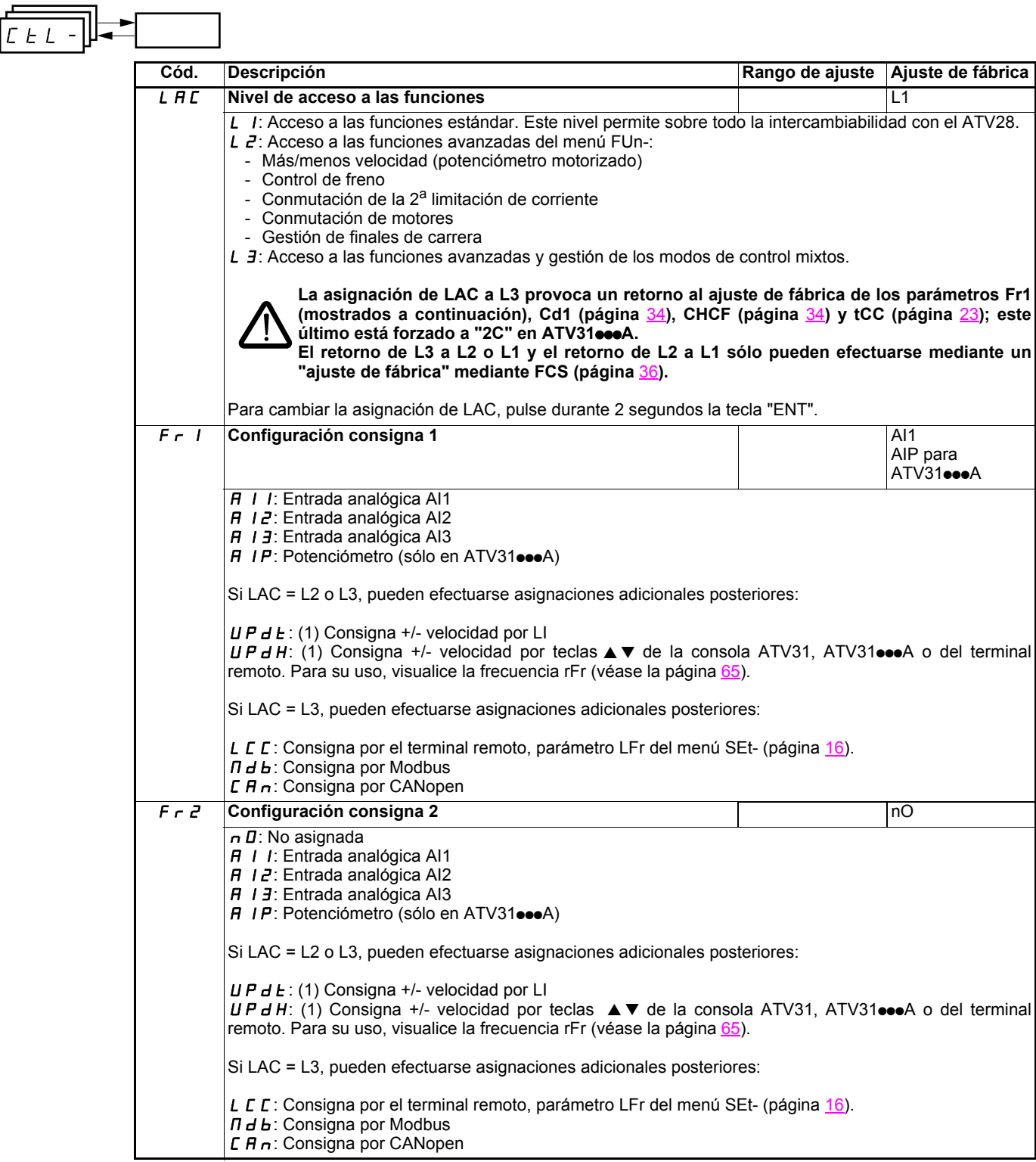

(1)Atención: no se puede asignar al mismo tiempo UPdt a Fr1 o Fr2 y UPdH a Fr1 o Fr2. Sólo es posible una de las asignaciones UPdt/ UPdH en un solo canal de consigna.

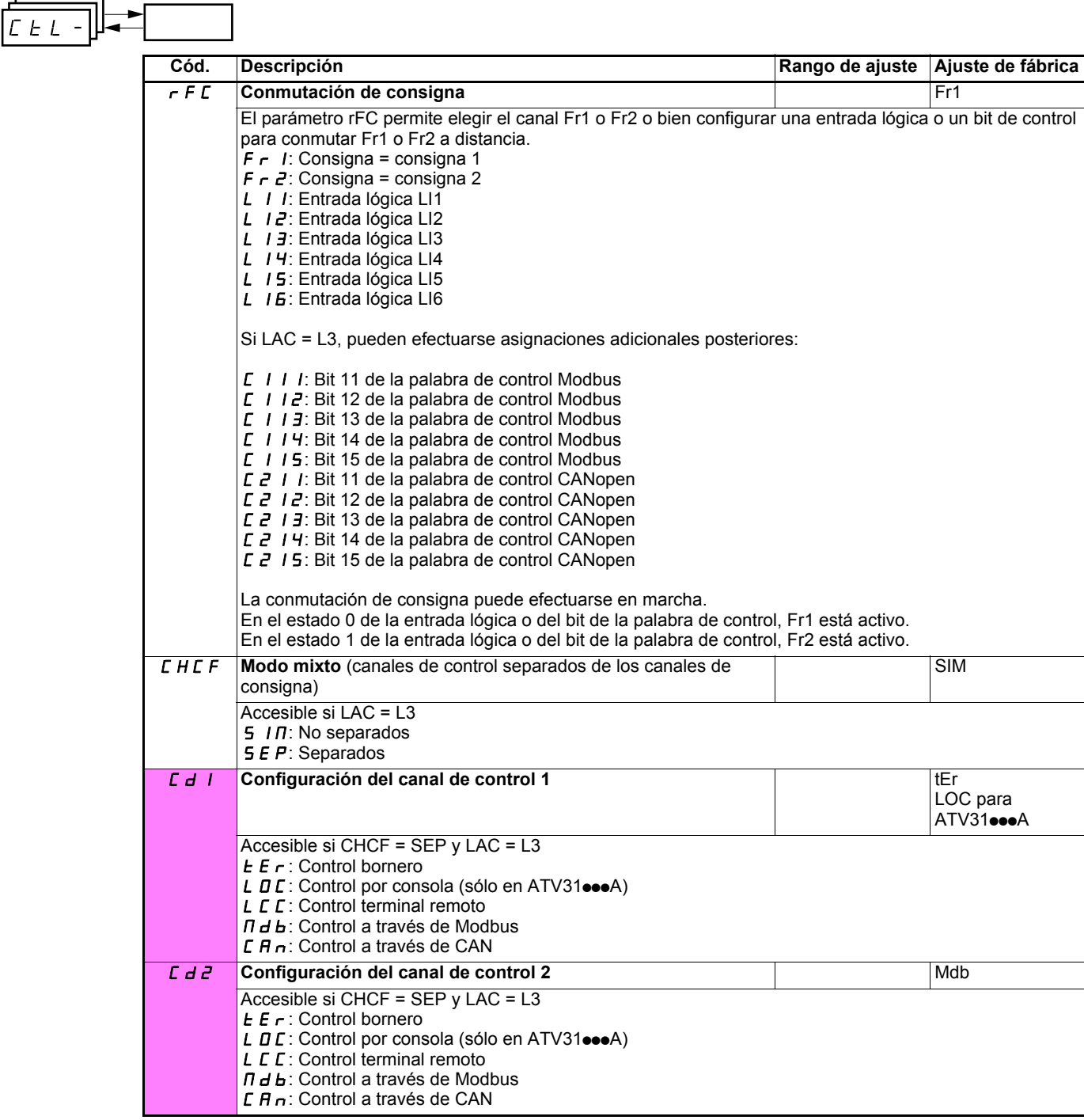

Estos parámetros sólo aparecen si la función ha sido validada.

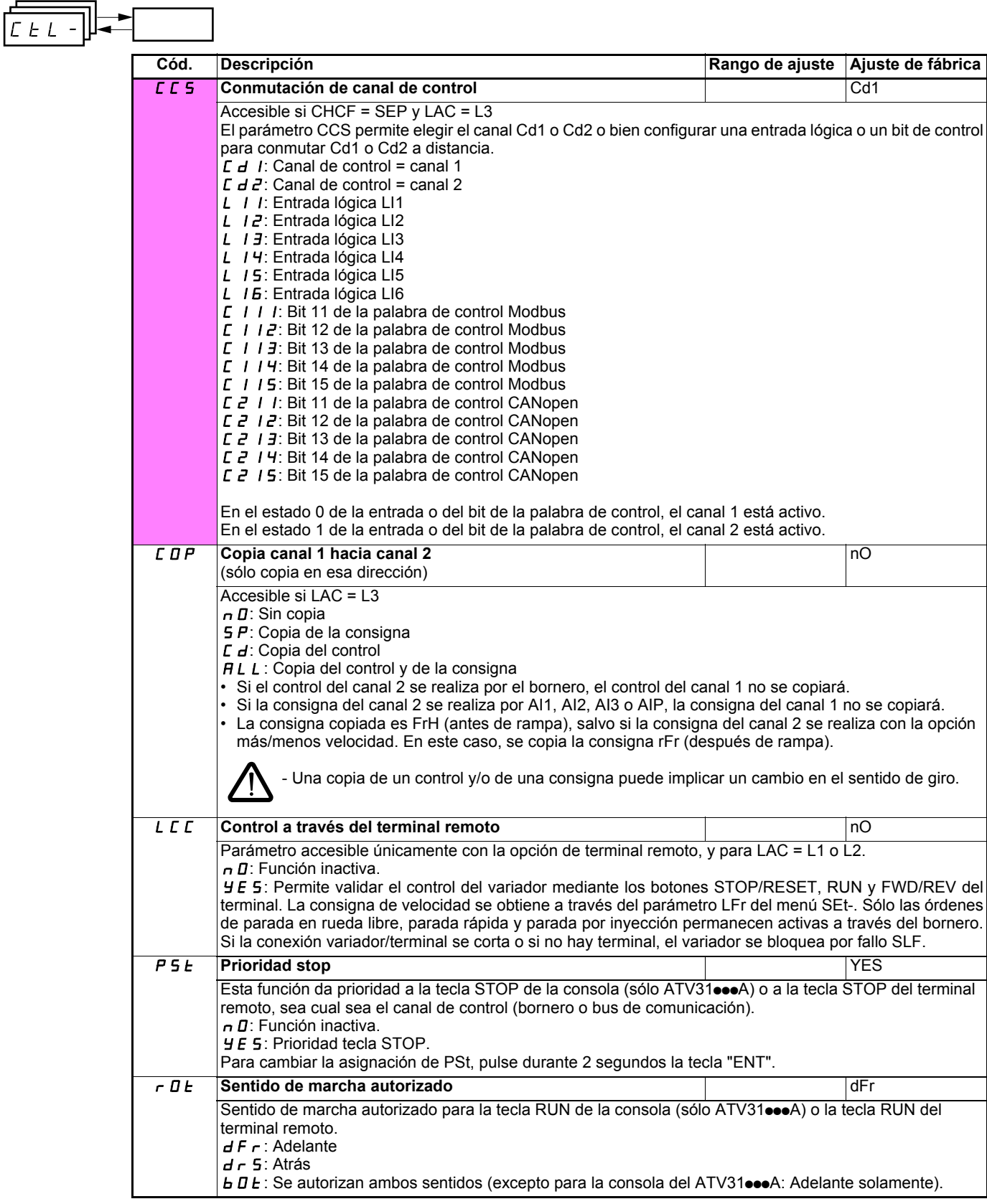

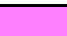

Estos parámetros sólo aparecen si la función ha sido validada.
## **Menú de control CtL-**

4

r

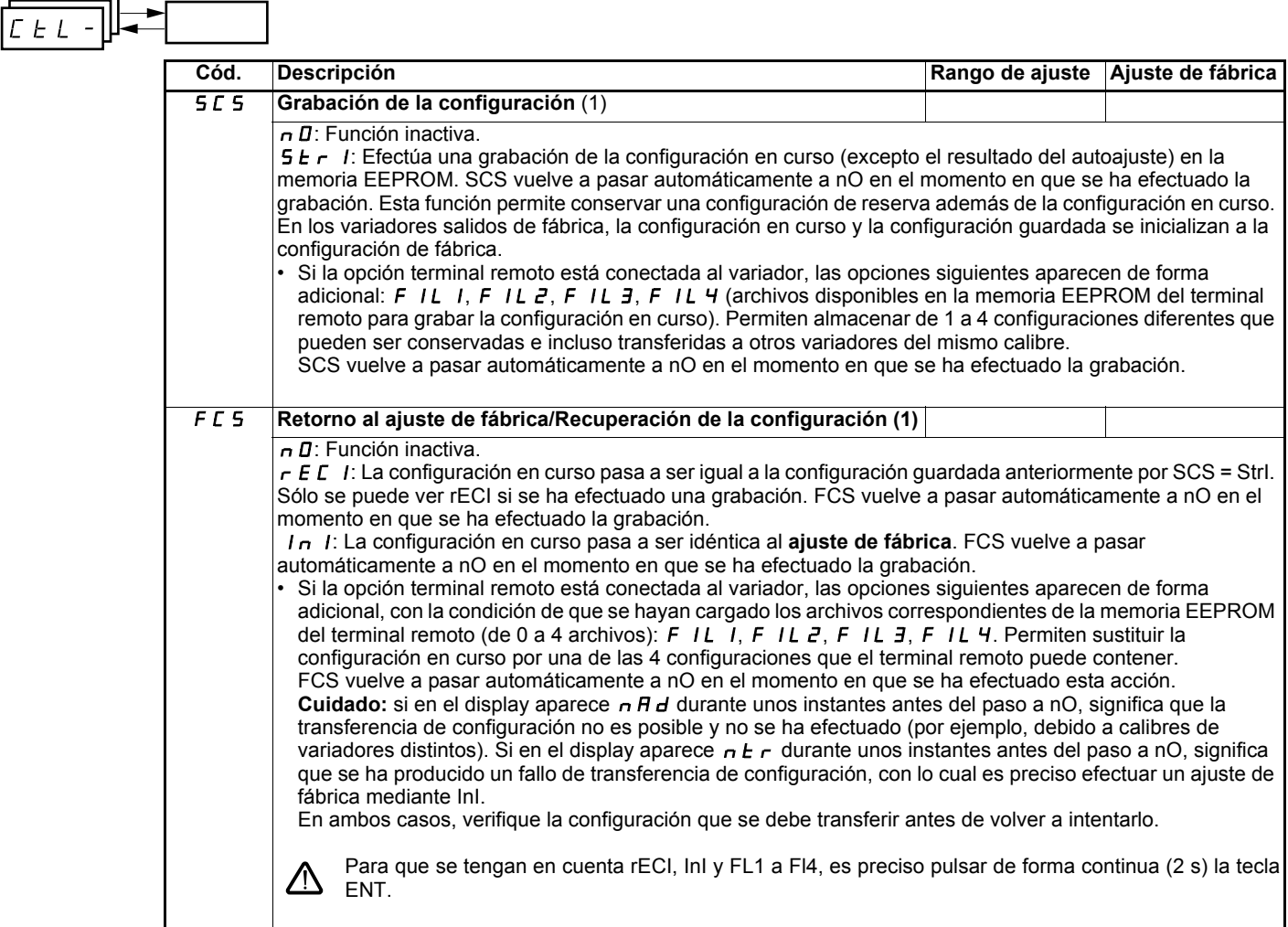

(1)SCS y FCS son accesibles desde varios menús de configuración, pero se refieren al conjunto de menús y parámetros.

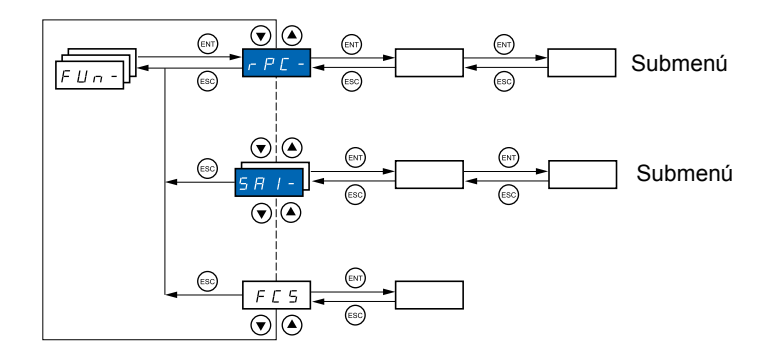

**Los parámetros sólo pueden modificarse en parado, sin orden de marcha.**

En el terminal remoto opcional, este menú es accesible en la posición  $\Box^1$  del conmutador.

Ciertas funciones incluyen numerosos parámetros. Para facilitar la programación y evitar un tedioso desfile de parámetros, estas funciones han sido agrupadas en submenús. PSS-

Los submenús se identifican por un quión situado a la derecha de su código, como en los menús:  $\|P_5_5_-\|$  por ejemplo.

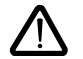

Puede haber incompatibildiades entre funciones (véase la tabla de incompatibilidades 13). En tal caso, la primera función configurada impide la configuración de las demás.

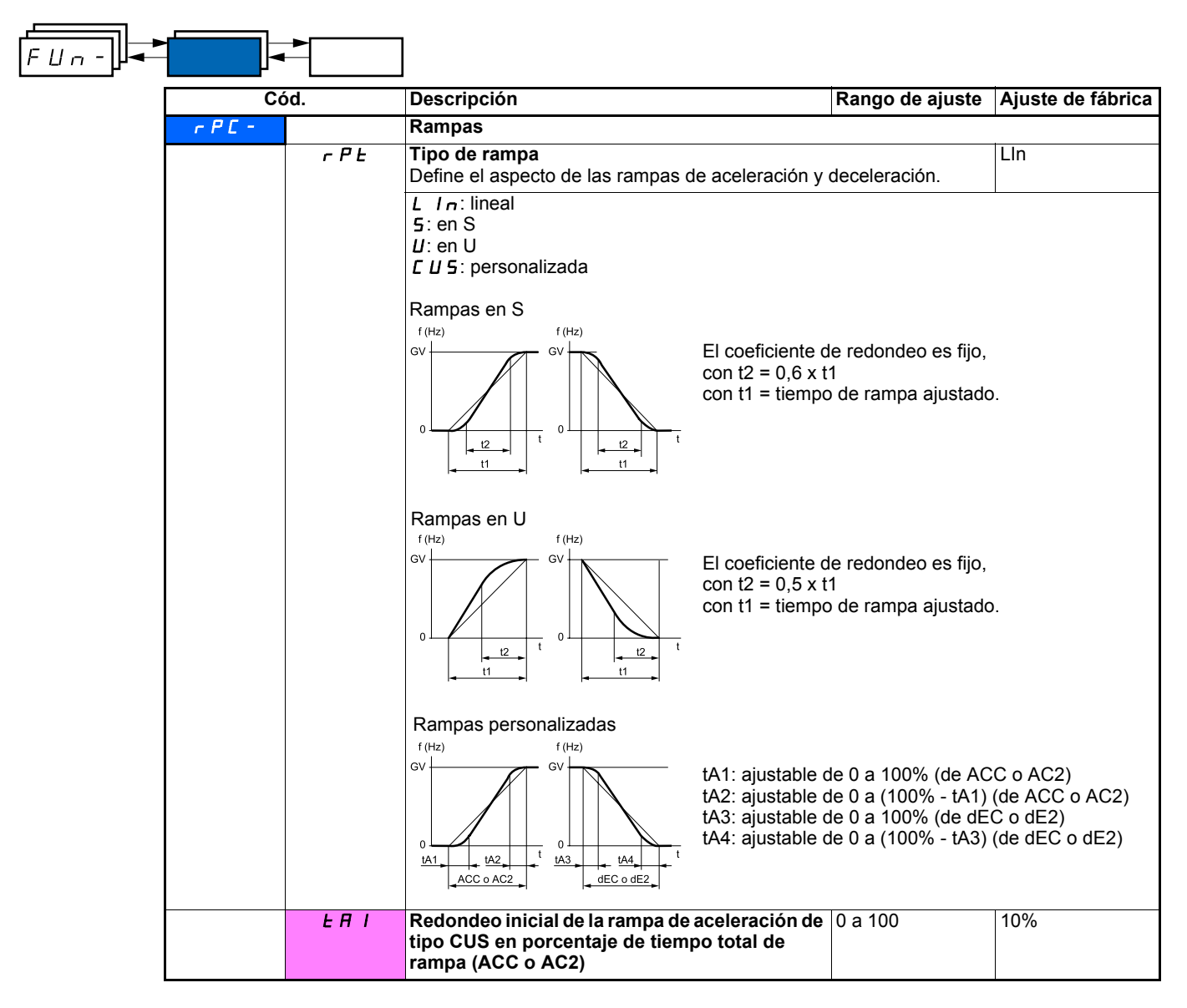

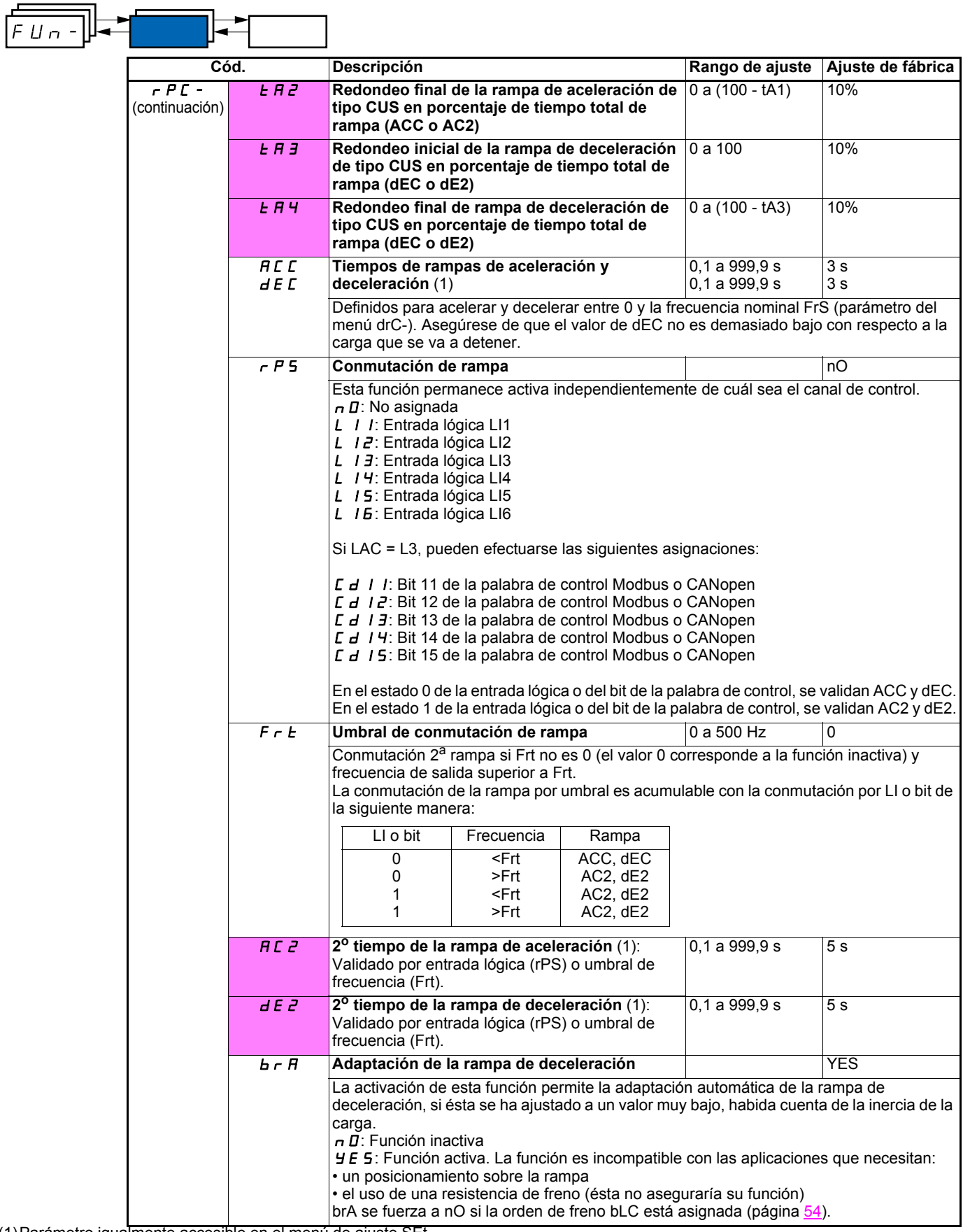

(1)Parámetro igualmente accesible en el menú de ajuste SEt-

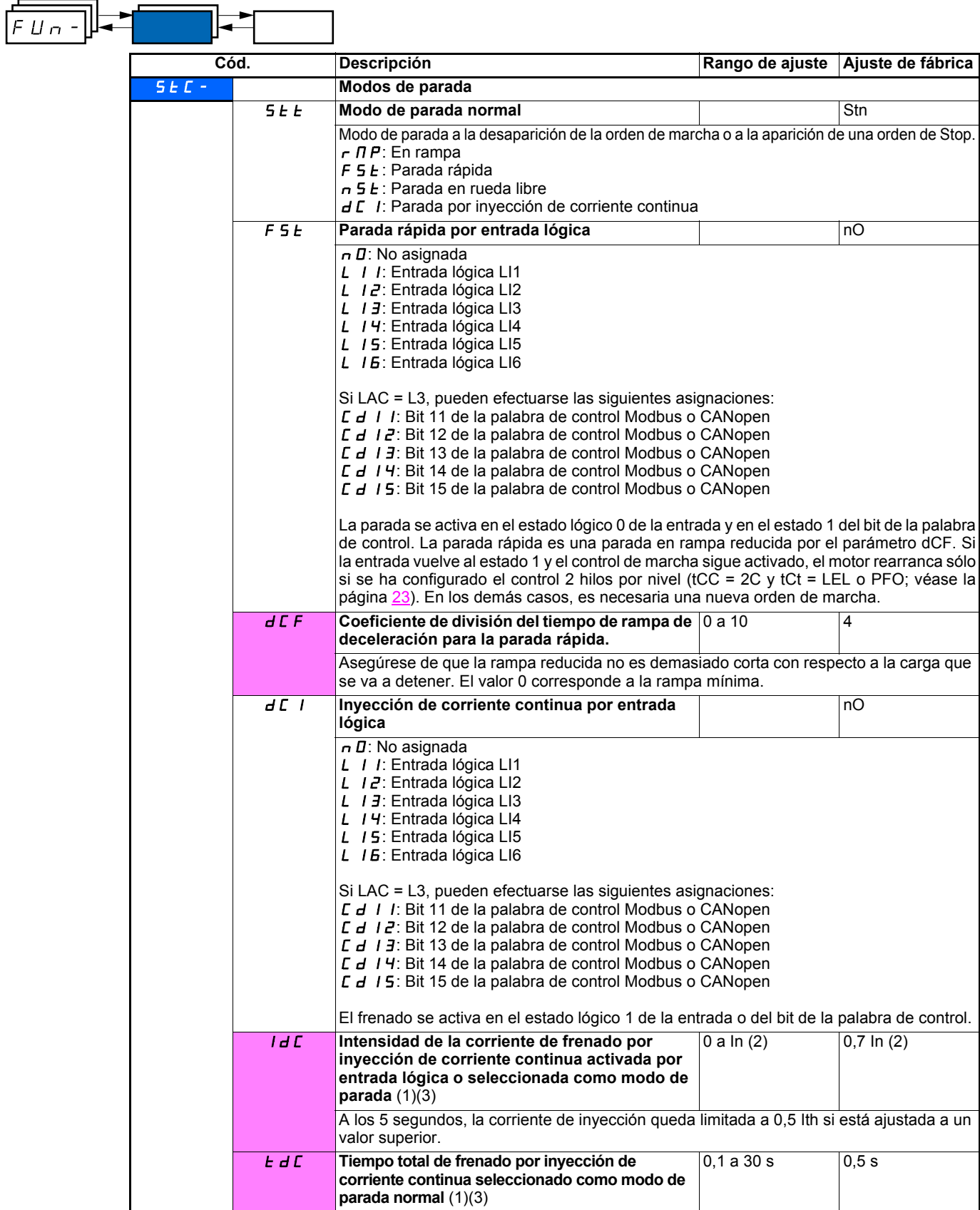

(1)Parámetro igualmente accesible en el menú de ajuste SEt-.

(2)In corresponde a la corriente nominal del variador que se indica en la guía de instalación y en la placa de características del variador. (3)Atención: estos ajustes son independientes de la función "inyección automática de corriente en la parada".

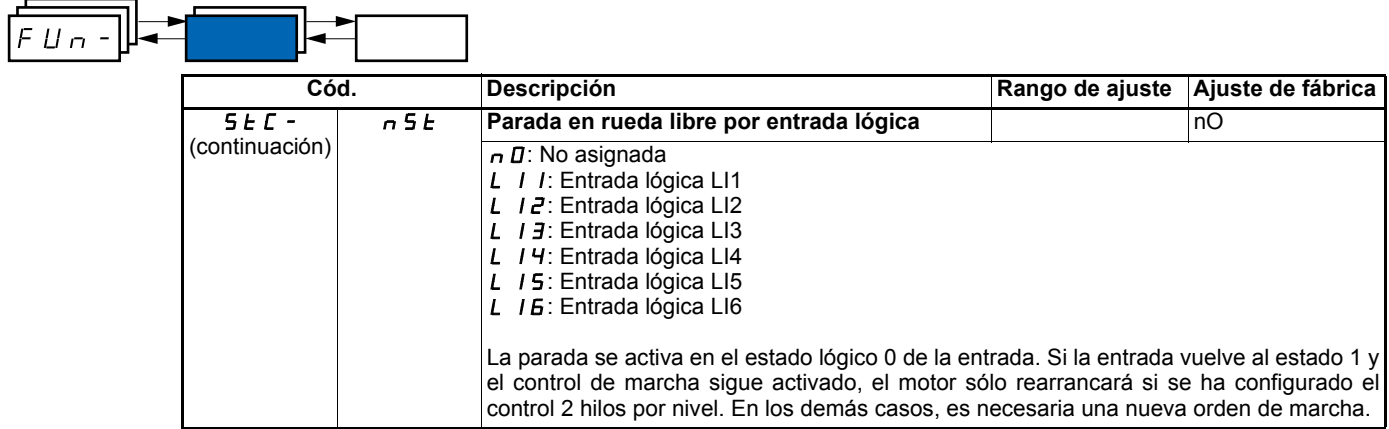

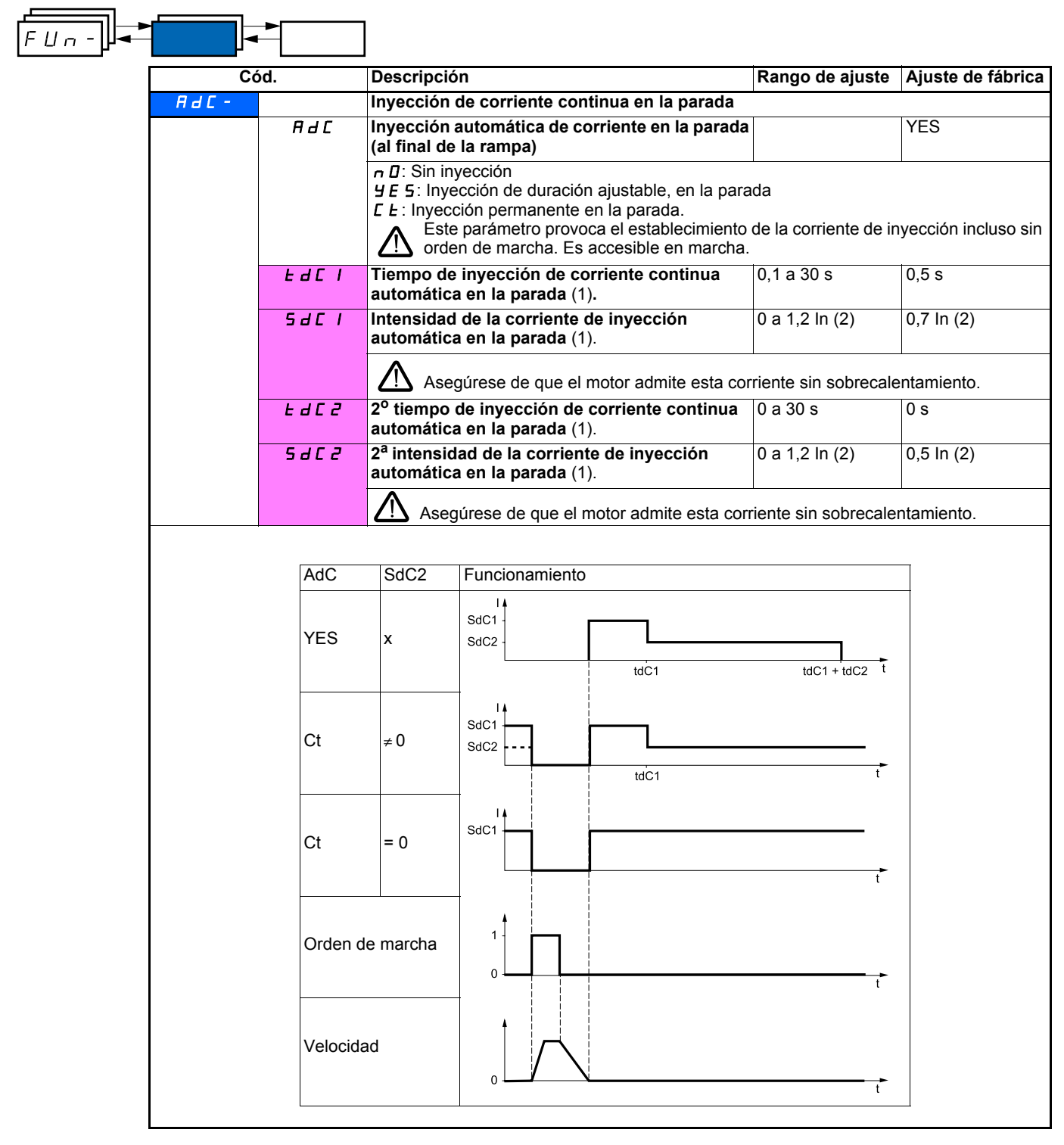

(1)Parámetro igualmente accesible en el menú de ajuste SEt-.

(2)In corresponde a la corriente nominal del variador que se indica en la guía de instalación y en la placa de características del variador.

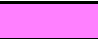

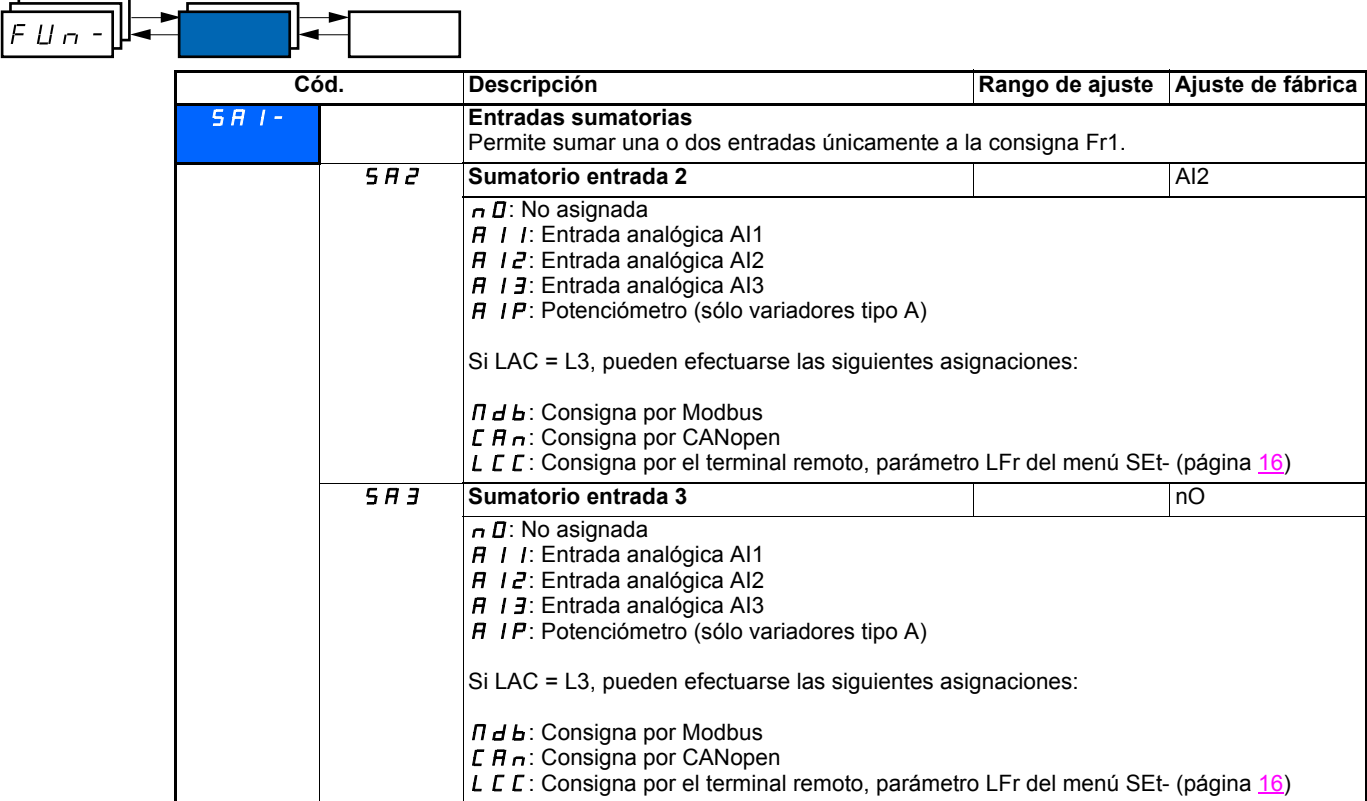

### **Entradas sumatorias**

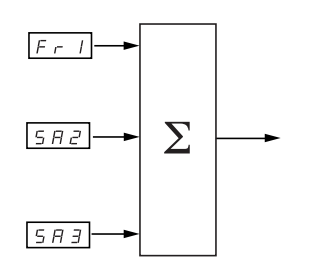

### **Nota:**

AI2 es una entrada ± 10 V, que permite realizar una resta mediante la suma de una señal negativa.

Véanse los sinópticos completos en las páginas 28 y 30.

### **Velocidades preseleccionadas**

Se pueden preseleccionar 2, 4, 8 ó 16 velocidades, que necesitan de, respectivamente, 1, 2, 3 ó 4 entradas lógicas.

Se debe respetarse el siguiente orden de asignación: PS2, PS4, PS8 y PS16.

Tabla de combinación de las entradas de velocidades preseleccionadas

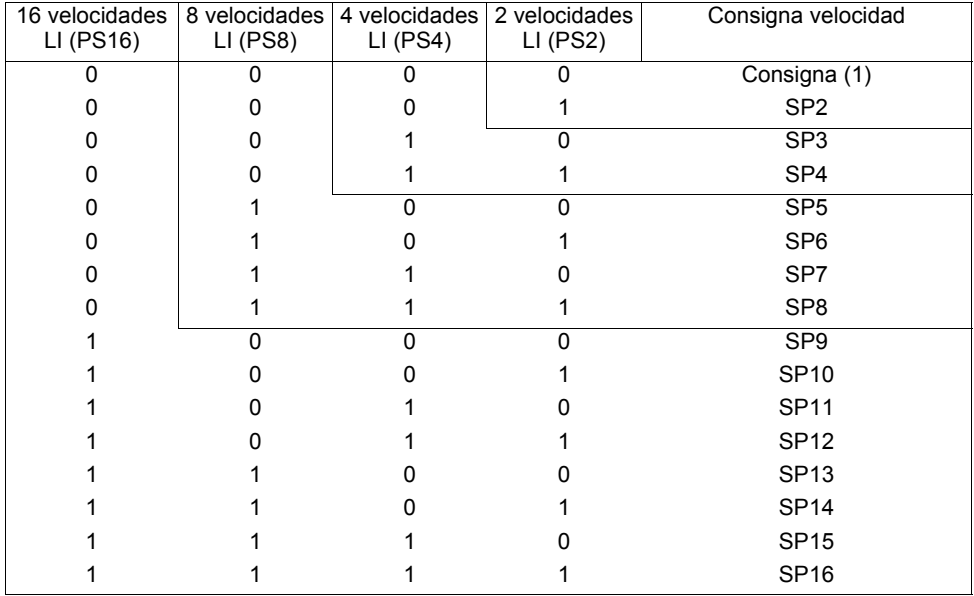

(1) Véanse los sinópticos de la página  $28$  y la página  $30$ : consigna 1 = (SP1).

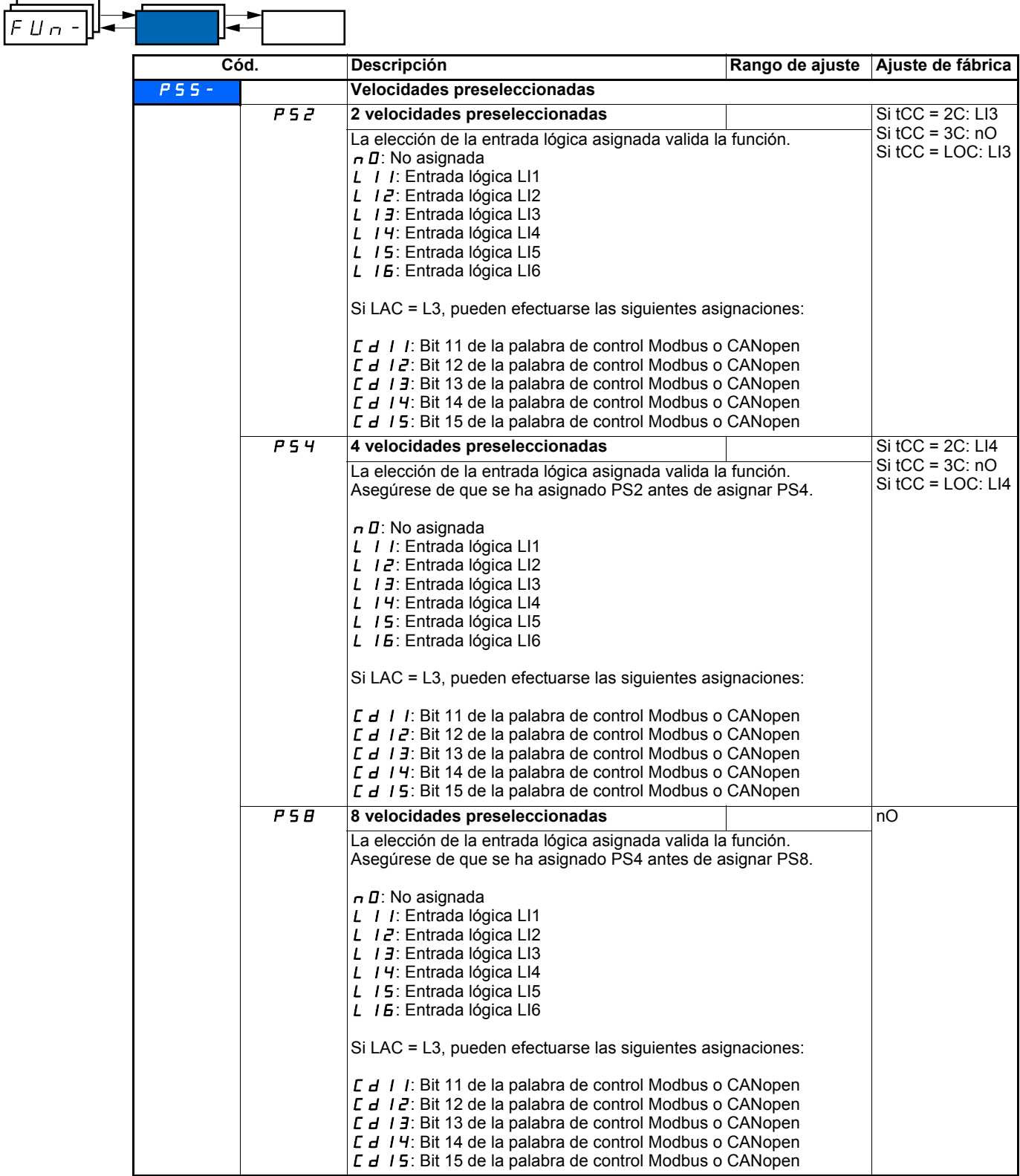

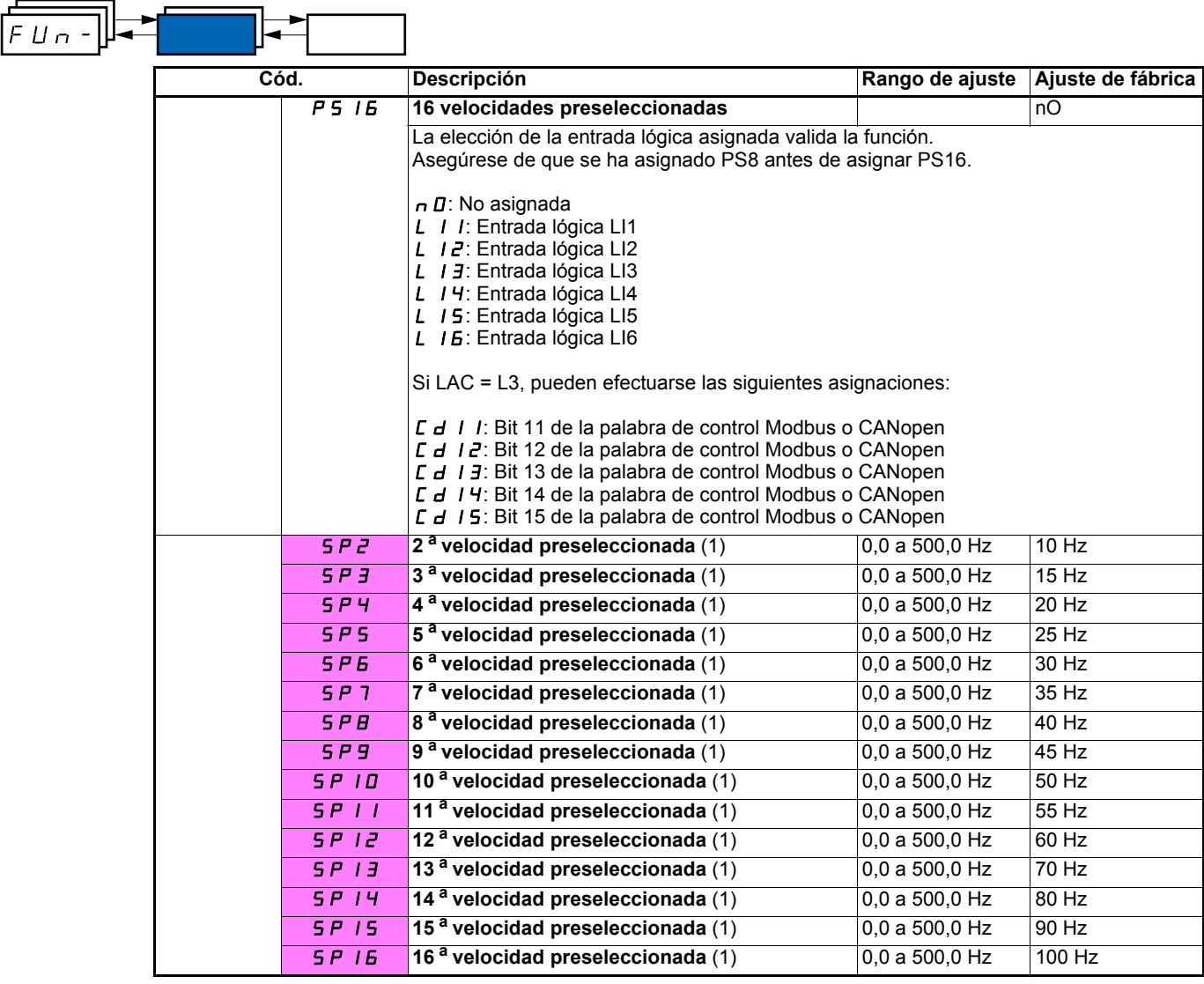

(1)Parámetro igualmente accesible en el menú de ajuste SEt-.

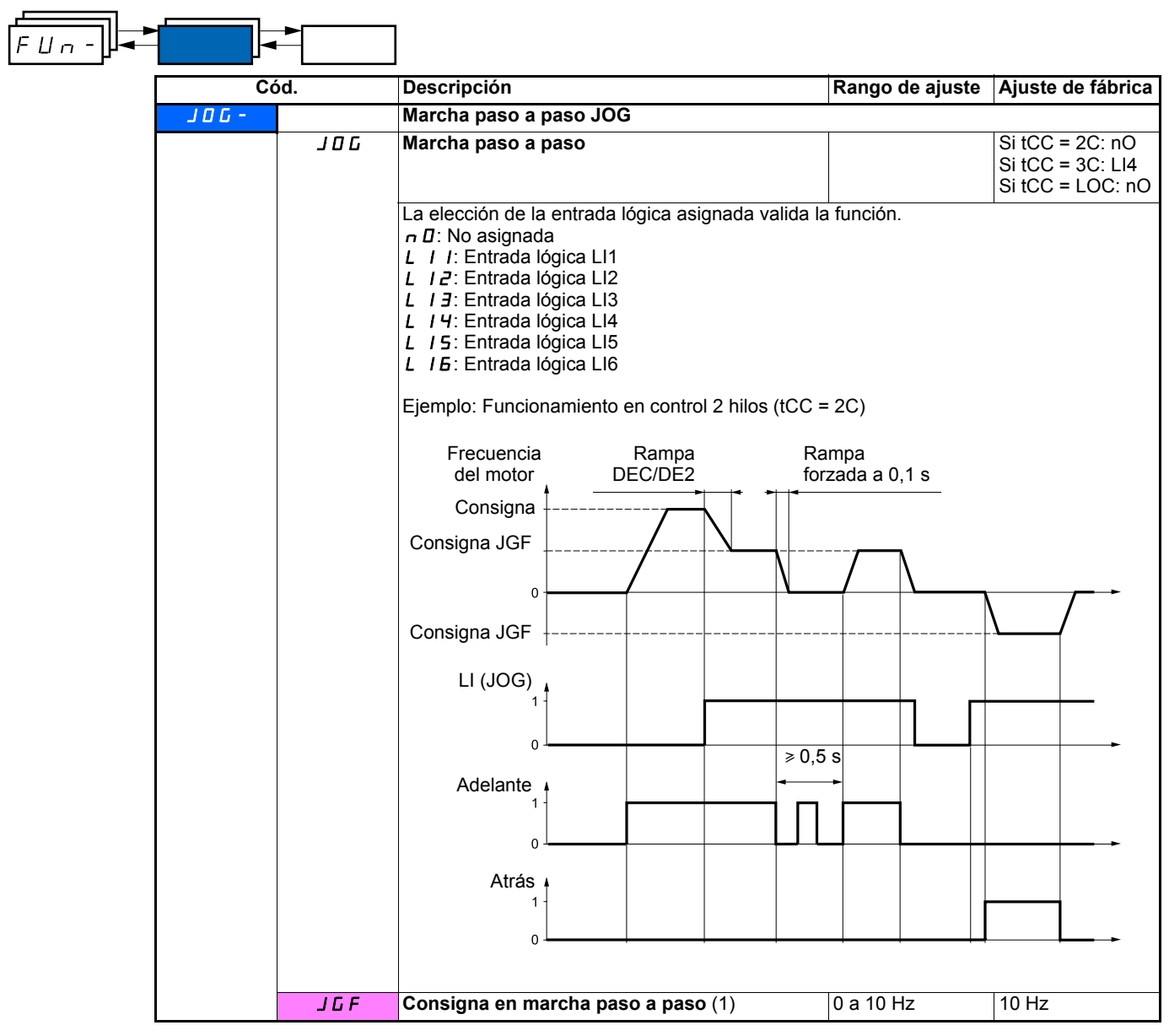

(1)Parámetro igualmente accesible en el menú de ajuste SEt-.

### **Más/menos velocidad**

Función accesible sólo si LAC = L2 o L3 (véase la página 33). Existen dos tipos de funcionamiento disponibles.

- **1 Uso de botones de simple acción:** se necesitan dos entradas lógicas además del sentido, o los sentidos, de marcha. La entrada asignada al control "más velocidad" aumenta la velocidad; la asignada al control "menos velocidad" la reduce.
- **2 Uso de botones de doble acción:** sólo es necesaria una entrada lógica asignada a "más velocidad".

Más/menos velocidad con botones de doble acción:

Descripción: 1 botón de dos niveles para cada sentido de rotación. Cada nivel cierra un contacto.

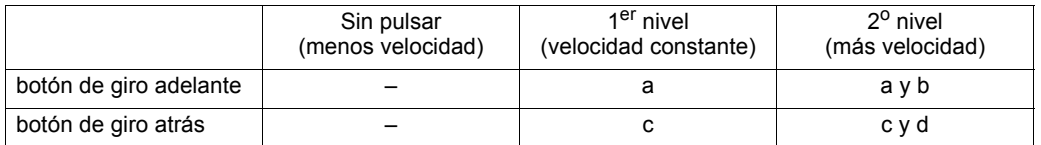

Ejemplo de cableado:

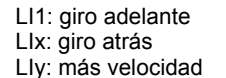

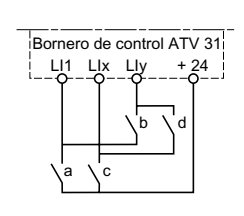

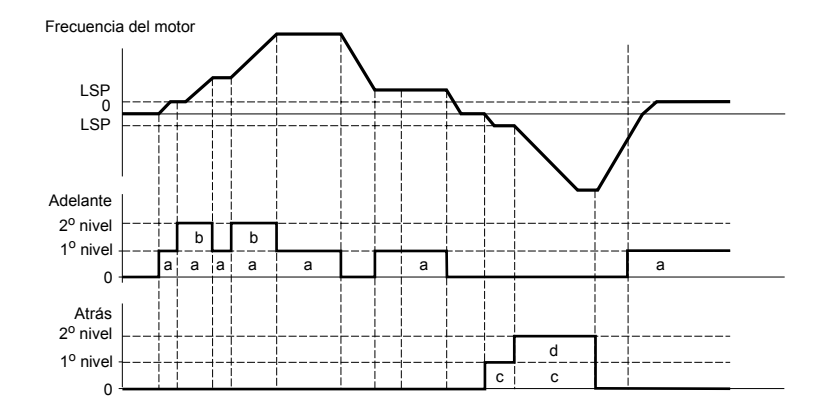

Este tipo de "más/menos velocidad" es incompatible con el control de 3 hilos.

#### **En ambos casos de uso, la velocidad máxima viene determinada por HSP (véase la página** 16**).**

### **Nota:**

La conmutación de consigna por rFC (véase la página 34) de un canal de consigna cualquiera hacia un canal de consigna por "más/menos velocidad" se acompaña de una recopia del valor de consigna rFr (después de rampa). Esto permite evitar que la velocidad se restablezca a 0 inoportunamente en el momento de la conmutación.

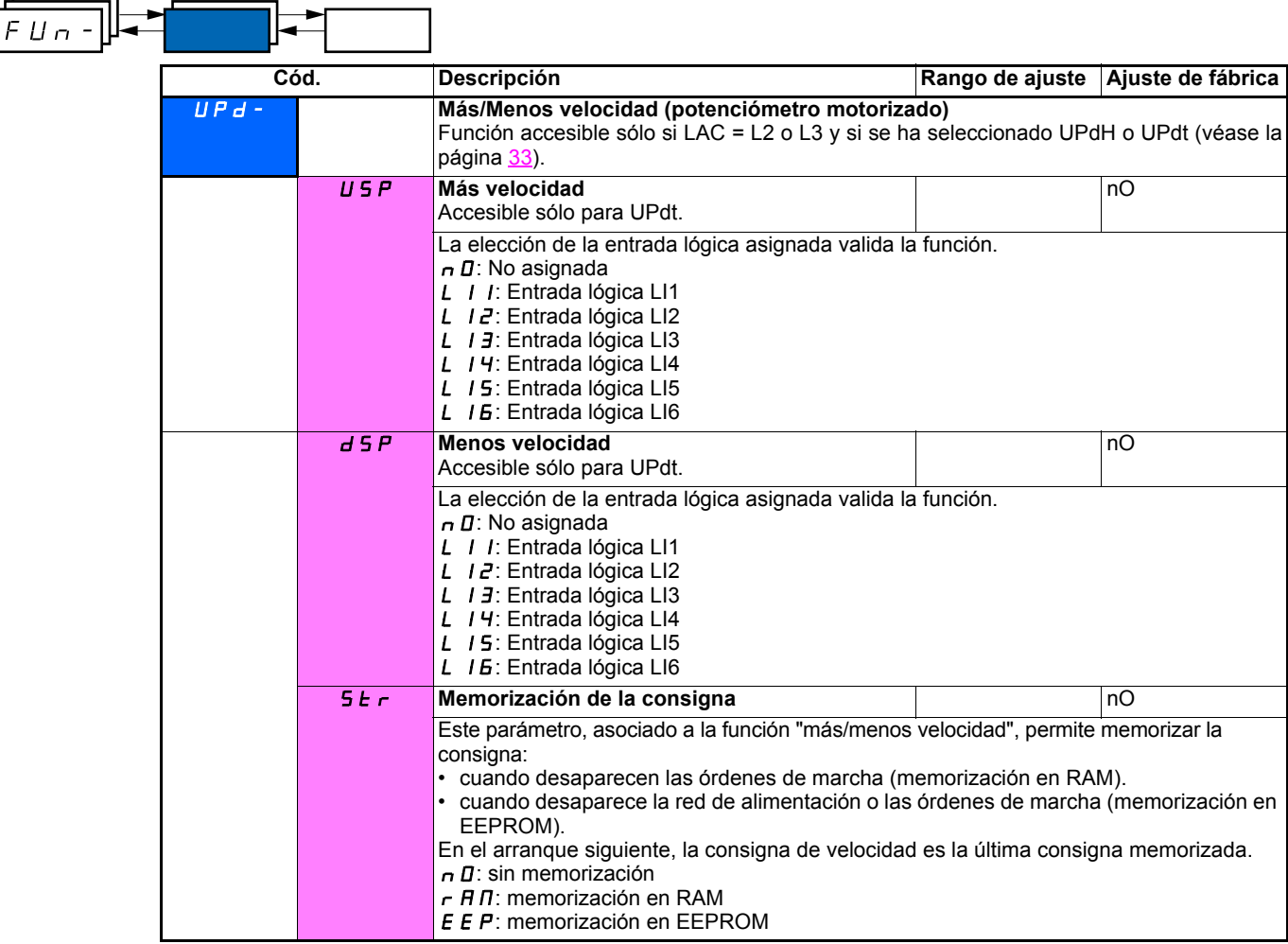

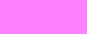

### **Regulador PI**

### **Sinóptico**

La función se activa mediante la asignación de una entrada analógica al retorno PI (medida).

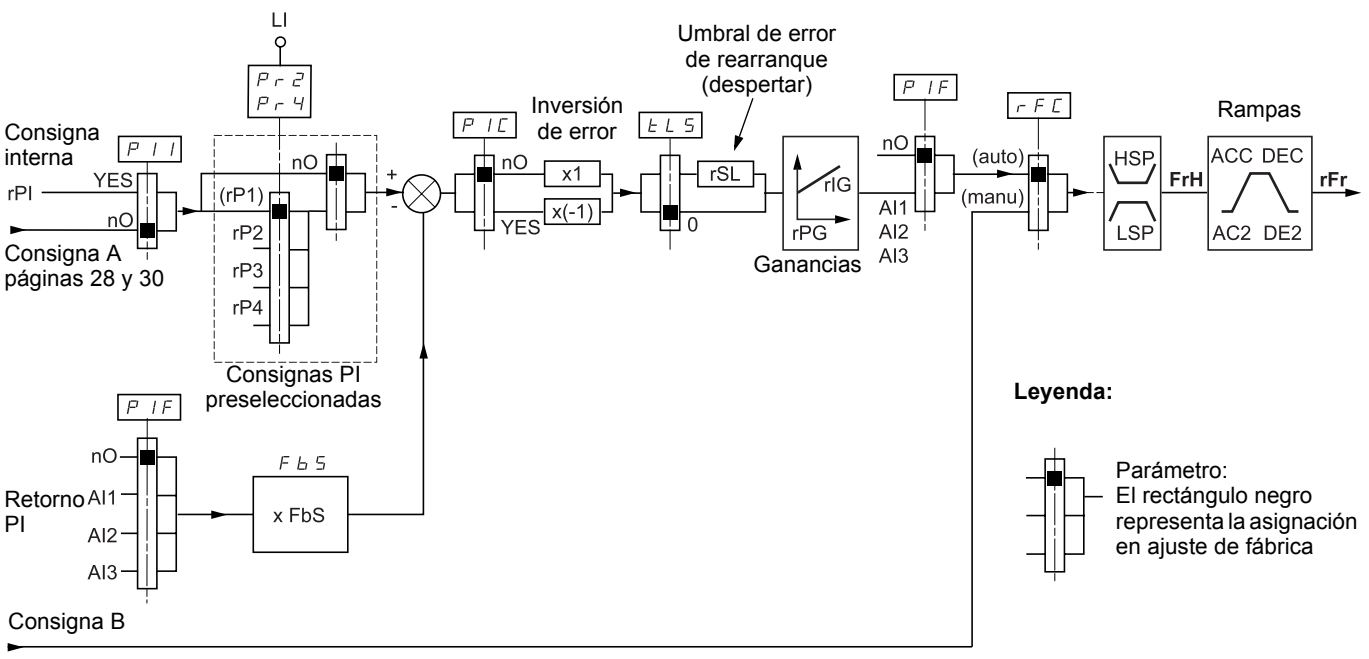

### Páginas 28 y 30

#### **Retorno PI:**

El retorno PI debe ser asignado a una de las entradas analógicas AI1, AI2 o AI3.

### **Consigna PI:**

La consigna PI puede asignarse a los parámetros siguientes por orden de prioridad:

- Consignas preseleccionadas por entradas lógicas (rP2, rP3, rP4)
- Consigna interna (rPI)
- Consigna Fr1 (véase la página 33)

Tabla de combinación de las consignas PI preseleccionadas

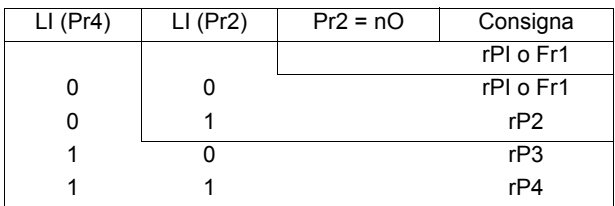

### **Parámetros accesibles en el menú de ajuste SEt-:**

- Consigna interna (rPI)
- Consignas preseleccionadas (rP2, rP3, rP4)
- Ganancia proporcional del regulador (rPG)
- Ganancia integral del regulador (rIG)
- Parámetro FbS:

El parámetro FbS permite ajustar a la escala la consigna en función del rango de variación del retorno PI (calibre del captador). P.ej.: Regulación de presión Consigna PI (proceso) 0-5 Bar (0-100%)

- Calibre del captador de presión 0-10 bar
- FbS = máx. escala captador/máx. proceso
- $FbS = 10/5 = 2$
- Parámetro rSL:

Permite fijar el umbral de error PI más allá del cual el regulador PI se reactiva (se despierta), después de una parada provocada por un rebasamiento del umbral de tiempo máximo en mínima velocidad tLS.

• Inversión del sentido de corrección (PIC): si PIC = nO, la velocidad del motor se incrementa cuando el error es positivo. Por ejemplo: regulación de presión con compresor. Si PIC = YES, la velocidad del motor disminuye cuando el error es positivo. Por ejemplo: regulación de temperatura por ventilador de refrigeración.

### **Marcha "Manual - Automática" con PI.**

Esta función combina el regulador PI y la conmutación de consigna rFC (página 34). En función del estado de la entrada lógica, la referencia de velocidad se obtiene a través de Fr2 o de la función PI.

### **Puesta en servicio del regulador PI**

#### **1 Configuración en modo PI**

Véase el sinóptico de la página 49.

#### **2 Realice una prueba con el ajuste de fábrica (recomendable en la mayoría de los casos)**.

Para optimizar el proceso, ajuste rPG o rIG paso a paso e independientemente, observando el efecto en el retorno PI con respecto a la consigna.

#### **3 Si los ajustes de fábrica son inestables o si la consigna no se ha respetado.**

Realice una prueba con una consigna de velocidad en modo Manual (sin regulador PI) y en carga para el rango de velocidad del sistema: - En el régimen establecido, la velocidad debe ser estable y conforme a la referencia. La señal de retorno PI también debe ser estable. - En el régimen transitorio, la velocidad debe seguir la rampa y estabilizarse rápidamente. El retorno PI debe seguir la velocidad. En caso contrario, consulte los ajustes del accionamiento y/o la señal del captador y el cableado.

#### Pasar a modo PI

Defina brA en "no" (sin autoadaptación de rampa)

Ajuste las rampas de velocidad (ACC, dEC) al mínimo autorizado por la mecánica y sin activar en fallo ObF.

Ajuste la ganancia integral (rIG) al mínimo

Observe el retorno PI y la consigna

Realice una serie de marcha y parada o de variación rápida de carga o de consigna.

Ajuste la ganancia proporcional (rPG) de manera que encuentre el mejor equilibrio entre tiempo de respuesta y estabilidad en las fases transitorias (poco rebasamiento y de 1 a 2 oscilaciones antes de que se estabilice).

Si la consigna no se sigue en el régimen establecido, aumente progresivamente la ganancia integral (rIG), reduzca la ganancia proporcional (rPG) en caso de inestabilidad (oscilaciones crecientes) y encuentre el equilibrio entre tiempo de respuesta y precisión estática (véase el diagrama). Realice pruebas en producción con todo el rango de consigna.

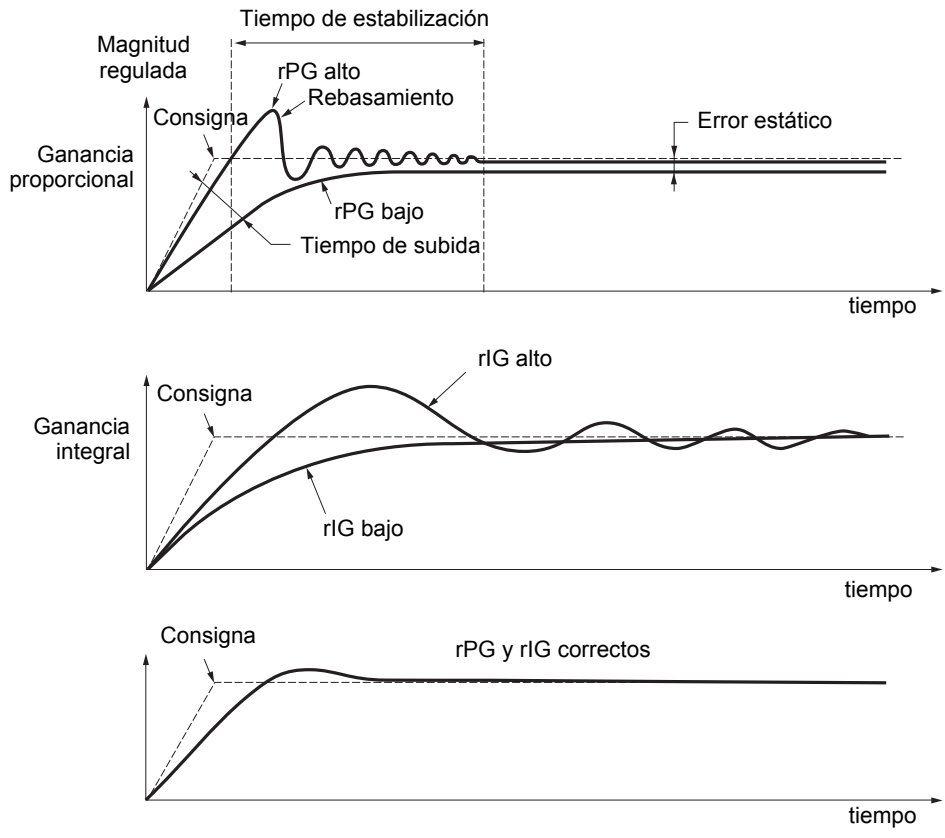

La frecuencia de las oscilaciones depende de la cinemática del sistema.

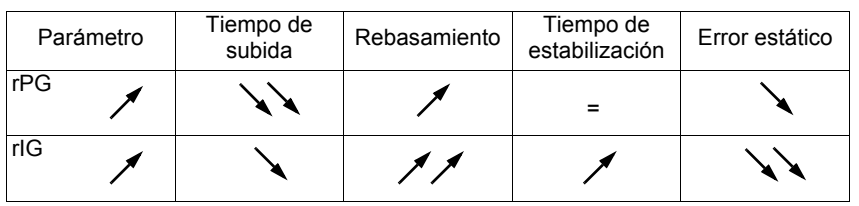

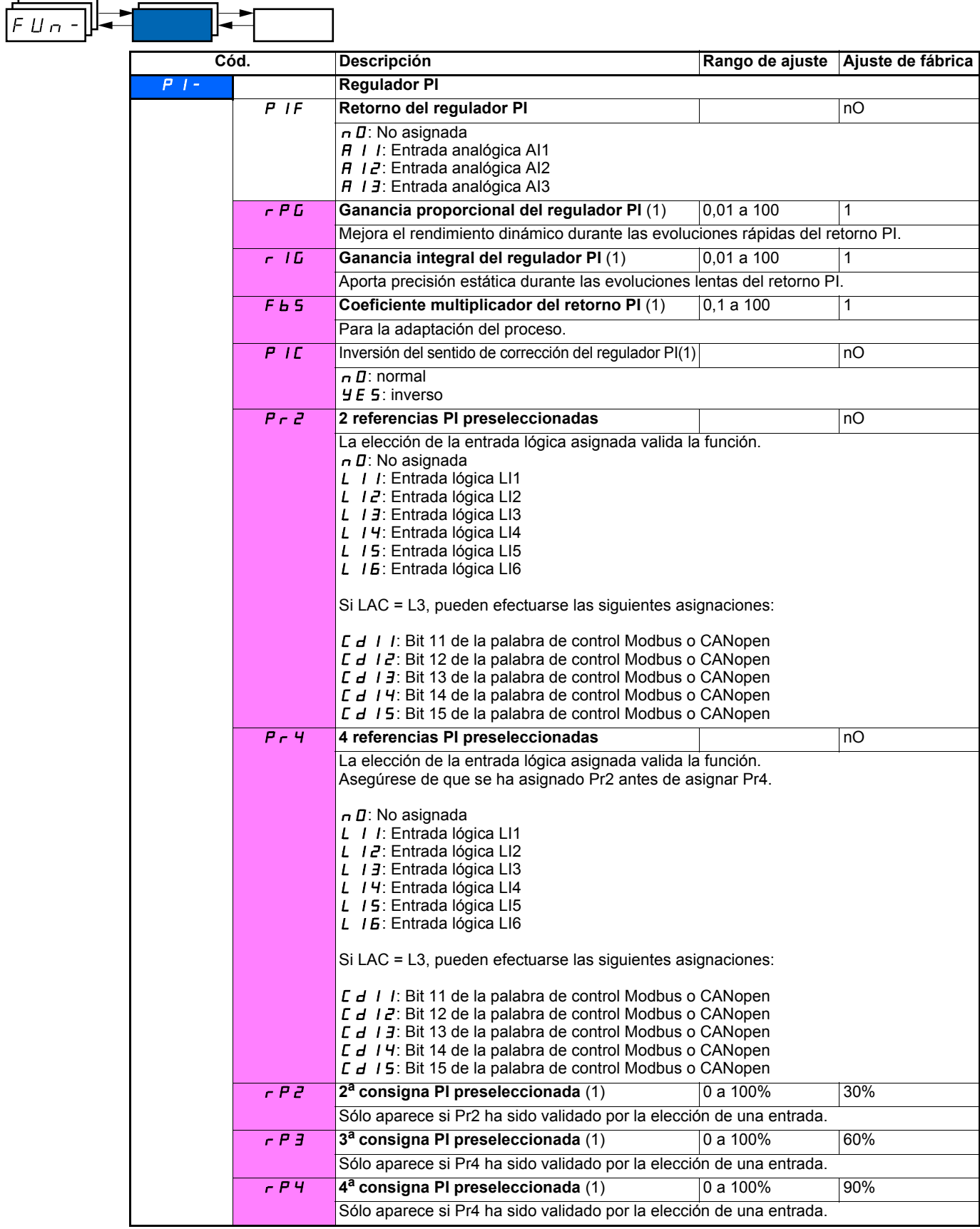

(1)Parámetro igualmente accesible en el menú de ajuste SEt-.

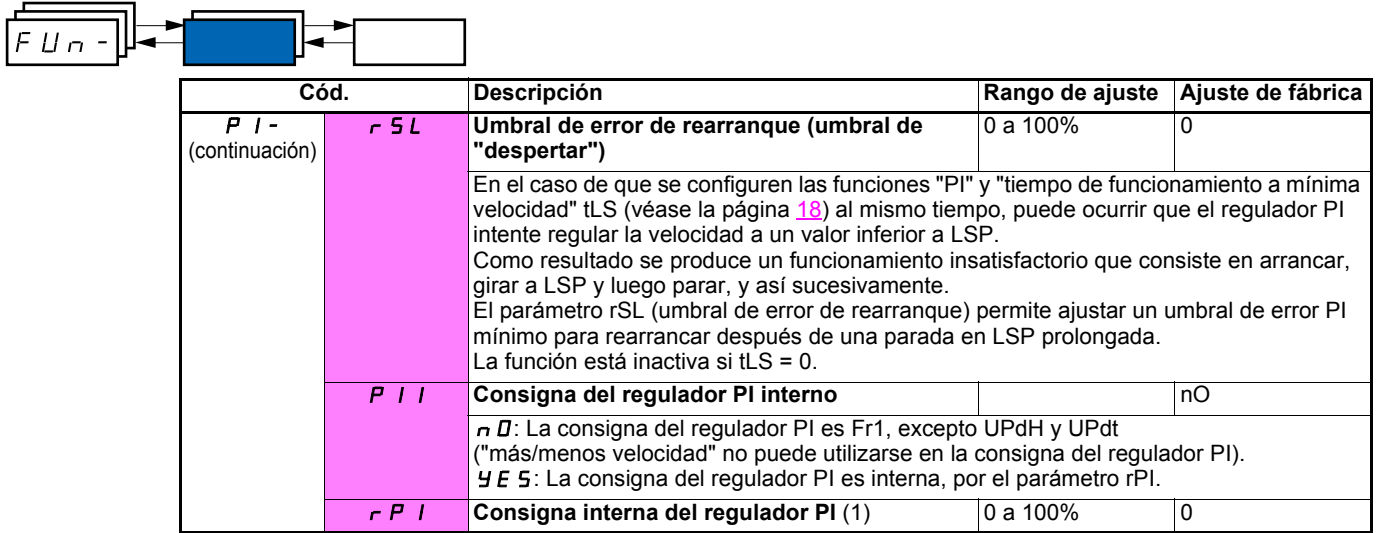

(1)Parámetro igualmente accesible en el menú de ajuste SEt-.

### **Control de freno**

Función accesible sólo si LAC = L2 o L3 (página 28).

Esta función, asignable al relé R2 o a la salida lógica AOC, permite que el variador gestione un freno electromagnético.

### **Principio:**

Sincronizar la apertura del freno con el establecimiento del par durante el arranque y al cerrar el freno a velocidad nula en el momento de la parada para suprimir las sacudidas.

### **Lógica de freno**

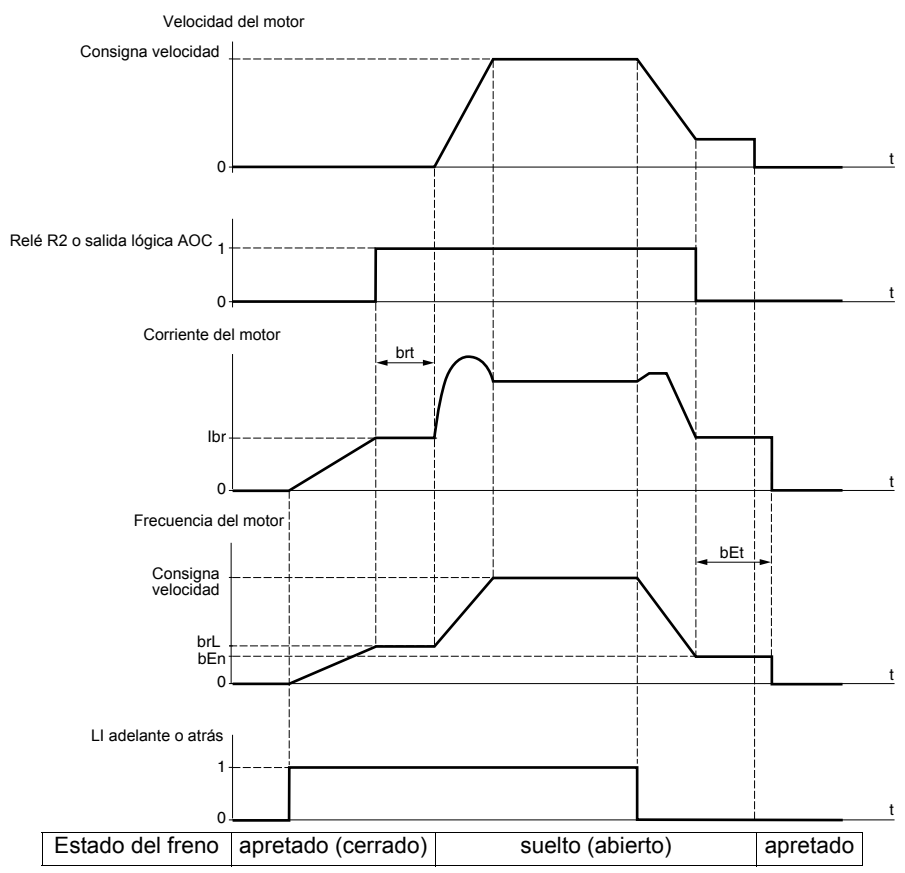

Ajustes accesibles en el menú FUn-:

- frecuencia de apertura del freno (brL)
- corriente de apertura del freno (Ibr)
- temporización de apertura del freno (brt)
- frecuencia de cierre del freno (bEn)
- temporización de cierre del freno (bEt)
- pulso de apertura del freno (bIP)

Recomendación de ajustes del mandato del freno:

- **1** Frecuencia de apertura del freno:
	- movimiento horizontal: ajustar a 0.
	- movimiento vertical: ajustar a una frecuencia igual al deslizamiento nominal del motor en Hz.
- **2** Corriente de apertura del freno (Ibr):
	- movimiento horizontal: ajustar a 0.
	- movimiento vertical: preajustar a la corriente nominal del motor y luego ajustar para eliminar las sacudidas en el arranque, asegurándose de que la carga máxima esté retenida en el momento de la apertura del freno.
- **3** Temporización de apertura del freno (brt):
- Ajuste en función del tipo de freno, corresponde al tiempo necesario para la apertura del freno mecánico.
- **4** Frecuencia de cierre del freno (bEn)
	- movimiento horizontal: ajustar a 0.
		- movimiento vertical: ajustar a una frecuencia igual al deslizamiento nominal del motor en Hz. **Atención: bEn máx. = LSP; es preciso ajustar con anterioridad LSP a un valor adecuado**.
- **5** Temporización de cierre del freno (bEt):
- Ajuste en función del tipo de freno, corresponde al tiempo necesario para el cierre del freno mecánico.
- **6** Pulso de apertura del freno:
	- movimiento horizontal: ajustar a nO.
	- movimiento vertical: ajustar a YES y verificar que el sentido del par motor en la orden "Marcha adelante" corresponda al sentido de subida de la carga. Si es necesario, invierta dos fases del motor. Este parámetro provoca un par motor en el sentido de subida, independientemente del sentido de marcha ordenado, para mantener la carga durante la apertura del freno.

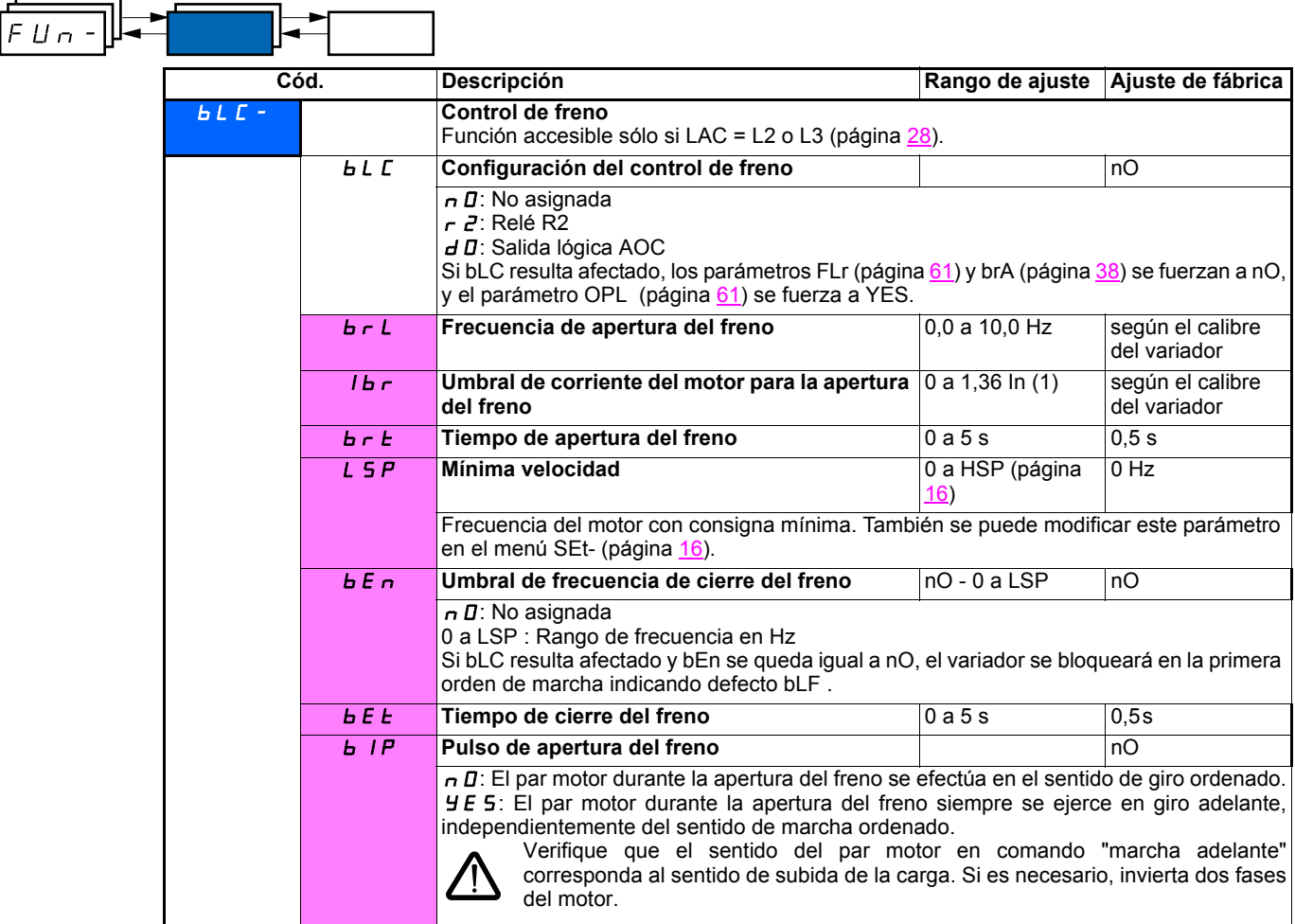

(1)In corresponde a la corriente nominal del variador que se indica en la guía de instalación y en la placa de características del variador.

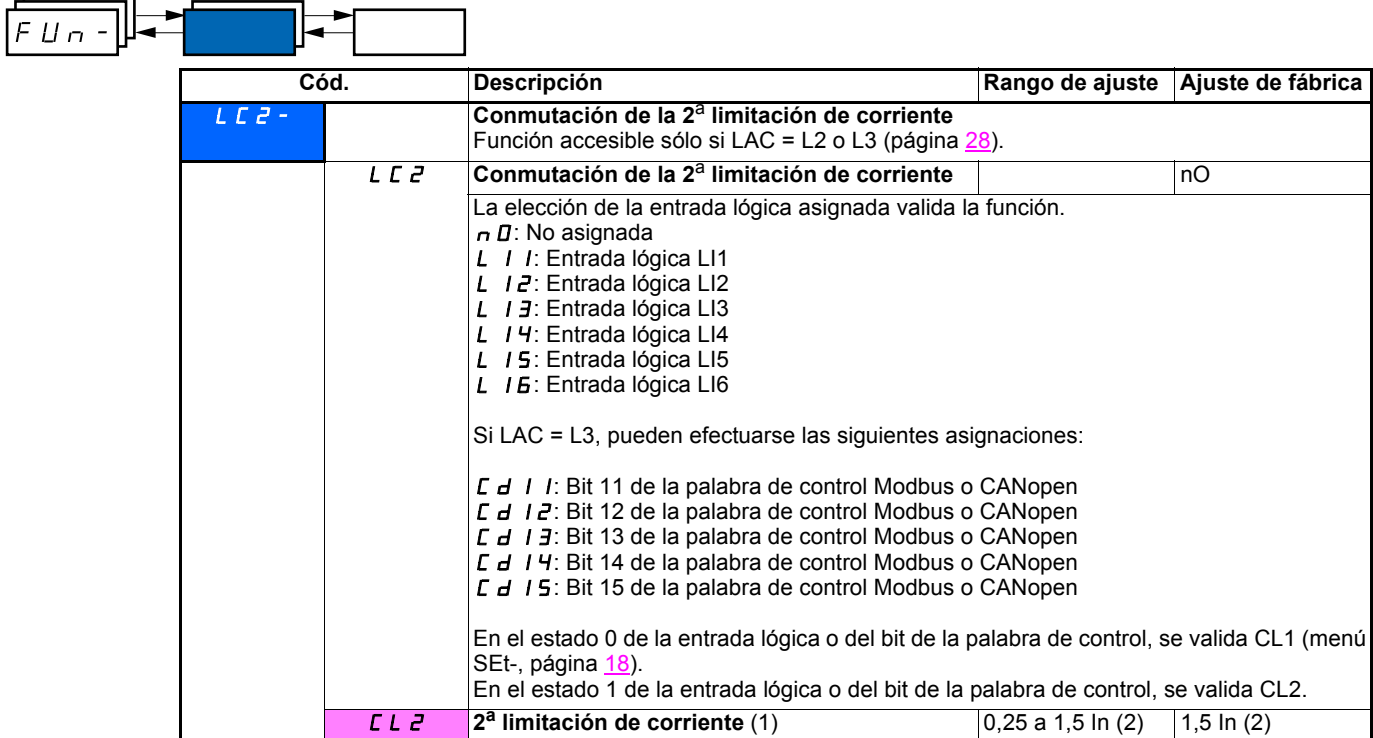

(1)Parámetro igualmente accesible en el menú de ajuste SEt-.

(2)In corresponde a la corriente nominal del variador que se indica en la guía de instalación y en la placa de características del variador.

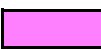

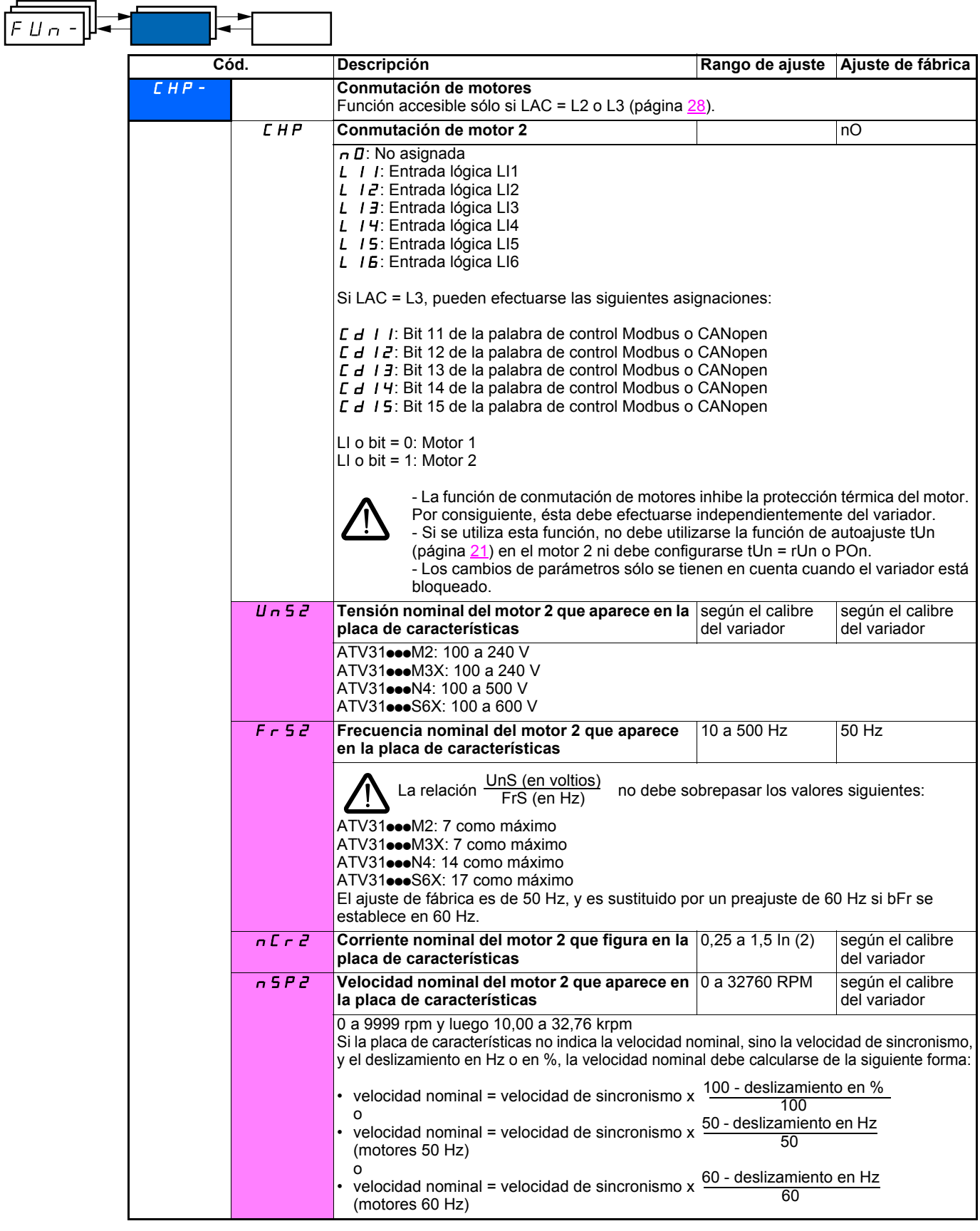

(1)Parámetro igualmente accesible en el menú de ajuste SEt-.

(2)In corresponde a la corriente nominal del variador que se indica en la guía de instalación y en la placa de características del variador.

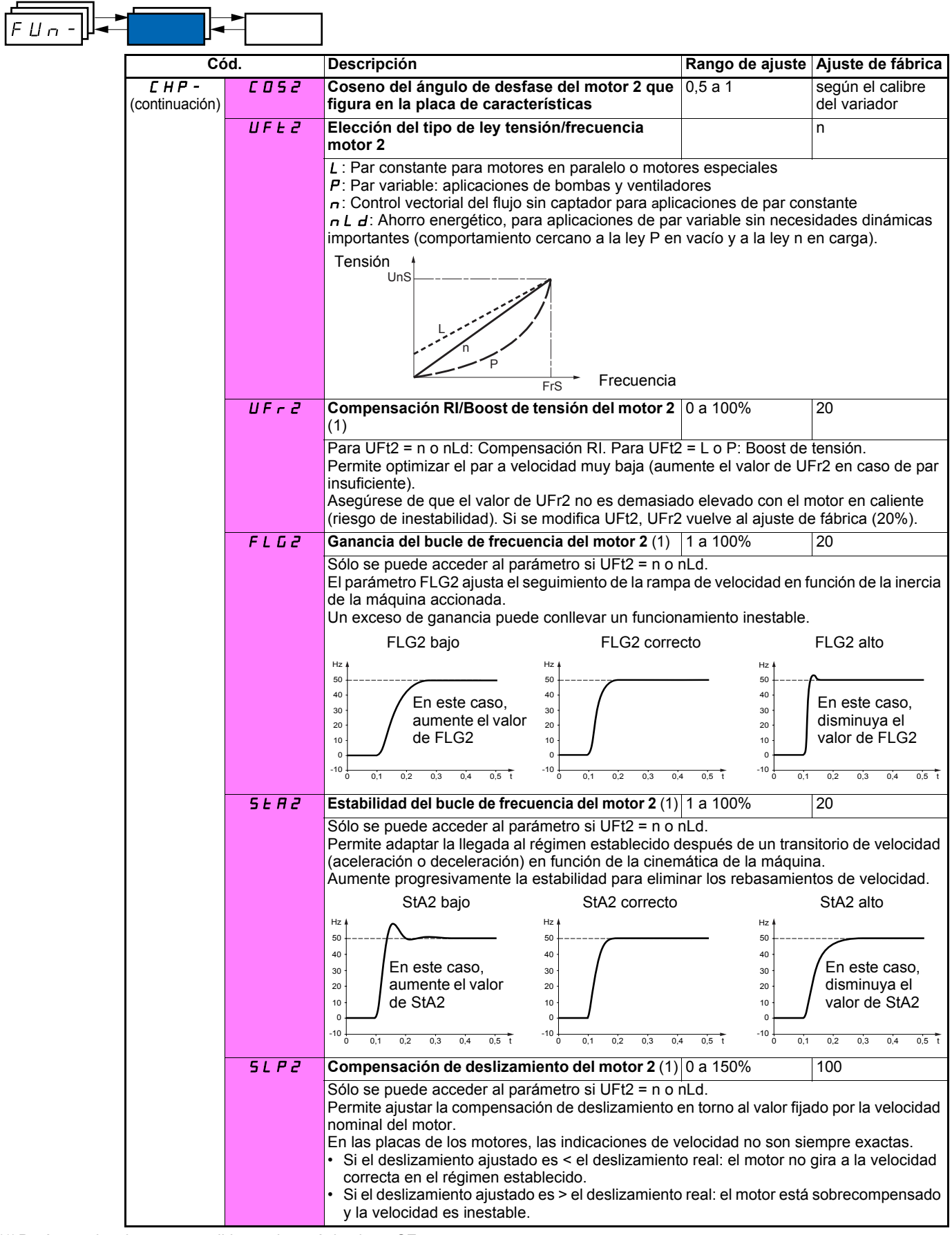

(1)Parámetro igualmente accesible en el menú de ajuste SEt-.

### **Gestión de final de carrera**

Función accesible sólo si LAC = L2 o L3 (página 28).

Esta función permite controlar la acción de uno o dos interruptores de final de carrera (1 ó 2 sentidos de marcha):

- Asignación de una o dos entradas lógicas (limitación adelante, limitación atrás)
- Elección del tipo de parada (en rampa, rápida o en rueda libre).
- Después de la parada, sólo se autoriza el rearranque en el otro sentido.
- La parada se produce en el estado 0 de la entrada, y el sentido de la marcha se autoriza en el estado 1.

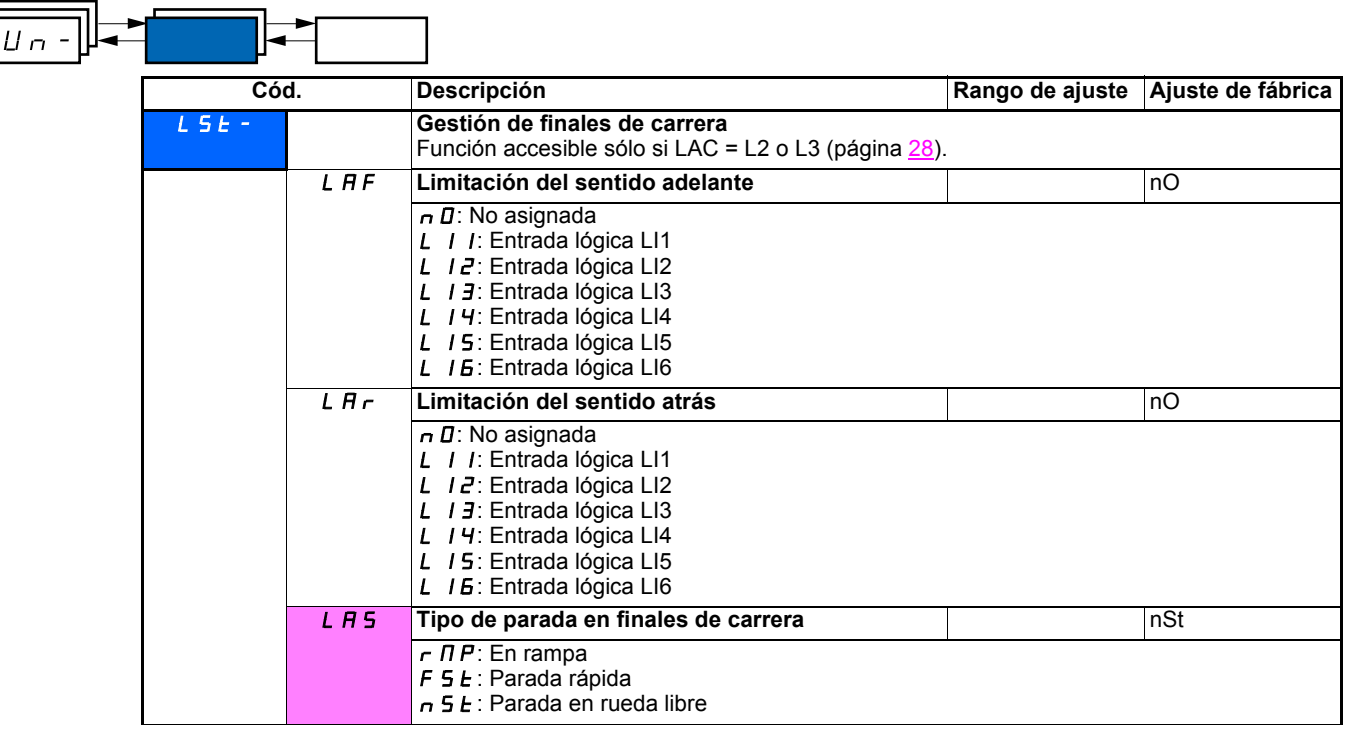

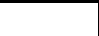

 $FLIn$ 

Estos parámetros sólo aparecen si la función ha sido validada mediante la selección de una entrada lógica.

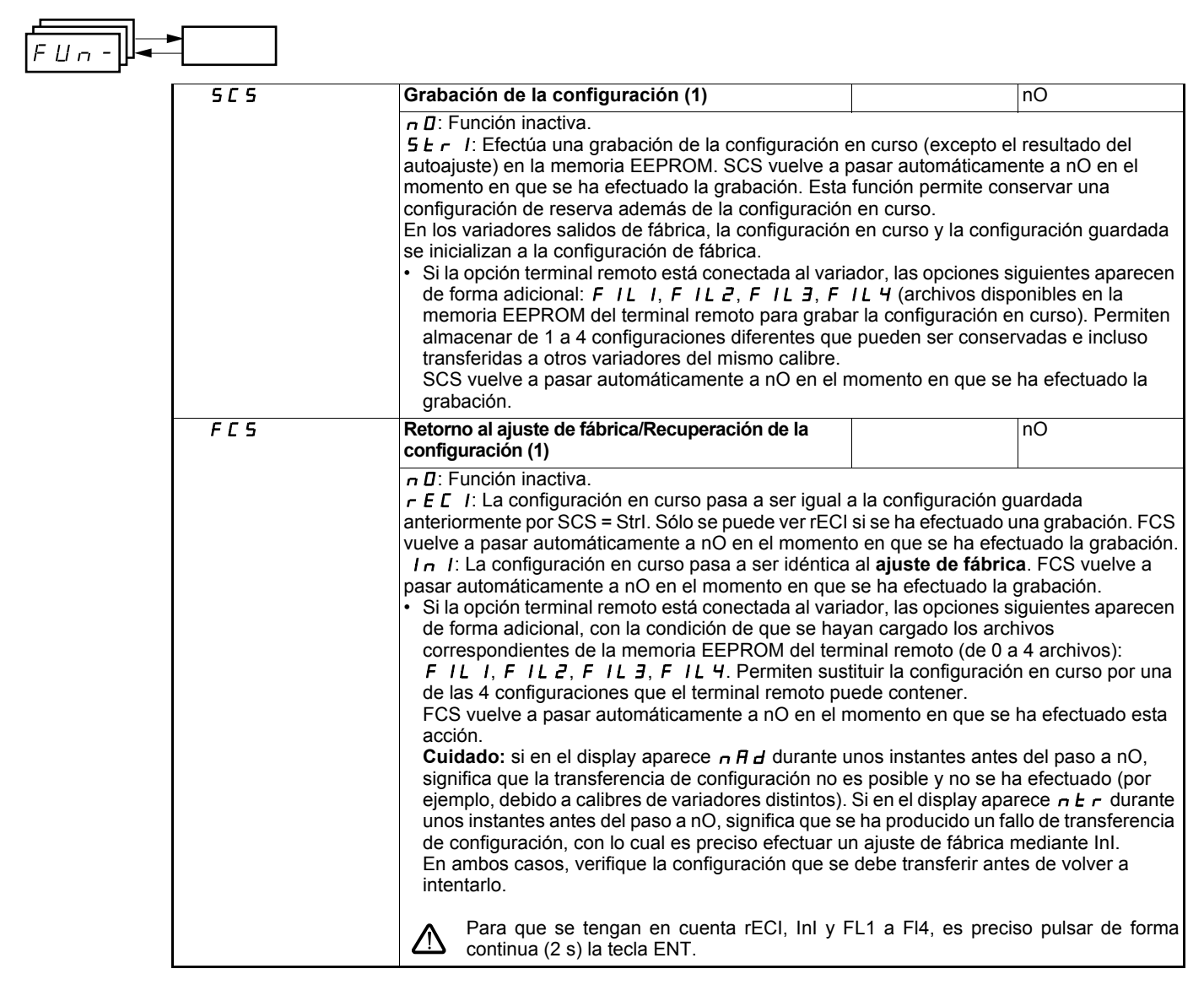

(1)SCS y FCS son accesibles desde varios menús de configuración, pero se refieren al conjunto de menús y parámetros.

## **Menú de defectos FLt-**

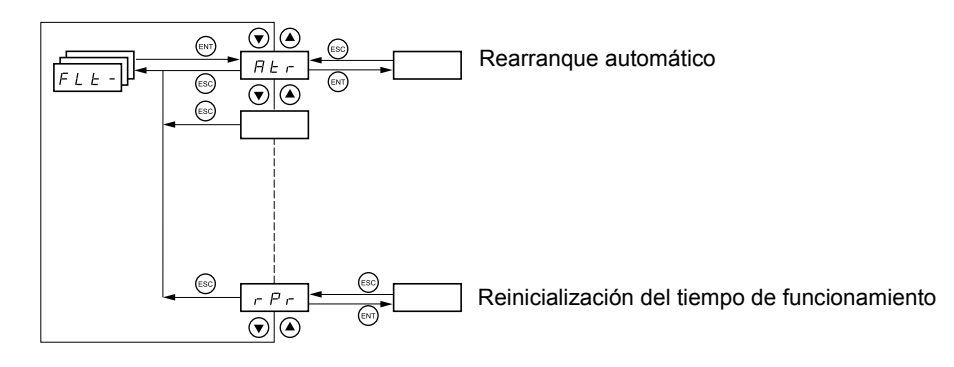

**Los parámetros sólo pueden modificarse en parado, sin orden de marcha.**

En el terminal remoto opcional, este menú es accesible en la posición  $\overline{\Box}^0$  del conmutador.

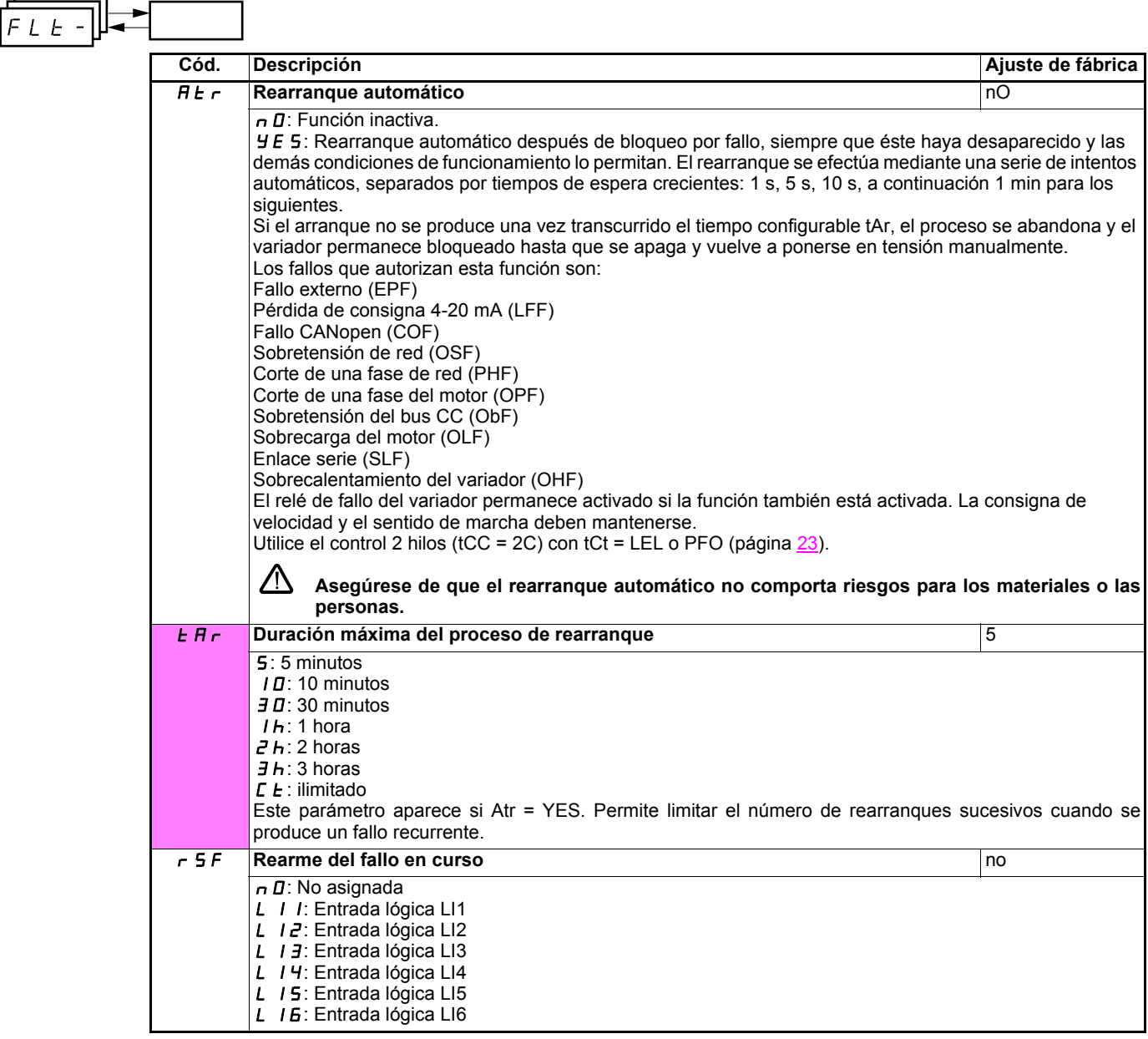

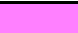

 $\mathbf{r}$ 

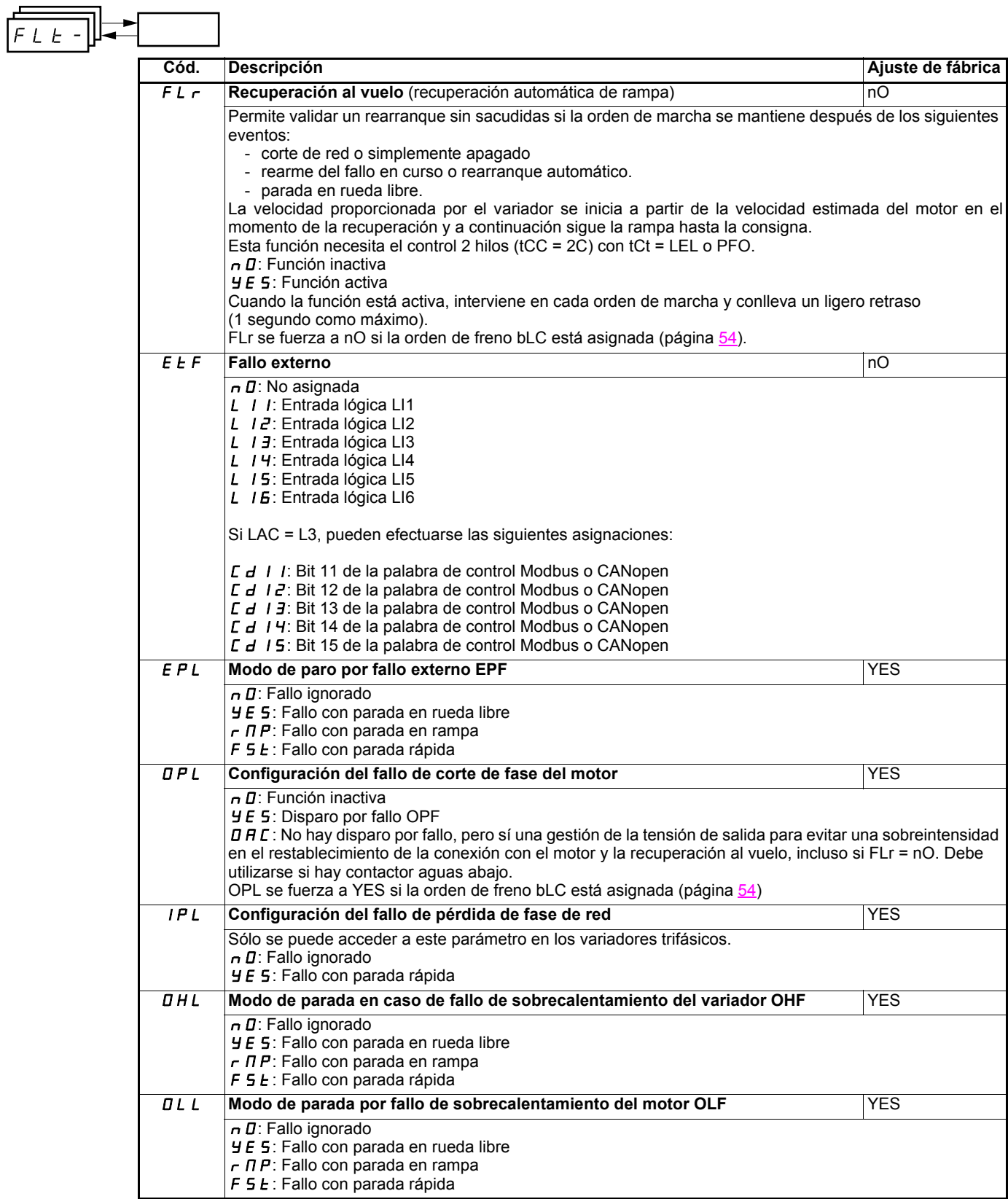

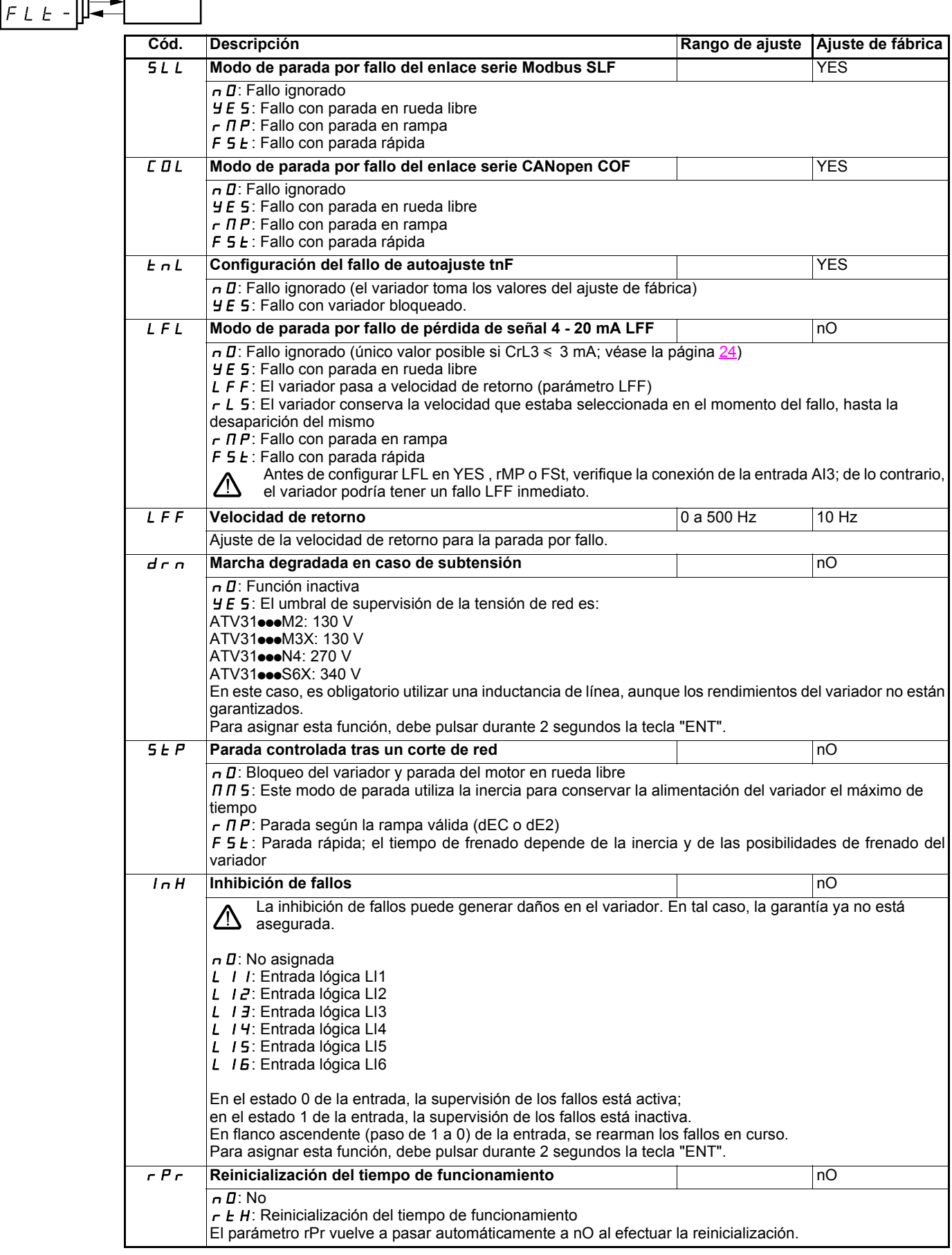

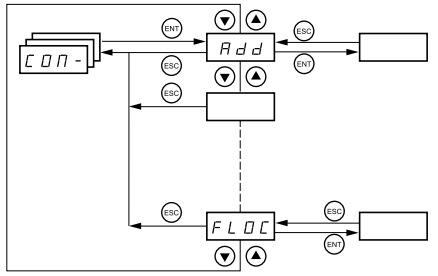

 $\overline{\mathbf{u}}$ 

**Los parámetros sólo pueden modificarse en parado, sin orden de marcha. Las modificaciones de los parámetros Add, tbr, tFO, AdCO y bdCO no entran en vigor hasta después de una desconexión seguida de una puesta en tensión. En el terminal remoto opcional, este menú es accesible en la posición del conmutador.**

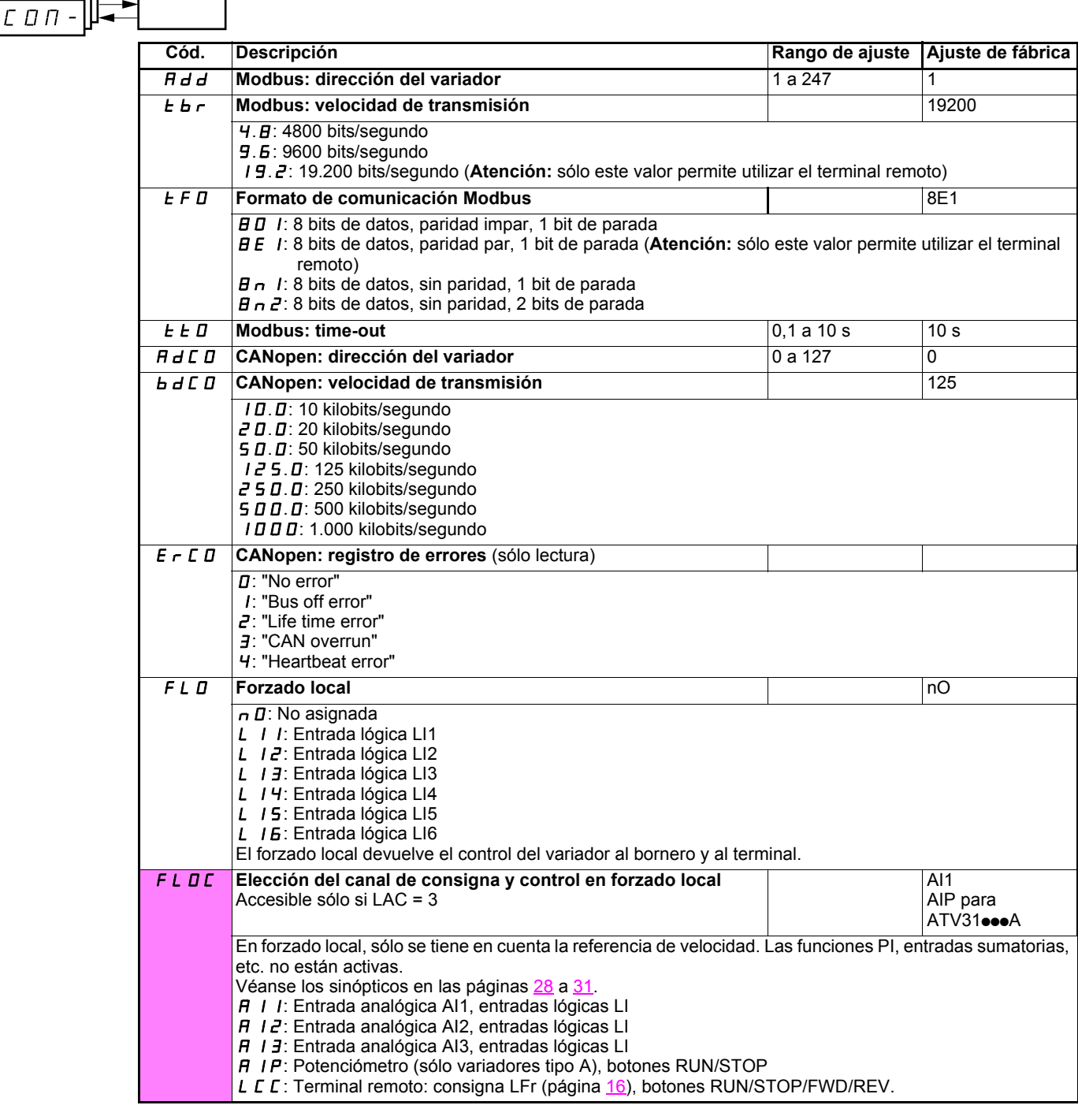

### **Menú de supervisión SUP-**

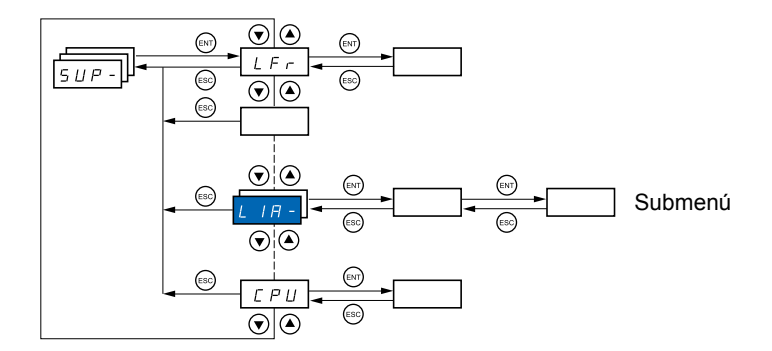

#### **Los parámetros son accesibles en marcha o en parado. En el terminal remoto opcional, este menú es accesible en cualquier posición del conmutador.**

Ciertas funciones incluyen numerosos parámetros. Para facilitar la programación y evitar un tedioso desfile de parámetros, estas funciones han sido agrupadas en submenús.

Los submenús se identifican por un guión situado a la derecha de su código, como en los menús:  $|L|/H - |$  por ejemplo. LIA-

Cuando el variador está en marcha, el valor mostrado corresponde al valor de uno de los parámetros de supervisión. Por defecto, el valor asignado es la frecuencia de salida aplicada al motor (parámetro rFr).

Durante la visualización del valor del nuevo parámetro de supervisión deseado, es preciso volver a pulsar de forma continua (2 segundos) la tecla "ENT" para validar el cambio de parámetro de supervisión y memorizarlo. Desde ese momento, será el valor de ese parámetro el que se visualizará en marcha (incluso tras una desconexión en tensión).

Si no se confirma la nueva selección pulsando por segunda vez la tecla "ENT" de forma continuada, volverá al parámetro anterior después de la desconexión.

# **Menú de supervisión SUP-**

 $5UP -$ 

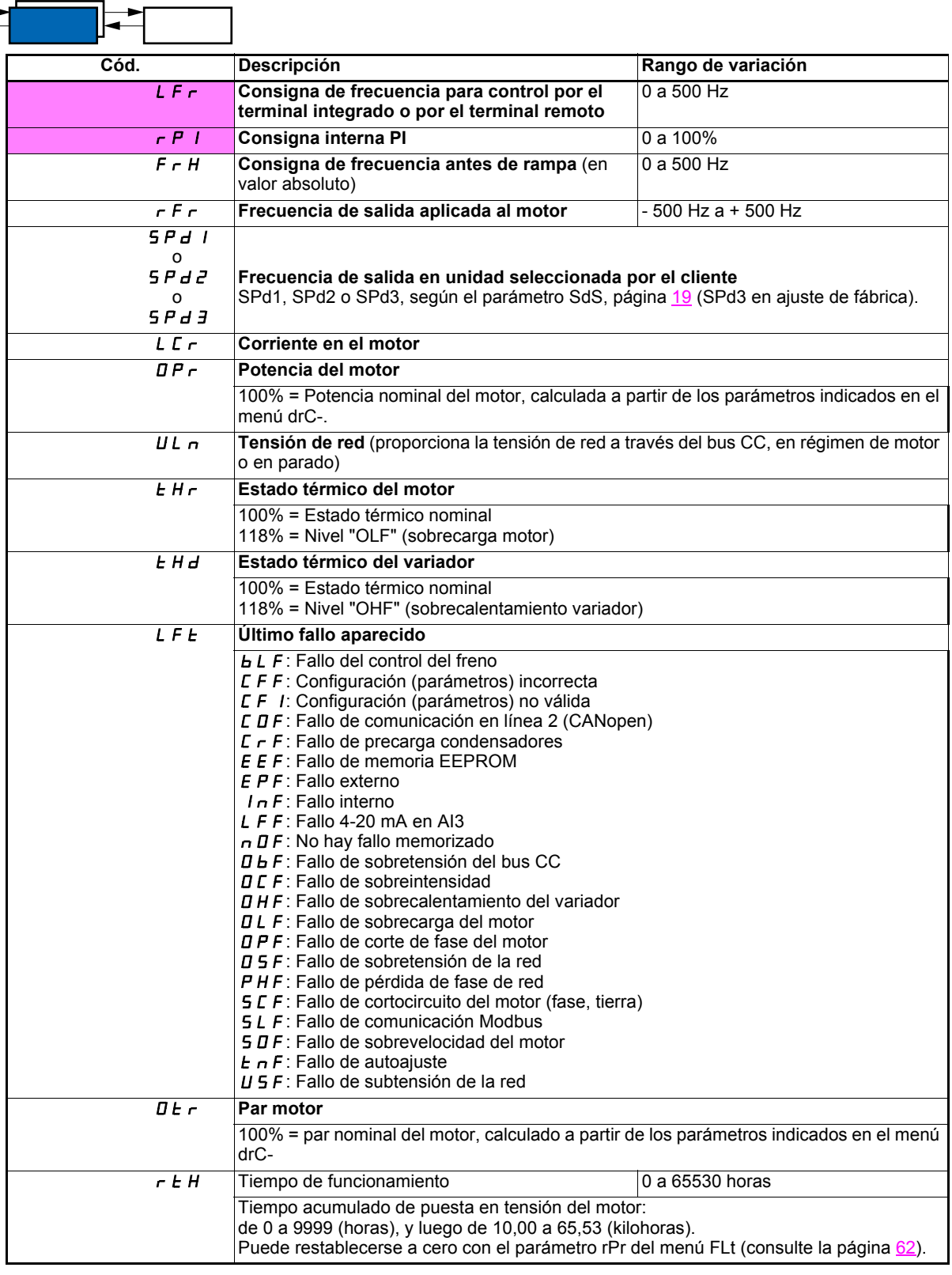

# **Menú de supervisión SUP-**

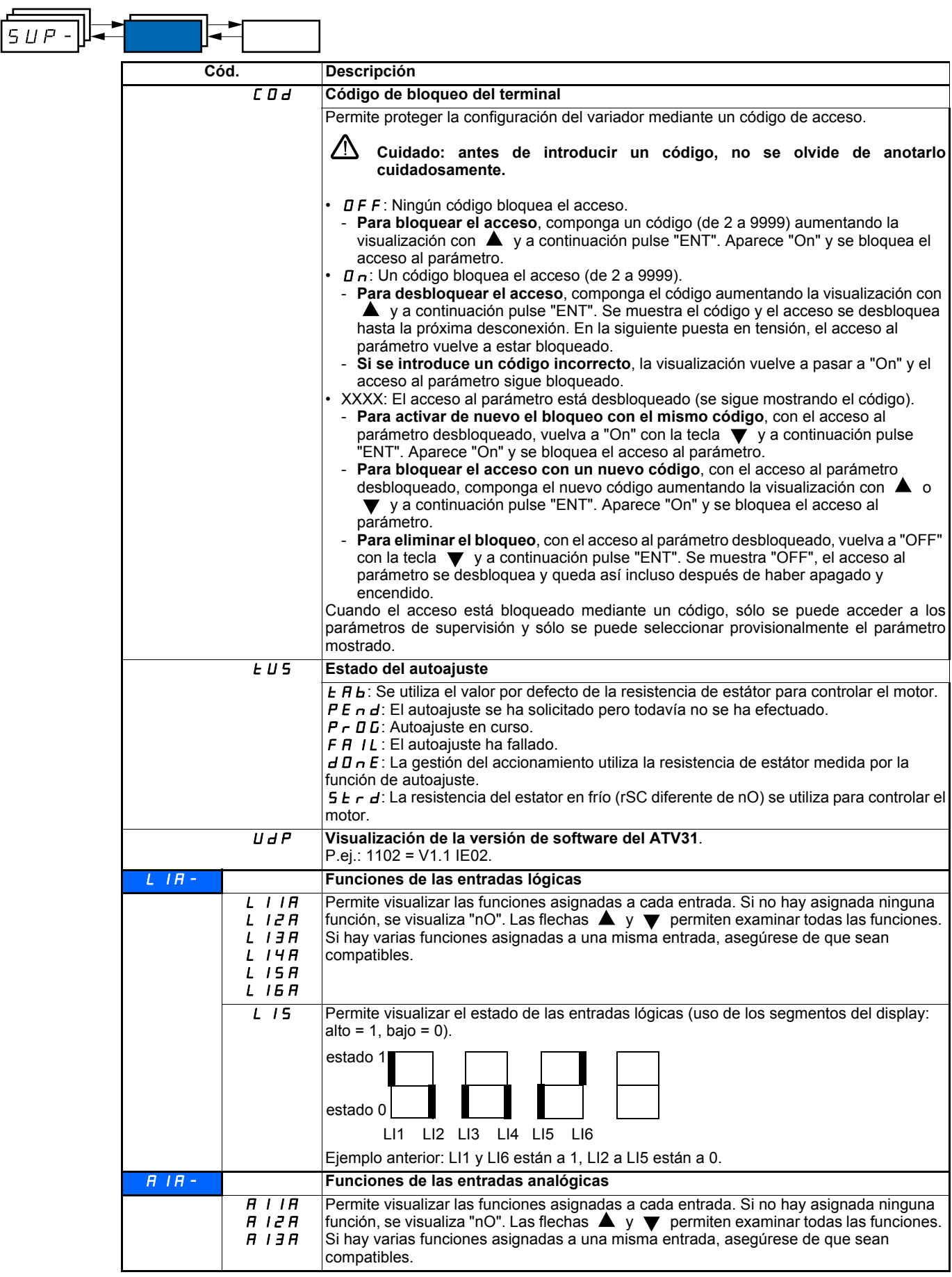

### **Mantenimiento**

El Altivar 31 no requiere mantenimiento preventivo. Sin embargo, es aconsejable realizar de forma periódica las siguientes operaciones: • Compruebe el estado y los aprietes de las conexiones.

- Asegúrese de que la temperatura del entorno del aparato se mantiene a un nivel aceptable y que la ventilación es eficaz (duración de
- vida media de los ventiladores: de 3 a 5 años según las condiciones de uso).
- Quitar el polvo al variador en caso necesario.

### **Asistencia a la manipulación, visualización de fallo**

Si detecta anomalías en la puesta en servicio o durante la explotación, compruebe en primer lugar que las recomendaciones relativas a las condiciones ambientales, el montaje y las conexiones se han respetado.

El primer fallo que se detecta queda grabado en memoria y aparece parpadeando en la pantalla: el variador se bloquea y el contacto del relé de fallo (RA - RC) se abre, si ha sido configurado con esta función.

### **Eliminación del fallo**

Corte la alimentación del variador si se trata de un fallo no rearmable. Espere a que se apague por completo el display. Busque la causa del fallo y elimínela.

El desbloqueo del variador después de producirse un fallo se realiza de la siguiente forma:

- Dejando sin tensión de alimentación al variador hasta que se apaguen display e indicadores y seguidamente, debe ponerse de nuevo el variador en tensión
- Automáticamente, en el caso descrito en la función "rearranque automático" (menú FLt, Atr = YES)
- Mediante una entrada lógica, cuando está asignada a la función "reinicialización de fallo" (menú FLt-, rSF = LIp)

### **Menú de supervisión:**

Permite prever y encontrar las causas de fallos mediante la visualización del estado del variador y de los valores actuales.

### **Repuestos y reparaciones:**

Consulte los servicios de Schneider Electric.

### **El variador no arranca y no muestra ningún fallo**

- Si no se muestra ningún mensaje en el display, compruebe que la alimentación del variador sea correcta.
- Al asignar las funciones "Parada rápida" o "Parada en rueda libre", el variador no arranca si las entradas lógicas correspondientes no tienen tensión. En estos casos, el display del ATV31 muestra el mensaje "nSt" cuando está en parada en rueda libre y "FSt" cuando está en parada rápida. Esta situación es normal, ya que dichas funciones se activan en el momento del rearme con vistas a conseguir la mayor seguridad en la parada en caso de que se corte el cable.
- Asegúrese de que la o las entradas de orden de marcha se accionan según el modo de control elegido (parámetro tCC del menú I-O-). • Si una entrada se asigna a la función de final de carrera y dicha entrada está a cero, el variador sólo podrá arrancar con una orden de sentido opuesto (véase la página 58).
- Si el canal de consigna (página 28) o el canal de control (página 29) se asigna a Modbus o a CANopen, cuando se ponga en tensión el variador visualizará nSt y permanecerá en parada hasta que el bus de comunicación envíe alguna orden.

### **Fallos no rearmables automáticamente**

Debe suprimirse la causa del fallo antes del rearme quitando y volviendo a dar tensión al variador. Los fallos CrF, SOF, tnF, bLF y OPF también pueden rearmarse a distancia mediante una entrada lógica (parámetro rSF del menú FLt-, página 60).

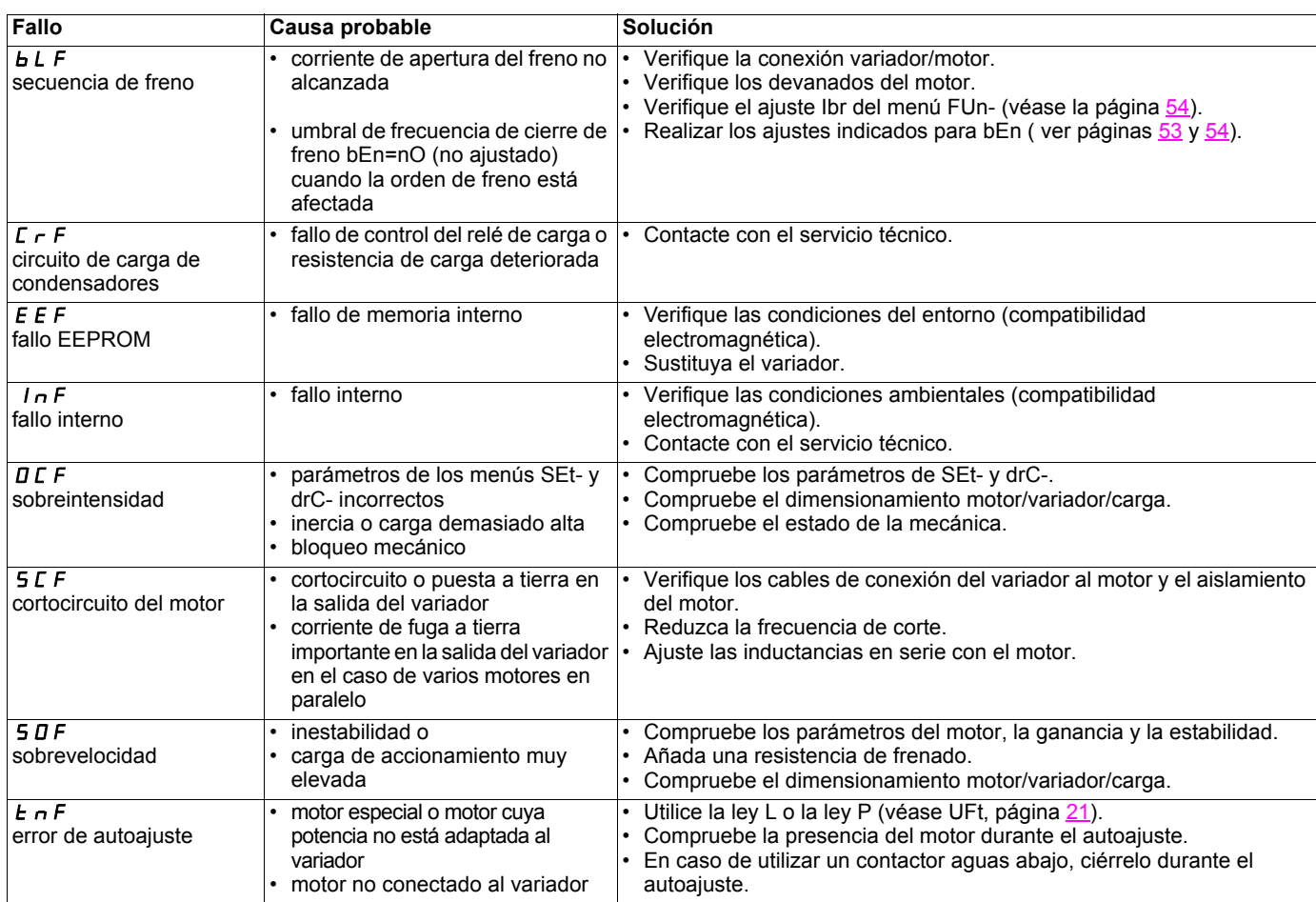

### **Fallos rearmables con la función de rearranque automático una vez eliminada la causa**

Estos fallos se pueden rearmar también desconectando y volviendo a conectar, o bien mediante una entrada lógica (parámetro rSF del menú FLt-, página 60).

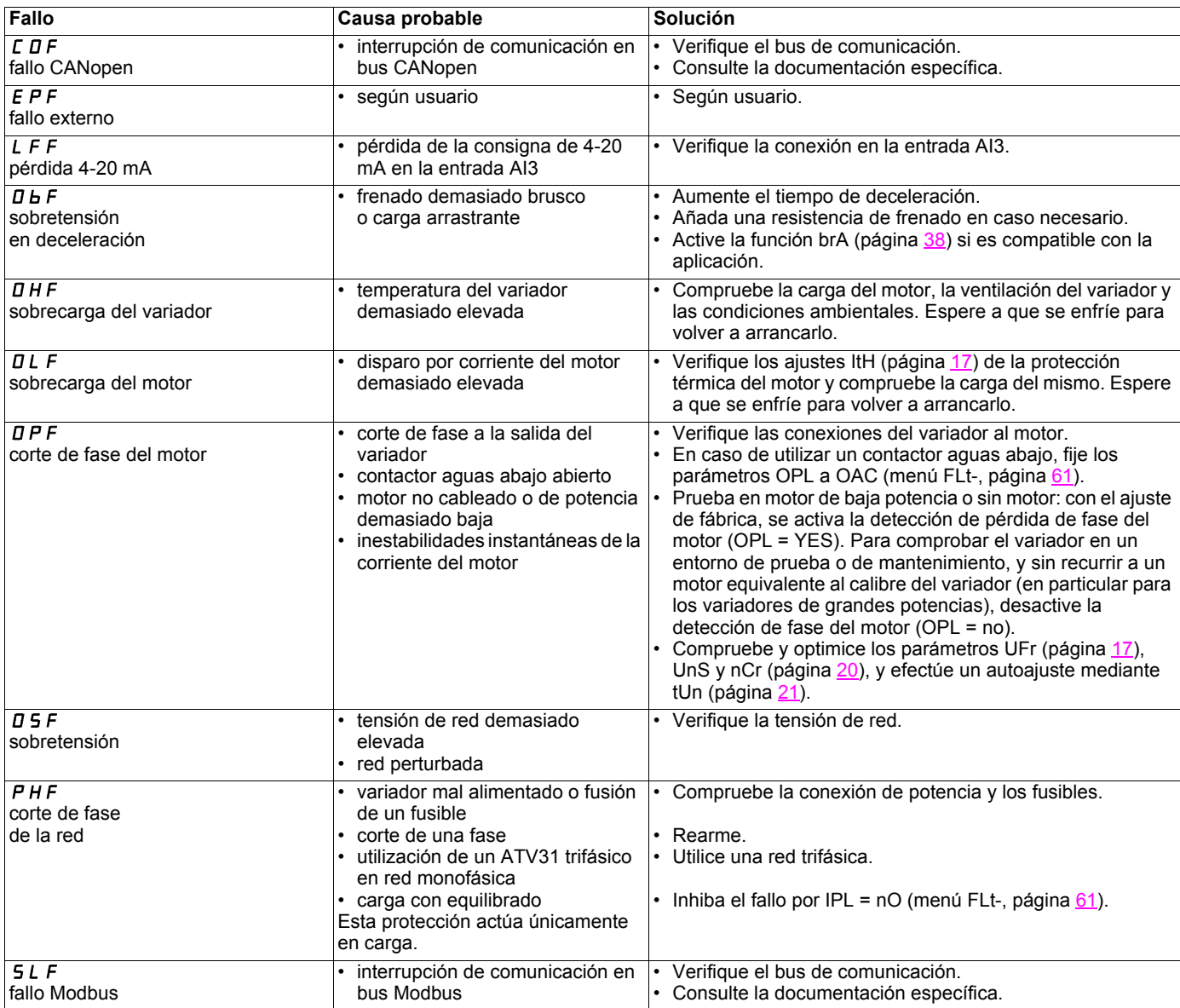

### **Fallos rearmados automáticamente al desaparecer la causa**

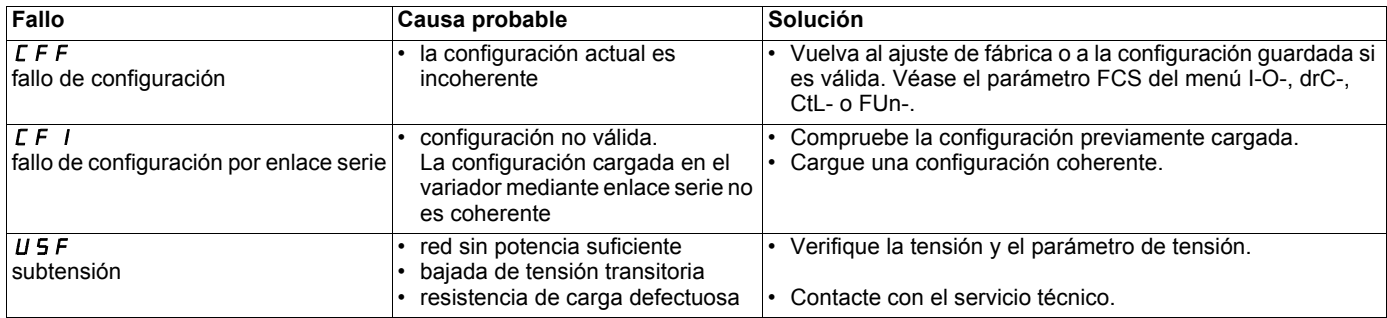

## **Tabla de memorización configuración/ajustes**

Variador ATV 31...............................................................................................................................................................................................

N° identificación cliente opcional...................................................................................................................................................................

### **Parámetro de ajuste del 1er nivel**

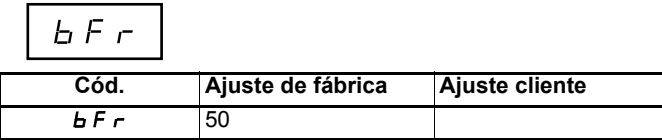

 $5EE$ 

**Menú de ajustes** 

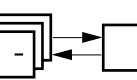

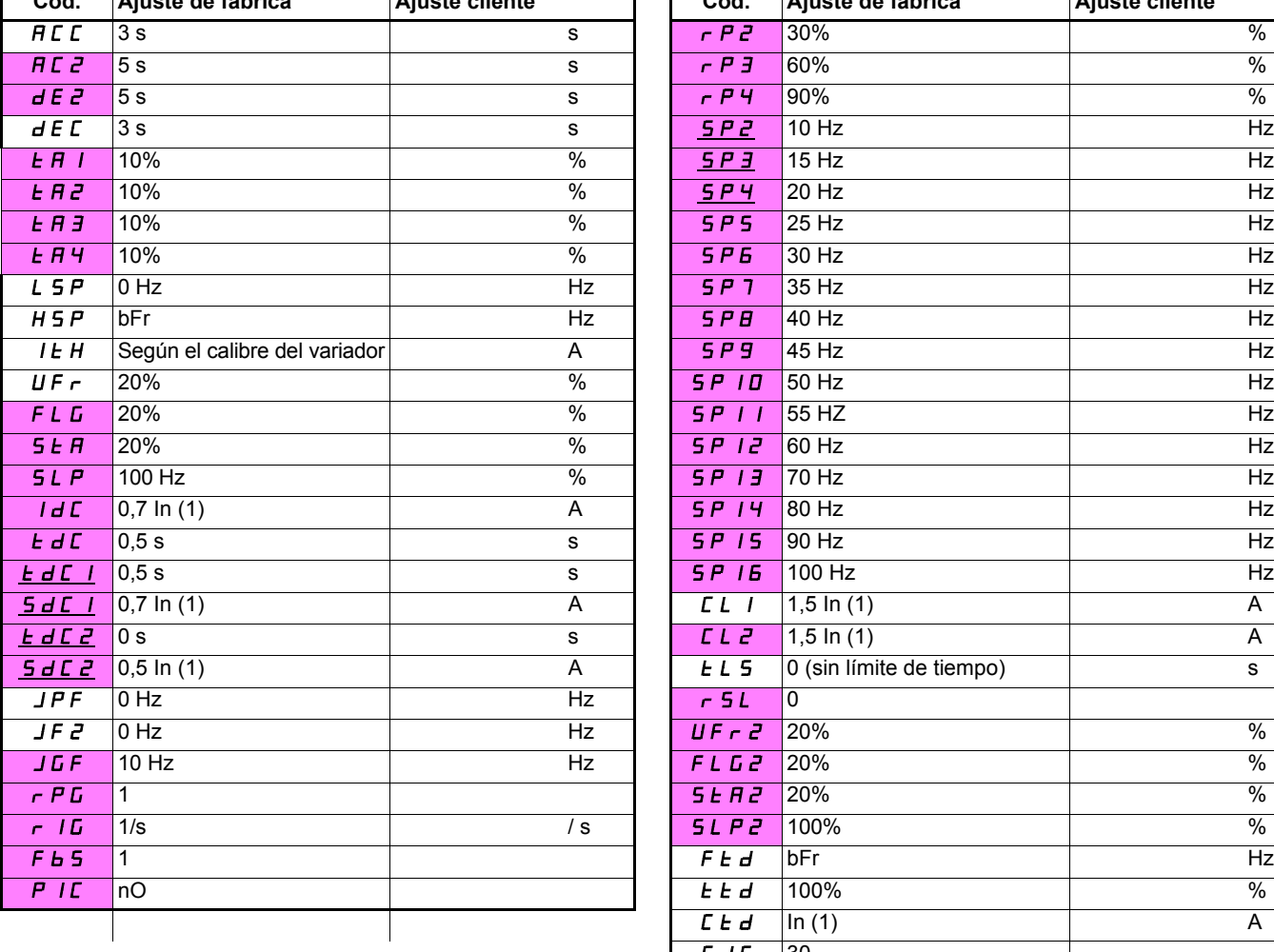

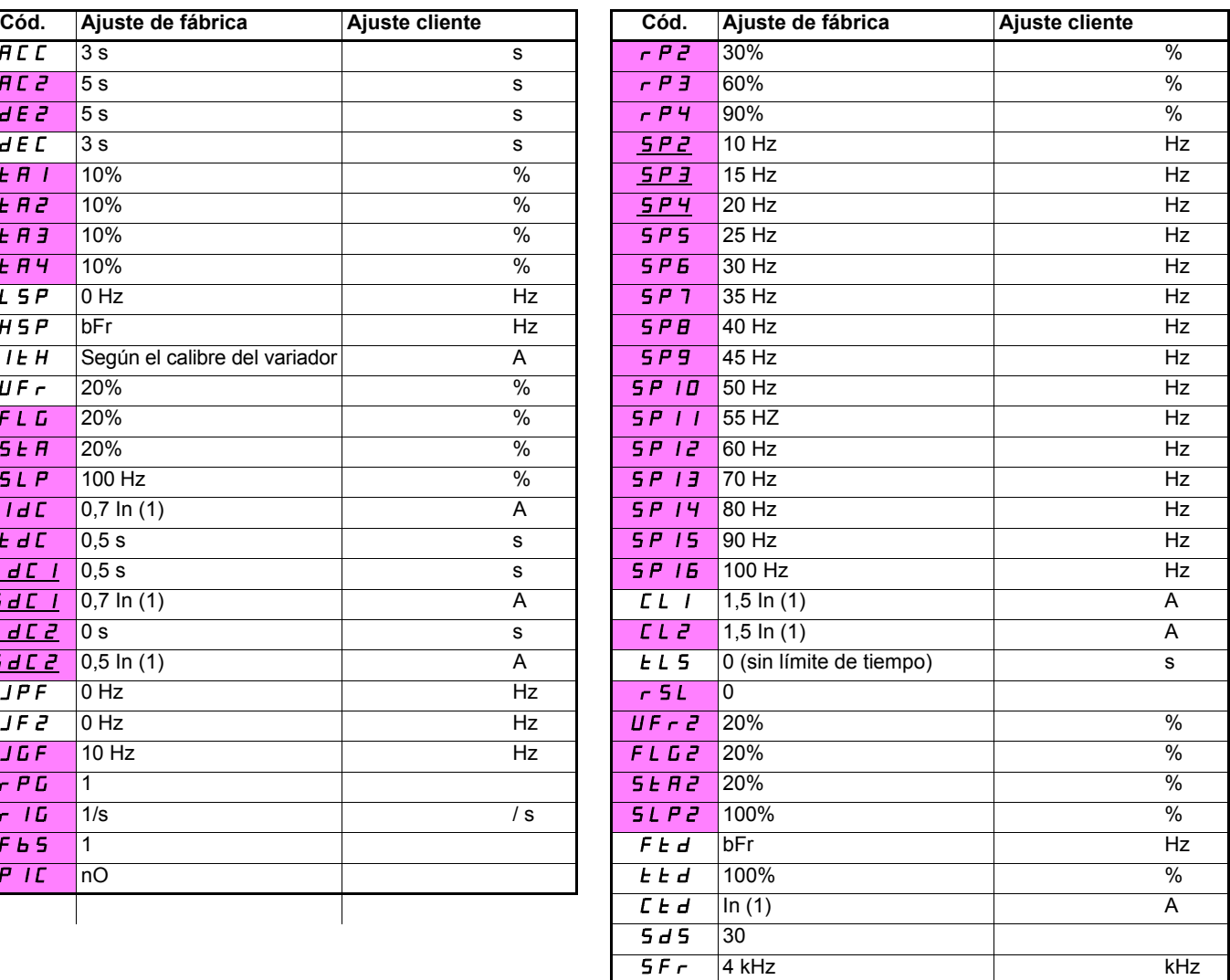

(1)In corresponde a la corriente nominal del variador que se indica en la guía de instalación y en la placa de características del variador.

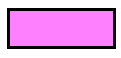

Estos parámetros sólo aparecen si la función correspondiente ha sido seleccionada en otro menú. La mayoría también son accesibles y ajustables desde el menú de configuración de la función. Los que están subrayados aparecen con ajuste de fábrica.

# **Tabla de memorización configuración/ajustes**

**Menú de control del motor**  -

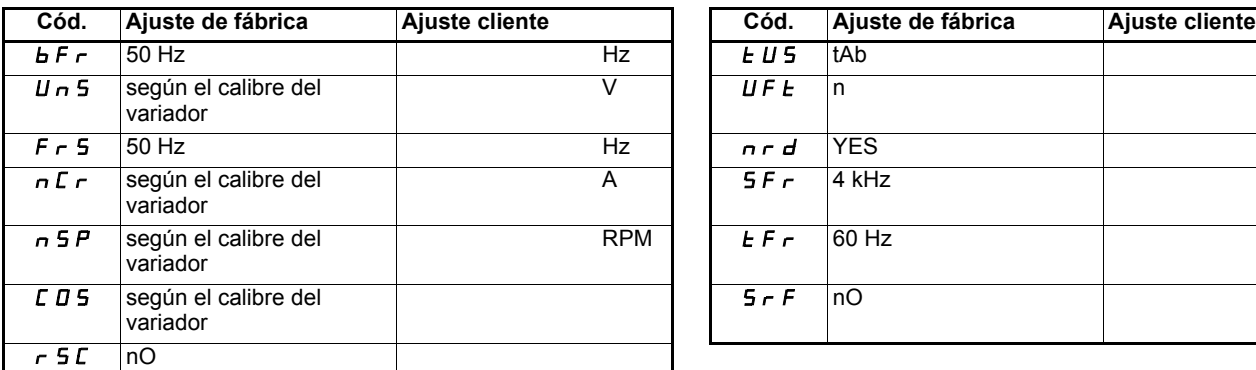

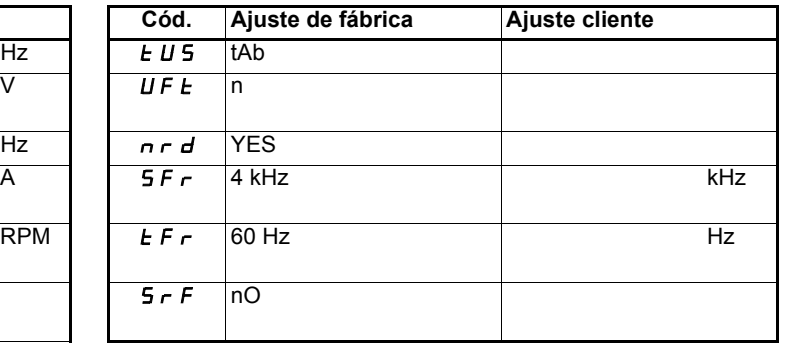

### **Menú de entradas/salidas**  -

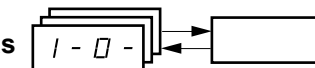

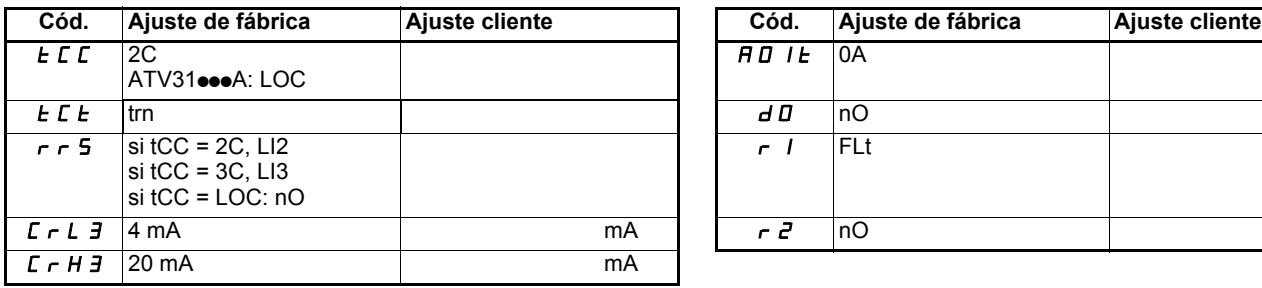

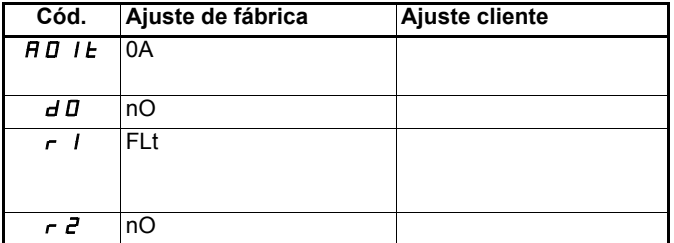

**Menú de control**  -

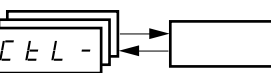

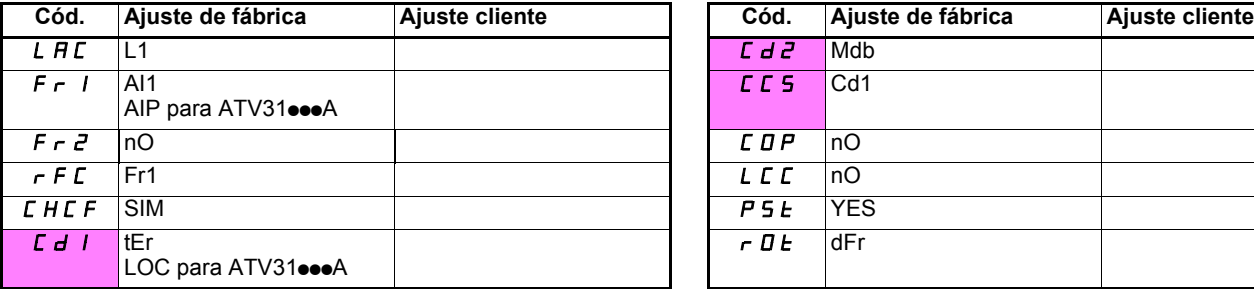

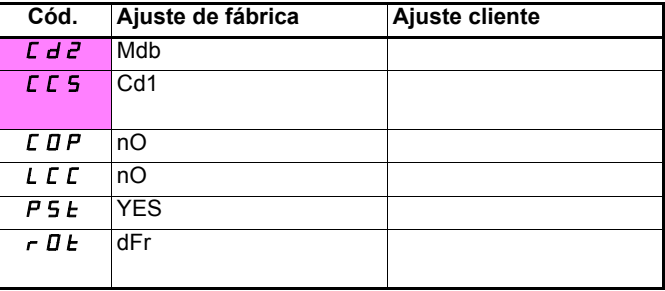

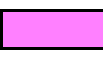

Estos parámetros sólo aparecen si la función correspondiente ha sido validada.
### **Tabla de memorización configuración/ajustes**

#### **Menú de funciones de aplicaciones**

#### $F U n -$ Ш

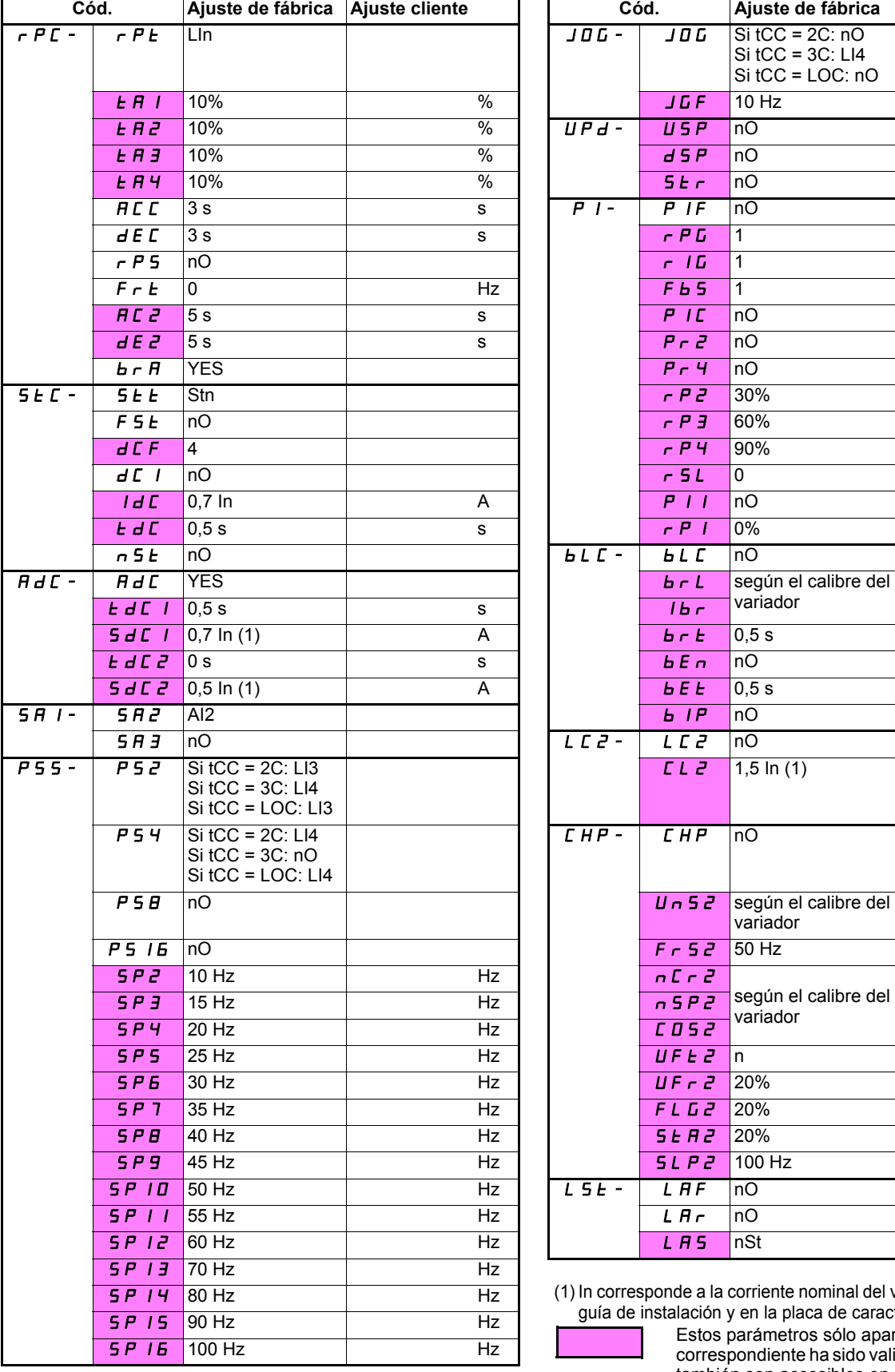

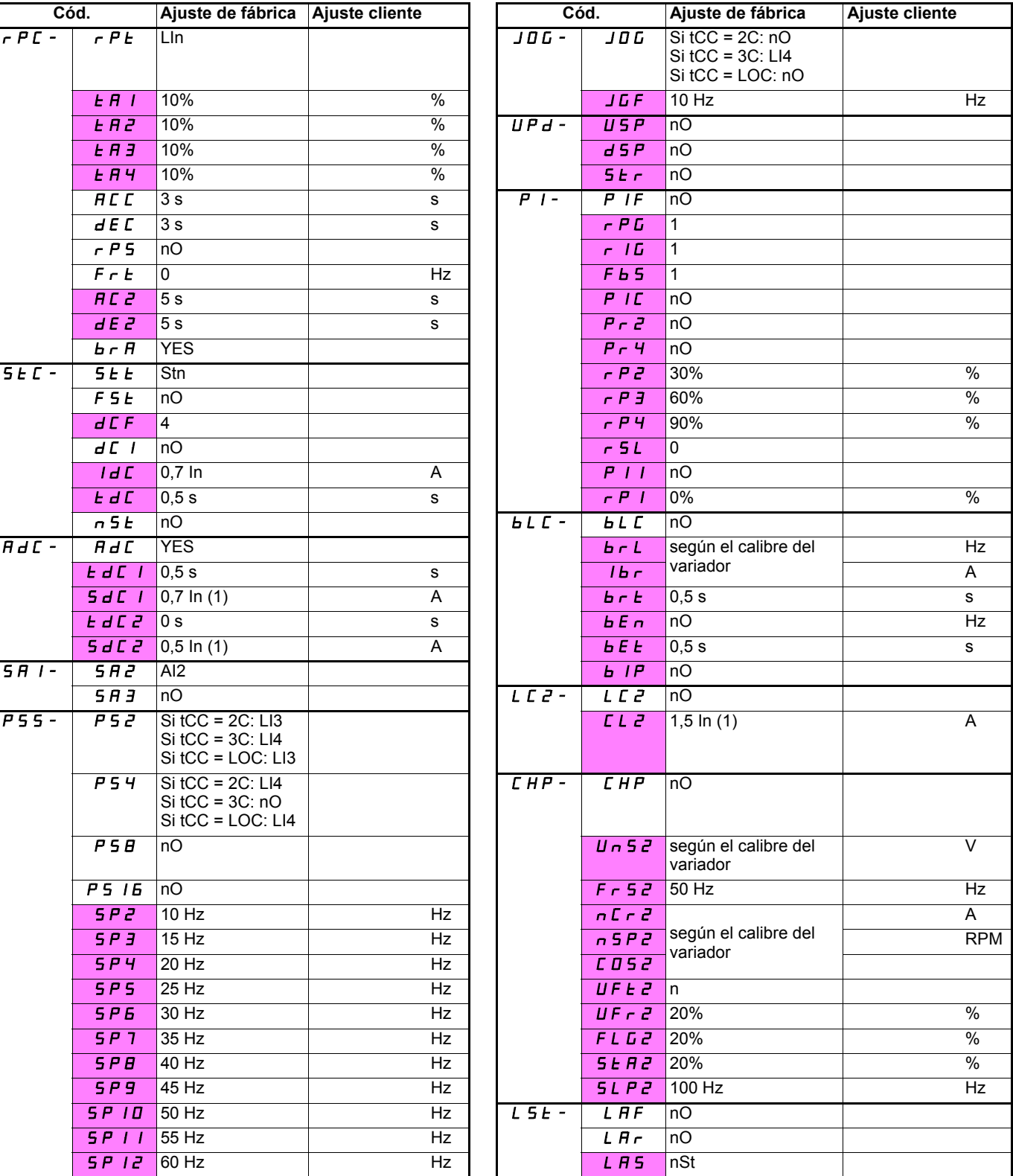

(1) In corresponde a la corriente nominal del variador que se indica en la guía de instalación y en la placa de características del variador.

Estos parámetros sólo aparecen si la función correspondiente ha sido validada. Estos parámetros también son accesibles en el menú Set.

### **Tabla de memorización configuración/ajustes**

**Menú Fallos**  -

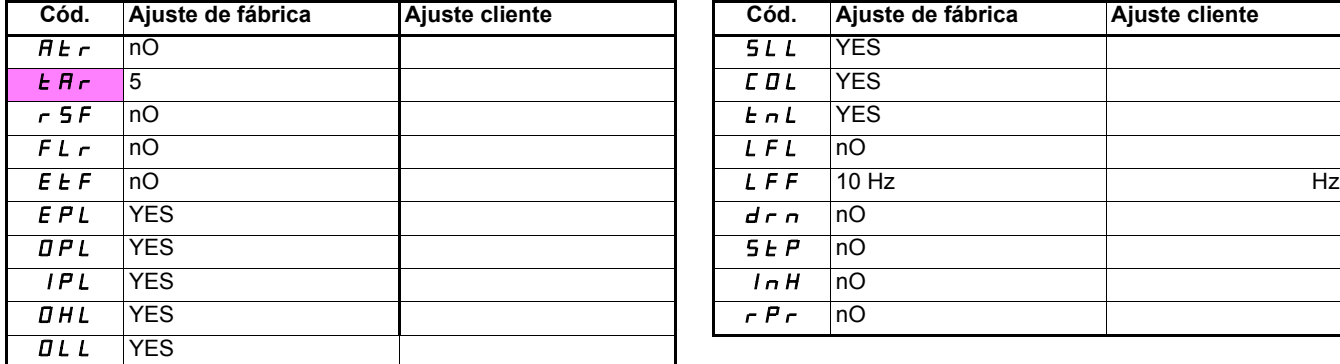

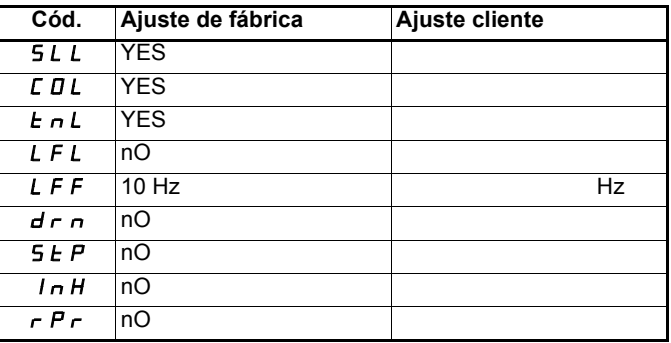

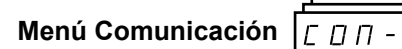

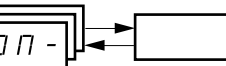

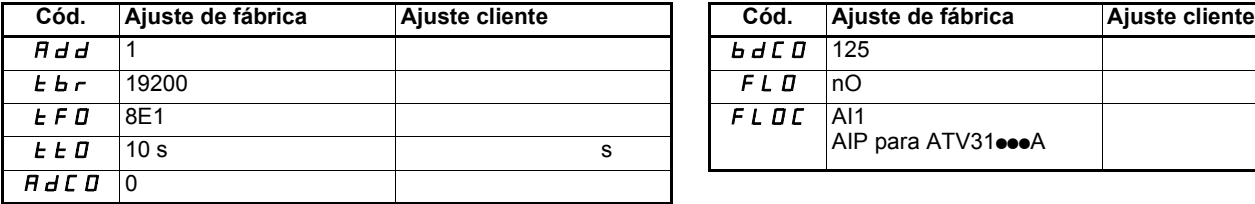

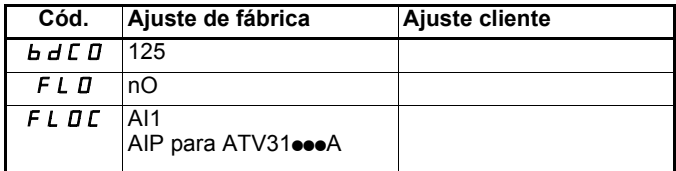

Estos parámetros sólo aparecen si la función correspondiente ha sido validada.

# Índice de códigos de parámetros

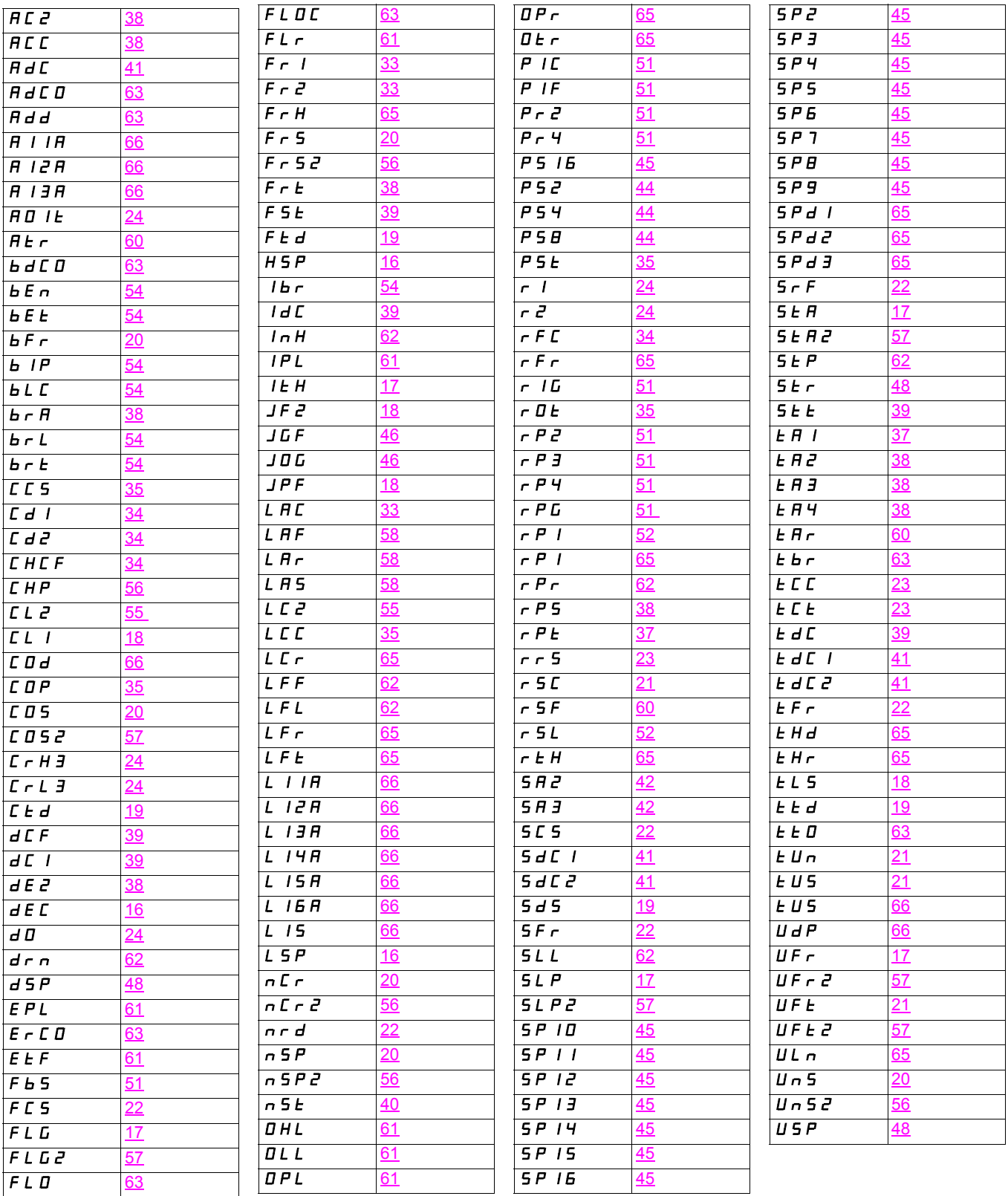

## **Índice de funciones**

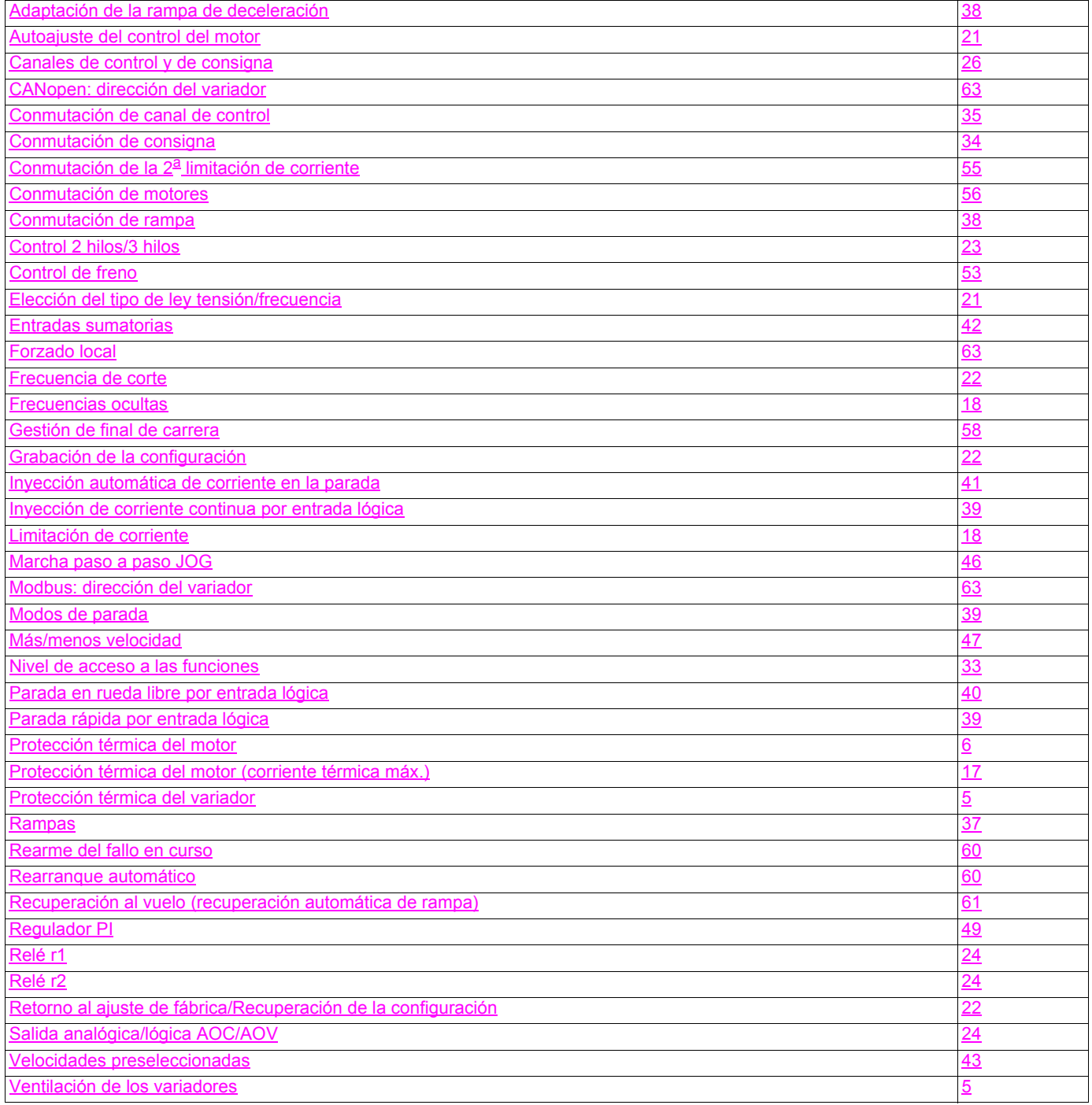